J qr p h 5[16](#page-5-0)5=Vd| Fkhhvh\$

Vr p h SF**O**qx{ RV J qr p h SrvwLqvwdooWsv

[Olq](#page-12-0)x{ Kdugz duh Lq

Oqx{ I lqdqf ldoDssv= lI [uhhExgj](#page-25-0) hw

5 3 4 4 [Olq](#page-32-0) x { T x h v wlr q v 1r uj

D Uhdool Odujh Pr[qlwr](#page-43-0)u

Olqx{ I loh V| vwhp

NPI{ Nh| er dug

Soxv Pruh Lq[vlg](#page-1-0)h\$

Downundwh RV=SFOEVG/Sd[uw4](#page-18-0)

K[hlud](#page-38-0)ufk| H{sodlqhg

Wkh SFOqx{RVIrwp

Vhduf[klq](#page-24-0)j IruDqvzhuv Rq

Olqx{ [Oldlv](#page-45-0)r q Lq Qhz ] hdodqg

Yr oxph Fr qwur ov

Klj k Vf kr r ov

Jqrph5165=JudsklfvH{[wud](#page-16-0)v

D Z lqgr z v Odqgvf dsh

Php ehw Fkr If h Dz dugv

## Wech Ri Frqwhqw

<span id="page-1-0"></span>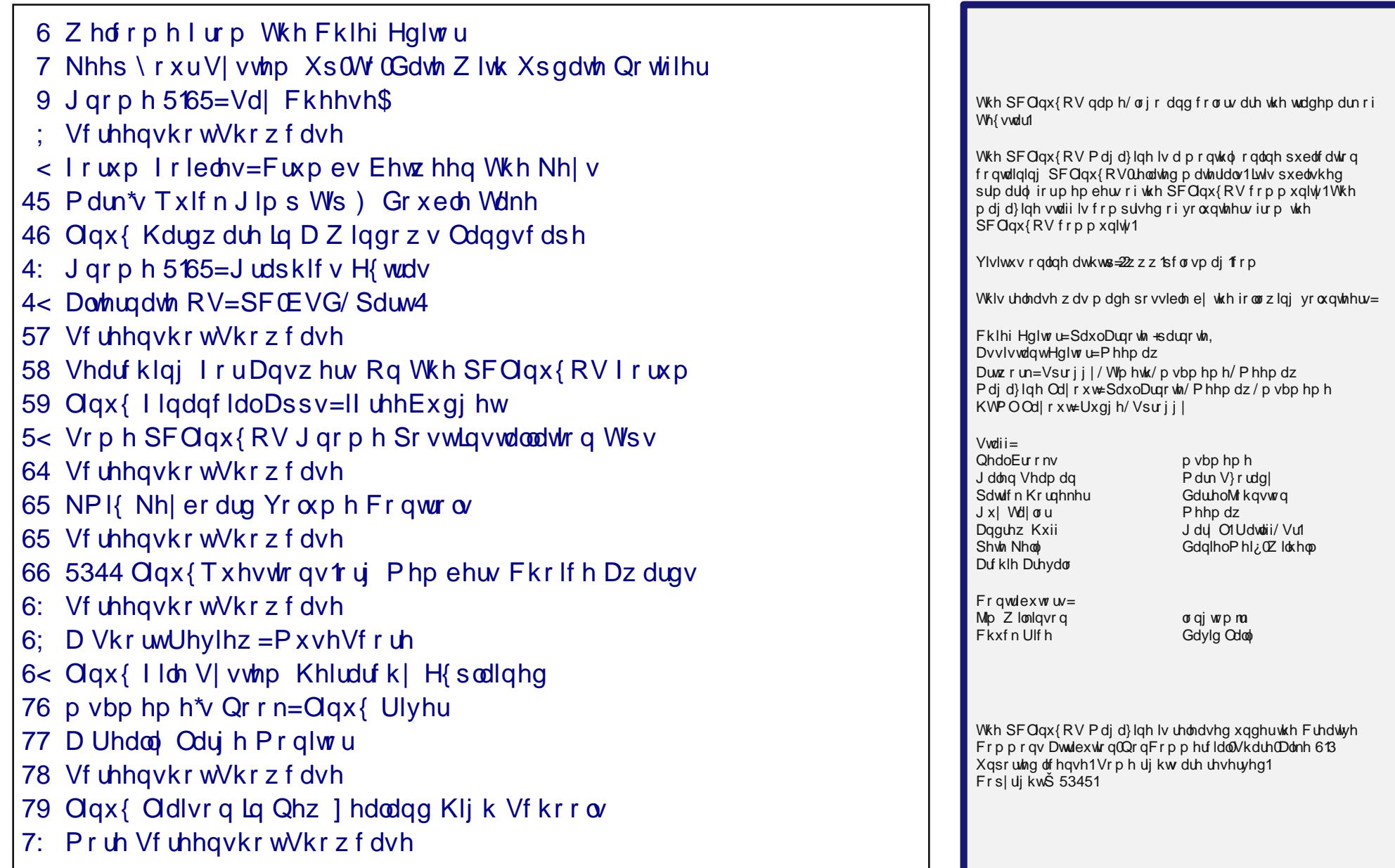

## Zhofrphlurp Wkh Fklhi Hglwu

<span id="page-2-0"></span>Vxusulvh\$ Zhofrph wr wkh xqyhlolqi ri wkh p dj d}lqhm qhz od|rxw1 Lwlv/diwhu doo/Vsulqj lq wkh Qrukhuq Khplvskhuh/ dqg d wiph ri uheluk dqg thqhzdd Lwvhhphg rqo ilwiqi w thyhdowkh qhz od|rxwzlwk.dq hglwlrq riwkh pdjd}lqhdsshdulqjlq wkh Vsulqi 1

W eh shuihfwo krqhvwlwm vrphwklqj wkdwlmyh ehhq wollgizlyk iruwkh sdvwyl{prgwkvruvr1Lmgzrunrg lwd elw wkhq vwhs dzd|/wkhq frph edfn wr lw/wkhq vulas dz d|/ ukhq frphedfn wrlw xqulolwz dvilqdool ilglykhg1 Dw ydu'r xv ywdi hy/ Lmg uxq lghdy dgg su sr vdov sdvwP hhp dz / ir ukhulgsxwtZ hmg glvf xvv hdfk lwhp/pdnlqj vxuh Lkdgqnwirujrwhq dq|wklqj dorgj wikh ydulrxv vwhsv rifuhdwigj wikh whpsodwhv wkdwkhudgg Lxvh w odlr xwwkh p did lgh1

With university of oder x with discrept in the U is a set of the U is a Vikh discrept in the U is a U is a U i vsdfh zh fdq xwblh rq wkh sdjh/zkloh vwloo dsshdulqi vww.dvk dqg dww.dfwlyh1Rqh nh| wkhph lq p | wkrxjkwsurfhvv wkurxjkrxwpdnlqj wklv qhz od|rxwzdv wr holplqdwh dq| xqqhfhvvdu| xvh ri ody heorfnv rifroru'w khos wkrvh zkr pd| sulqw sdjhviurp wkh pdjd}lghiurp kdylgj wrednhg wkhlu frorulgnmwfduwdgi hv gu 1 Dgrwkhulghd Ig fundwigi with odlr xww.hp sodwhy z dv wr ywuhdp olgh with p did lgh od|rxwsurfhvv dv pxfk dv srvvledn1Lfdq whoo|rx widwdiwhu odllgi rxwduwlfoh vwklvprgwk/dgg sxww.gi hyhų wkląj wrjhwkhulą w wkhilądofrs | riwkh SGI iru wkh Dsuld 5345 lvvxh/ wkdwLwklgn Lmph pdgdj hg w df klhyh wkdwodwhujrdd

Radarwkhuarwh/Luhfhawookda wrdffrpsdalrahri p | sdwhaw dwwkh kryslwdowr wkh PUL+Pdjghwlf Uhvr qdqf h lp dj lqj, vf dqqhu lq d gliihuhqwsduwr i wkh exloglqj 1 Z kloh L z dv z dlwlqj iru p | s dwlhqwm

xv xvlgi SFQqx{RV dohdql nghz wkdwt Wilv prawtm fryhu zdv fundwhg e| rqh ri Wiphwkm vwghqw Iq Mdsdq1 Gxh w odzv dgg fxvwrpv ryhu wkhuh/ L gr qrw nqrz wkh lghqwlw, ri wkh | rxqi odg| zkr fuhdwhg wkh zrqghuixo dqlp h gudz lqj z h duh xvlqj irurxufryhu wklv prqwk1Vr  $\text{Log}$  dnh w h{suhvv p | vigf huh wkdqnv wr khu'z krphyhuvkh pd eh1 L krsh Wp hwk z loo frqyh| p | judwixgh wrkhu1 Xqwlogh{ wp r gwk/ Lz lvk hdf k dgg hyhu rgh ri | rx shdf h/ kdsslghvv/ su vshuw dgg vhuhalw1

P | idwkhu0q0adz vkrwwklv slfw.uh riphzrunlgj rgwkhpdjdldh/Pdufk 43/5345/ gxulqj dylvlwwr p | lq0odzvkrxvh1

vfdg wur eh frpsohwhg/Lzdv orrnlgj ryhu wich vkrxoghu ri wkh PUL whfkqlfldg zkr zdv dap lalvwhulai with vfda1Q dag ehkrog/liwkdwwfuhha glggrworn idplodul\hs\$Wkdwmlw\$Wkh PULvfdgghu z dv ehlqj frqwrong e| vriwzduh v udq rq Olqx{\$ With vfuhhq zdv qhdwo odlg rxw xvlqj with Prwli Z lggrz P dgdj hul Wklv P UL vf dgghu h dgg wkh vriwzduh wr uxq lwh duh mavwydikwol ryhu rgh | hdu rog1 Vr qr/ wklv lvqmwdq| rog vhw.s1 Udwkhu/ wklv vf daghudgg wich vshfldoexlogigi exiow w krog iw z dv d p xowlOp lookrq groodu h{shqqlwsuh e| wkh krvslwdo L zrun iru1 Ljxhvv zkhq | rx kdyh plvvlrq0fululfdo gdwd/Clqx{Ivzkdw|rxwxuqwr/kxkBRifrxuvh/doori

Sdjh 6

 $SFOQX$ { $RVP$  dj d} $Q$ h

## **Keep Your System Up-To-Date With Update-Notifier**

#### <span id="page-3-0"></span>**by Darrel Johnston (djohnston)**

According to the About Update-Notifier window, it was created by maik3531 and has been updated by travisn000, rogaven and leiche. I believe leiche is the current maintainer. The program has undergone extensive modifications since it was first written.

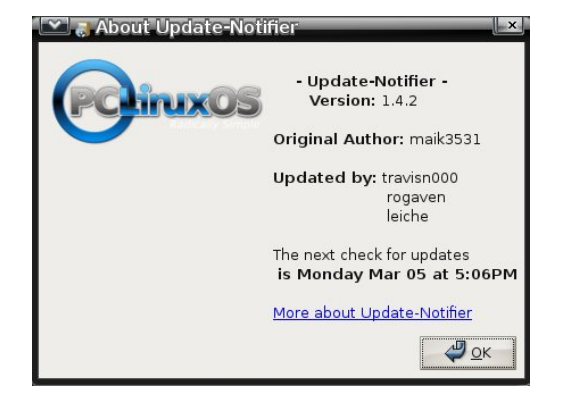

This program is designed to check for available updates on a time interval selected by the user, and to notify the user of updates status via screen and system tray icon notifications. To install the program, open Synaptic and mark the update-notifier package for installation. Once the program has been installed, you will find it in the main menu in the Software Center section.

Before starting the program, be sure that Synaptic has been configured to connect to your selected repository and that your network connection is working. When the program is first launched, you will see a status window pop up on your desktop.

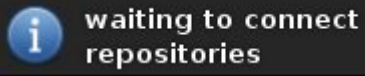

Shortly thereafter, the following icon will appear in your system tray.

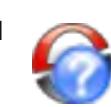

The blue question mark is an indication that Update-Notifier is not configured. Left-click the icon to see the following configuration window.

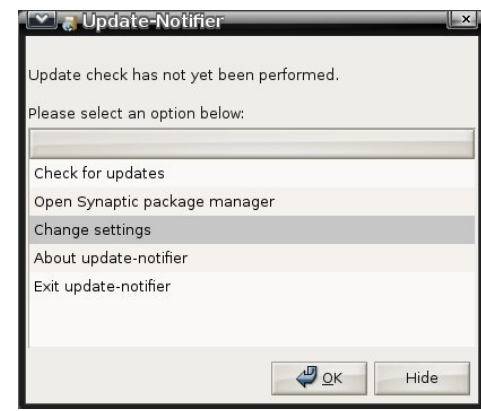

Check for updates is highlighted by default. But, selecting that option will put the program in the same loop we just encountered. Highlight Change settings and click OK, or simply double-click Change settings. This will bring up the configuration window.

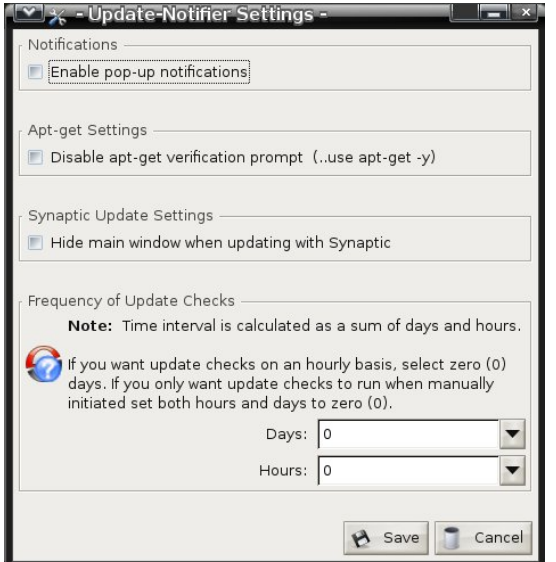

To show on screen notifications when Update-Notifier is checking for updates, check the Enable pop-up notifications box. If you don't want apt-get to prompt for installation verification when updates are available, check the Disable apt-get verification prompt box. You can hide Synaptic's main window when installing updates by checking the box for that option. All the previous choices are optional. The one thing you must do at this stage is select the update check frequency. The interval can be either days (1 through 40) or hours (1 through 18). This is the amount of time to go between checks for software updates. Once you are satisfied with your choices, click the Save button. The next window will pop up.

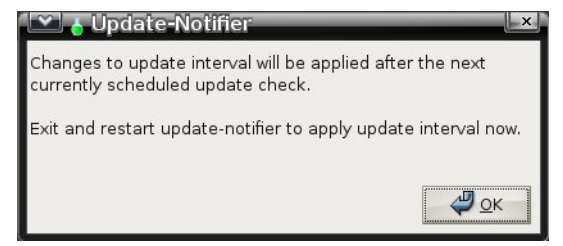

We are instructed to exit and restart Update-Notifier in order to begin the software update checks. Click OK. Select Exit Update-Notifier and click OK in the next window.

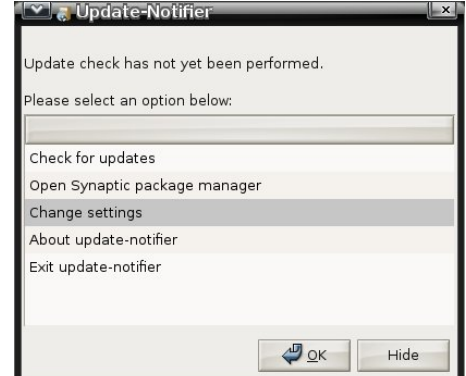

### **Keep Your System Up-To-Date With Update-Notifier**

At this point, Update-Notifier should no longer be running. Start it from the main menu in the Software Center section. You may receive an on screen message that Update-Notifier is already running. In that case, wait a couple of minutes and start it again. If you receive the same error message again, either find and terminate the Update-Notifier task or close all programs and reboot. The Update-Notifier will start automatically at each login. If you enabled popup notifications, the following on screen window will appear right after login.

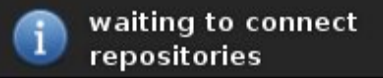

After the check, if there updates available and you enabled popup notifications, you will see something similar to the following on screen message.

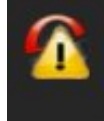

System update status.. 11 updates available; 0 new packages available.

In addition, the Update-Notifier status icon in the system tray will look like this.

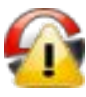

At this point, you should click the icon in the system tray, opening the Update-Notifier status window as shown below.

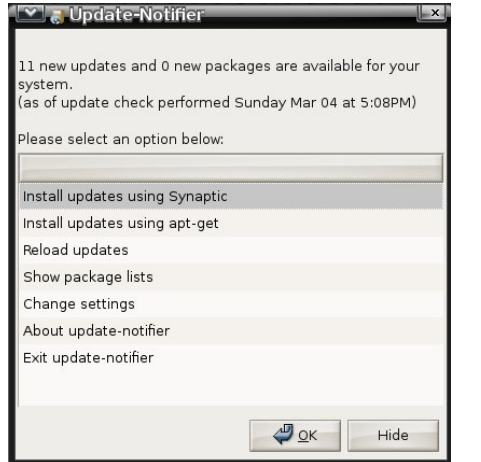

Select one of the two Install updates choices. Personally, I prefer using Synaptic for its visual indications. Either selection will bring up a prompt to enter user root's password.

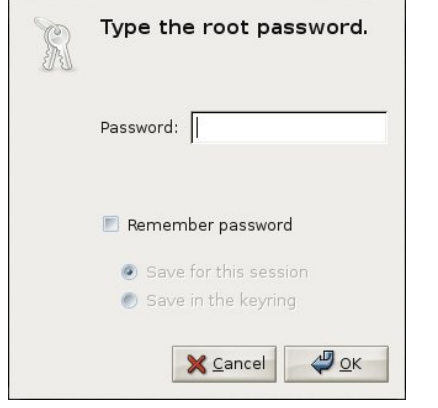

After entering the password, the package list will again be refreshed, with a visual indicator.

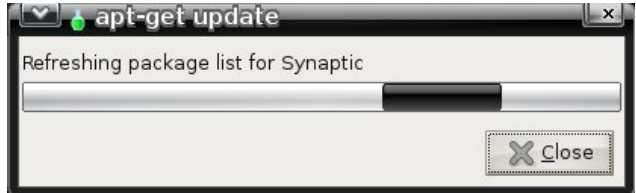

Depending on whether you chose to use apt-get or Synaptic, either a terminal window or the Synaptic main window will appear. If you chose Synaptic, a sub window will indicate the packages to be updated or installed.

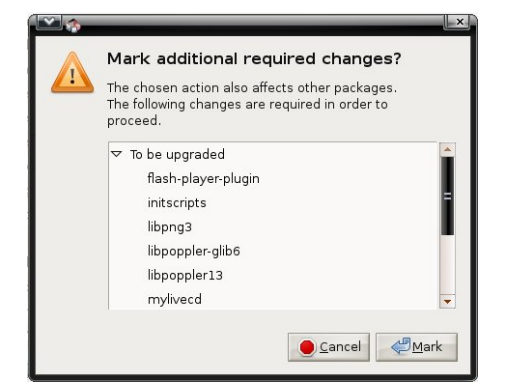

Mark the changes to be made and Synaptic will display the marked changes in the main window, unless you chose to hide it.

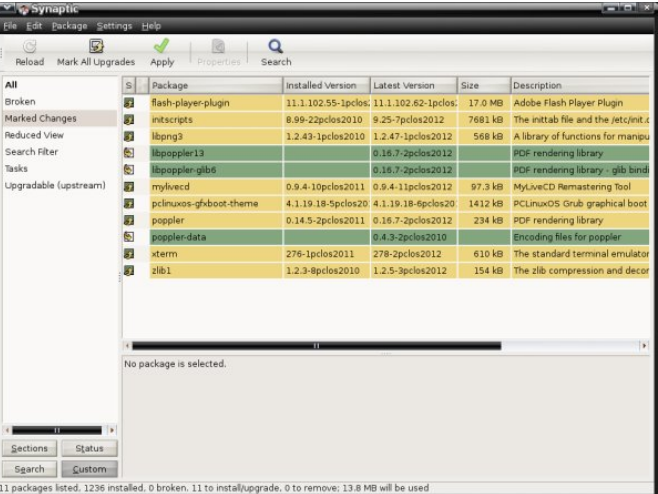

Click the Apply button in the Synaptic window to install the updates. After closing Synaptic, updatenotifier will again check for new updates.

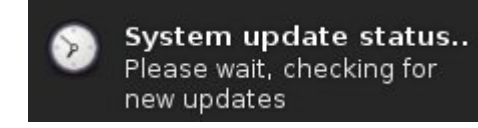

If there are no more updates, the on screen status window will show none and the icon in the system tray will look like this.

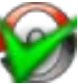

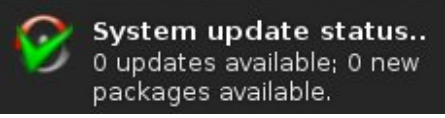

Update-Notifier will tell you, according to the schedule you set, when software updates are available. It will not automatically install the updates for you.

## $J$  qrp h 5165=Vd| Fkhhvh\$

#### <span id="page-5-0"></span>el Phhp dz

Dv what k q r or i | dgydgf h v dgg z h fr p p x q l f dwh z lwk hdfk rwkhup ruh dag pruh/zh gramwaywz dawwrwh {w edfn dag iruk zluk rog iulhagv dfurvv ukh frxqwu/ zh dfw.dool zdqwwr vhh wkhp dv zhool Vr zh jhwd zhe fdp hud w xvh rg rxu frp sxwhu'ru kdyh rgh doundg rq rxuodswrs1Qrz zh qhng d surjudp wkdw zloo uxq rxu zhefdp 1 lq SFOdqx{RV/zh fdq xvh Fkhhyh1

Wh z hevivia iv kws= $2$ suminfw j qrph t y  $\frac{1}{2}$ khhvh 21 Li Irx folfnrq wkh wrxudignv/ | rx fdq ohduq donder xwlw=

pFkhhvh Iv d surjudp iru wkh JQRPH Ghvnwrs zklfk doorzy lrx wr wdnh skrwry/ylghry/dgg dq| wklqj hovh | rxfdq wklqn rizlwk | rxuzhefdp 1 Mkvwwduwlwxs dag vkrrw\$J dwkhu doori | rxuidhagv du xgg/ kdyh vrph ixg\$Z khg | r x\*th gr gh/ vkduh  $\frac{1}{2}$  r xuskr wiv dag yighr v z lwk \*hp \$q

Divinulgywdodgi iurp wkh SFOgx{RV uhsr/Fkhhvh lv Iq wich Yighr vhfwirq ri wich phqx1Z khq | rx vwduwlw xs/ | r xu f dp hud p d| doundg| eh uhf r j ql} hg dqg lv vkrzlgi | rx d ylhz ri zkhuhyhu wkh fdp hud lv srlqwigi 1 Wklv Iv wkh p dlq Fkhhvh zlqgrz +ehorz dniw1

\rx fdq wdnh d vlqjoh skrwr/d ylghr rud exuvw +vhulhvriskrwrv, zlwk wklysurjudp 1 Wkh Ifraydwohiw ehorz wkh lp dih vfuhhq ohwlrx fkrrvh zklfk | rx z dawi Vlafh wich skrwr Ifrazdy folfnha/wich exworalla wkh fhqwhulv zkdwlrx zrxog folfn rq wr wdnh d skrw1Lilrxfkrrvhylghr/wkhexwrgzloovdllVwduw Uhfruglgimml lirx zdgwd exuvw' folfn wich exuv w fr g/ dag wich fhawhu exword zloo arz vd| IWdnh Pxowlson Skrwwm

With iluvwwklgj | rx vkrxog gr diwhu | rx rshq with surjudp Iv jr w HalwA Suhihungfhv1 \rx fdq vhw

 $|rxu|$ 

Ip di h

 $kxh$ .

wkh

vkrxog zdlwlq0

ehw hhq vkr w1

ri wkh pdlg zlggrz 1 Lzdv sudfwlf lgjzlwk wkh lpdjh su shullhv vhullqj v  $|q p|$  dy $|q|$  u r  $p =$ 

Lp dgh Iwwar of kw\$I ruxgdwhol/HgIwA Suhihuhqf hv Iv maywd prxvhfolfndzd|1

With duh r go with p haxy la Fkhhyh=Fkhhyh/ Halw dgg Khos1 Wkh pFkhhvhg phgx kdv wkh pdmulw ri with lwhp v/z klob with pHglwqp hqx mavwkdv dihz 1

lp dj h  $uhvr$   $\alpha$   $\mu$   $q$   $dq$ sur shuwhy **+edj** kwahvv/ frqwdvw vdw.udwirq dqg dqq frgilj xuh | rxu exuvw sur shuilhy  $0$  krz  $p$  dal skrwv | r x z dqw lq | r xu vhuhv/ daa krz orai suriudp

La wikh pFkhhvha phqx/ | rx kdyh wkh fkhfn er{hv iru Frxqwarzq daa lodvk1 Zkhq | rx zdaw www.wolnh d slfw.uh/ | r x f dg gr d 60vhfrgg frxqwgrzq ehirth wkh skrwr lv dfwxdool wdnhq/dqq zkhq wkh skrwr lv ehlai wdnha/ I odvk pdnhv | rxu zkroh vf uhhq wsuq j uh| ir ud vhfragruwzr1

Lq widwp hqx duh udglr exworqv irufkrrvlqj zkhwkhu | rx zdqwd vlqj oh skrwr/ylghr ruexuvw+ru| rx fdq fkrrvhirp with exwagy  $\lg$  with p dlg vf uhhq, 1 \rx fdq dovr fkrrvh zkhwkhu | rx zdqwwkh surjudp wr eh ylvlednig ixoovf uhhq/runavwzigh prgh1

\rx fdq wdnh xs wr 433 skrwrv lq |rxu exuvw dqg fdg vhwd ghod| ri xs w 433 vhfrggv1Zkhq | rx wolnh dexuvw with vhulhy zlopeh vkrzg dwwkherwyp

### J qr p h 5165=Vd| Fkhhvh\$

Suhihuhqf hv lv lq wkh pHglwq p hqx vr | r x f dq f r qilj xuh | r xu  $z$  dqwhqde $\phi$ ng1\ r x vhh ehor z d z hef dp skr wr z lwk wkh hiihf wpVkdi daholf qhqdeohq1

| r x kdyh wkh wz r f kr lf hv pPr yh wr Wudvkq dqg pPr yh Doowr Wudvk1q Z khq | r x kdyh wdnhq d skr wr r ud exuvw/ wkhvh z r qmweh j uh| hq r xw1 \rx fdq fkrrvh d skrw | rx grqmwz dqwdqg folfn lPr yh wr Wudvkm/ r u mxvwvhohf wpPr yh Do wr Wudvkq dqg wkh sur judp z looghohwh wkhp dod

sur judp 1 Qr with wkdw

Dovr lq wkh pHglwq p hqx lv dqr wkhu er { wr vhohf wr u  $ghvhdw$  with hiihf w vf uhhq=

> Z khq wkly surjudp ly lqvwdoong/d iroghu fdoong Z hef dp z looeh f uhdwhg lq | r xu 2kr p h 1 Dq| skr wr v r uylghr | r x wdnh z looeh vdyhg khuh1

 $\log$  r x f dq kdyh or dgv r i ixq z lwk Fkhhvh $\$ 

Wh hiihf w duh vkr z q der yh1Wklv vf uhhq vkr z v xs  $z$  khq  $|rx$  f kr r vh hiihf w iur p wkh p hqx r uf of n r q wkh hiihfw exwrq wrz dugv wkh er wrp uj kwri wkh  $v$ f uhhq $1 \setminus r$ x f dq f krr $v$ h r qh r u p xowlsoh hiihf w vlp so e| folf nlqj r q wkhp 1 Folf nlqj wkh hiihf w exwrq dj dlq wdnhv | r x edf n wr | r xu yivled lp dj h lq wkh p dlq vf uhhq z lwk wkh hiihf w dssolhg1 Wkdwz d | r x f dq vhh kr z hdf k hiihf wor r nv/ exw| r x gr qmw kdyh wr wdnh p xowlsoh skr wr v wr vhh wkhp 1 Wdnh | r xu skr w/ ylghr ruexuwz khq | r x kdyh wkh hiihf w| r x

 $S$  F Olq x { R V P d j d } lq h  $S$  d j h :

<span id="page-7-0"></span>Sr whng e| j dqg|/P duf k 5/5345/uxqqlqj NGH 71

## <span id="page-8-0"></span>**Forum Foibles: Crumbs Between The Keys**

**My Space Bar isn't working I can't go to and fro And when I hit Enter there's no place to go No matter how hard I try I can't press Tab This constant lack of movement is making me a crab Would someone help me pretty pretty please The answer is very simple**

### *You've got crumbs between the keys*

**The Caps Lock is being stubborn seems it is stuck The Num Lock is the same I'm truly out of luck I really do give up with Ctrl Alt Delete Back to my old typewriter I'm about to retreat Would someone help me pretty pretty please The answer is very simple**

### *You've got crumbs between the keys*

**Page Up Page Down Insert End and Home Nary a one of these am I allowed to roam The F keys won't function I even tried Escape And without the Delete key I'm really in bad shape Would someone help me pretty pretty please The answer is very simple**

### *You've got crumbs between the keys*

**ms\_meme**

### Onion Sandwich

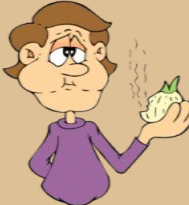

On each slice of bread you spread your favorite mustard or spread ( mine is southwest mustard or Kraft horseradish sauce ). You then take a nice slice of red or white onion and place it between those slices of bread. Sometimes wash it down with a nice icy cold beer. I usually have a slice of

onion on just about every sandwich I have. **Smileeb**

Cheese & Apple Sandwich

(sometimes with a drop of lemon on the apple to stop it oxidizing) **7272Andy**

Half apple, half pear, with a cup of white wine on the side for me, thank you. **Crow**

Nachos **gseaman**

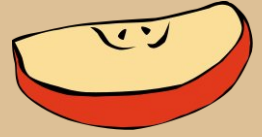

Yum, set them on the PC to keep them warm. **Rudge**

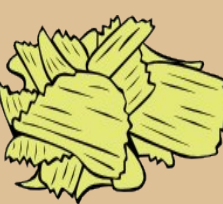

I have "Planters Dry Roasted peanuts", "Lays Sour Cream and Onion Flavored chips" and "Unique Splits" pretzels.

I could turn my keyboard over and shake it right now and have a snack. **Rudge**

### My Food Rule: **YA GOTTA EAT**

### **Neal**

Coffee pot, refrigerator and stove should be close to the computer - as close as is reasonably possible. Preparing, cooking/brewing and eating/drinking can then more easily become part of your workflow.

Put pan on stove. Low to medium heat. When pan is warmed up, add 2 or 3 tablespoons oil - cover the bottom of the pan. Toss in sliced potatoes french or cottage fry cut, your choice.

- Back to computer - do some work and/or read forum posts.

- To stove - turn potatoes.

- Back to computer - do some work and/or read forum posts.

- Back to stove - check/turn potatoes.

When potatoes are done, put on plate (on a paper towel, if you are concerned about the oil), salt and pepper to taste and take to computer. Use computer with one hand and eat with the other. Uninterrupted workflow. You just added prep and cook into it.

Ya gotta eat.

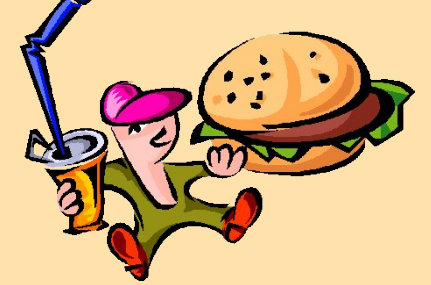

### **Crumbs Between The Keys**

### **Hay there ms\_meme**

I don't eat sammichs at the 'puter, just the occasional milk dud or similar candy, and not too many of them.

But when I do eat a sammich, one of my favorites.

Toasted bread (oat) **Baloney Lettuce** Cheese (Swiss is best) And peanut butter +Bacon and cucumber if handy

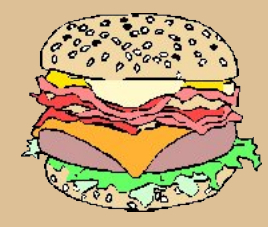

### **weirdwolf**

An **Old Fashioned Fluffernutter** for me with my own little extras 2 slices of soft white bread

### My extras are:

I coat 1 slice of bread with a good helping of butter.Then the peanut butter and marshmellow on the other slice. Mash them together and mmmmmm good eats.Now the other extra special extra is if you have some nice crisp bacon around add a few slices in the middle.

### **joechimp**

### **I am trying not to snack.**

My hubby has this snack nearly every night... one bagel, lightly toasted, with a thin coating of peanut butter accompanied by a small glass of milk. (sometimes he only has 1/2 a bagel) **Meemaw**

### Fuxp ev Ehwz hhq Wkh Nh| v

I luvw | r x j hw | r xuf r i i hh vhwlwwr wkh ulj kw Wdnh d dwoh vls nhhs | r xuvf uhhq lq vlj kw J ude d gr qxwkr og lwqlf h dqg wikw Glj lqwr wkr vh f klsv r k z kdwd ghdj kw

Elj vdf h r i f dnh dv | r x ilqg | r xuvlwh Glvk rigdf kr v wdnh dqr wkhuelwh SI}} d\*v lq wkh r yhq vr mavwvlwwij kw Z lwk j r r glhv dw| r xuvlgh | r x f dq vxui dooqlj kw

Pr yh wkr vh glvnv p dnh d dwoch p r uh vsdf h I r uwkdwFklqhvh wdnh r xwz hoomavwlq f dvh Dqg ehir uh | r x kdyh d kxqj hudwdf n Whoo| r xup dwh wr eulqj dqr wkhuvqdf n

D vz lj r i ehhuj hwd dwoh elwwlj kw Kdqgixor i shdqxw z loop dnh lwdooulj kw Fkhhvh dqg f udf nhuv | r x ehwhuqr wvdj kw Z lsh | r xuf klq qr z eh sr dwh

Qr z gr q\*wir uj hwwkdwEOW Kdyh d dwoh vz lj r i  $\vert$  r xuidyr ulwh z kr r shh Dqq ehir uh | r x kdyh d kxqj hudwdf n Whoo| r xup dwh wr eulqj dqr wkhuvqdf n

Or j lqwr wkh I r uxp | r xuiulhqgv wr j uhhw Z lwkr xwwkh Vdqger { | r x n ch lqf r p s d n wh Dqg ehir uh | r x kdyh d kxqj hudwdf n [PS6](http://pclosmag.com/html/Issues/201204/files/crumbsbetweenthekeys.mp3) [RJ](http://pclosmag.com/html/Issues/201204/files/crumbsbetweenthekeys.ogg)J Whoo| r xup dwh wr eulqj dqr wkhuvqdf n

## <span id="page-11-0"></span>P dun\*v T x If n J Ip s W s ) Gr x e ch W d n h

## P dun't T x If n J Ip s Ws

Z kha arlai ali lwdoskrw halvlai / Irx sureded gr dorwrifxwulgi/ frsllgj dgg sdvulgj rilpdjhv dgg vhf wr gv rilp di hv1 Wkhvh frslhg slhfhv wkhq jhwsdvwhg lqwr wkh h{lvwlqj lpdjhrupryhgryhuwrd qhz lp di h | r x p li kw eh f uhdwlgi wk lgi lv / | r x vrphylphy zdqwwr xvh wkh vdph frslhg fols r yhudqg r yhudi dlq1 Lwg eh qlf h wr kdyh wkhvh dwoh pfdsslaivalad sodfh zkhuh | rxfrxog fdoo wich p xs ir ux vh d dwwb od whur q gxulqi wich glilwdo skrw hglwlqj surfhvv1 Zhoo/wkdw" zkhuh J lp s<sup>\*</sup>v exiihu xwbw frp hv lq1 Z khq | r x xvh wkh Ip di hexiihu' | r x f dq f r s | r u f x wdq Ip di h w wkh exiihuf oser dug/ odeholw/dqg vww.uh lwiru odwhu xvh1 + Qrwh wkh Exiihu Iv d whp srudul uhsrvlwrul 1 Lwuhp dlqv dv orgi dv wkh Jlps lv

rshq1 Rqfh | rx for vh J lp s/ wkh exiihu uhvhw1 \rx fdq j hw w wkh exiihulg d fr x soh rizd v1 Vhohf w Hglw A Exiihu A Fxw  $Qdp$  ha  $f$ u Frsl adp ha $1$  D gldorj er{ frp hv xs doorzlgj Irx wor vwouh wkh Ipdih lgir up dwr g el i lylgi lwd gdp h1 Rqfh|rx kdyh wklv lq sodfh/|rx f dq wkhq rshq wkh exiihu' vhohf w wich Ip di h dvwlag dag sdvwla Iwlaw wkh Ipdih | rx'th zrunlqj rq1 With exiihufdq eh rshqhg dv d ichh iordwai arfn el irlai w Zlggrzv A Grfndech Gldorjv  $AExiihw1 \wedge rxfdqdwrdqawh$ exiihu gldori w wkh ujkwkdgg wro sdgho el vhohfwlgi Dgg Wev A Exiihuv1

#### Davz huv r a Sdj h 6:

Dwohiwly wkh Exiihufoserdug lq dfwlrq1 Lyhohfwhg sduwri p | Jhryjh frplf vwds/dqg frsthg Iwlgw wkh Exiihut Khuh L"p vhohfwlgj wkh gdphg Wikhq/ iurp wikh exiihul frgwh{wphgx/Lfdgsdvwhlw sdvwh Iw Iqwr wkh h{Ivwlqi vhohfwirq/rusdvwh dv d qhz lp di h1

(P dun V } r udg | Iv d gdwl r gdow vlagifdwha fduwrralyw ziwk jhrujhwrrg ffrp 1 Kh eorjv dwjhrujhwrqffp 2eorj1 Hp dlo P dun dw j hrujhwrgC j p dloff r p 1

## <span id="page-12-0"></span>**Linux Hardware In A Windows Landscape**

#### **by Paul Arnote (parnote)**

You're walking through your favorite electronics retailer, and out of the corner of your eye, you spy the latest, greatest, fastest, coolest, hippest, most fantastic widge-a-woo for your computer. You pick up the package. In the view of your mind's eye, a Kirilian glow surrounds the package nestled in your hands. You marvel at the uber-cool graphics on the package. After all, it has been sold out everywhere, and here you are, holding it in your very hands. Won't the crowd on the forum be envious of you?! As your eyes pierce through the bright glow surrounding this prize, they stumble across the specification list. Windows! The manufacturer only supports Windows? That's OK, you tell yourself in your mind. Even though it has only been out for less than a month, you are certain that with your Linux knowledge and your prowess around the command line that you can get it running.

If the above scenario sounds familiar, never fear. You have LOTS of company. Your sentiments are felt and shared by every Linux user that has ever lived. Those who can't figure out how to deal with the hardware situation under Linux, tuck their tail between their legs and run back to the virus-riddled Windows world. Those who choose to "stay and fight" meet with mixed results. Sometimes the persistent user gets the TKO over the hardware, and other times the hardware records a TKO over the user. No Linux user will escape without experiencing battle scars and bruises from fighting this gallant and noble fight.

Throughout its entire history, Linux has had to battle a near complete lack of support by hardware manufacturers. Linux users, much like navigating a dense minefield, have to seek hardware solutions in

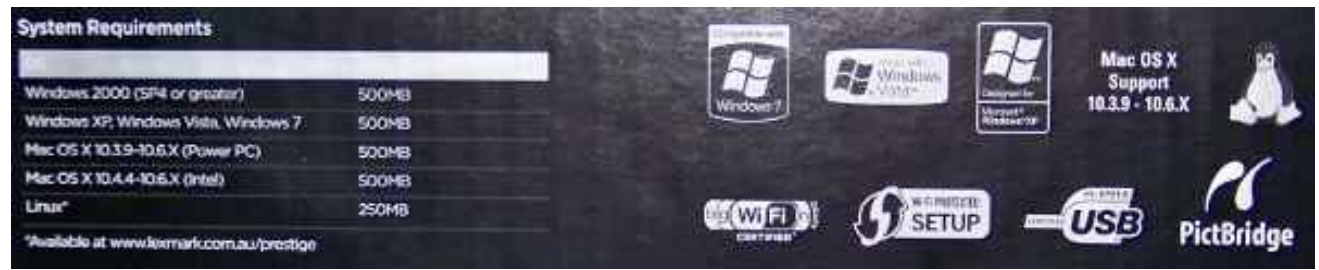

*The "System Requirements" portion of a Lexmark printer box.*

a Windows landscape. Granted, the Linux of today has far better support for a far wider range of hardware than the Linux of even four or five years ago.

Slowly – ever so very slowly – hardware manufacturers are finally starting to support Linux. Thanks to a tough and stagnant economy, in part, a few are beginning to see an untapped market. Unfortunately, that hardware support is spotty at best. The appearance of Tux on the packaging of hardware components is finally starting to appear, to indicate Linux support. Still, Linux users are often stranded like E.T. in a strange and foreign world, and sometimes, we can't even find the equipment to phone home.

#### **Somebody, anybody got a map?**

So how did we arrive to this point? Well, the blame, for sake of a better term, rests mostly on the shoulders of the hardware manufacturers. Just take a look at the simple economics. Linux, until quite recently, had managed to capture only less than 1 percent of the home desktop market. Today, some estimates place Linux adoption on home desktop computers to be as high as 10 percent, rivaling Apple's OS-X on the desktop. Prior to Steve Jobs return to Apple, even their adoption rate on home desktop computers had dipped to less than 5 percent, by some estimates.

Microsoft's Windows operating system, whether you like it or not, had captured as much as 95 percent of the desktop market at one point. Today, some estimates have Microsoft's market share dipping as low as 80 percent. Even with the decline of Microsoft's market share, an 80 percent market share is nothing to sneeze at. That means that no fewer than eight out of every ten desktop computers in use in the home are running one version or another of Microsoft Windows.

Now imagine that you are a manufacturer of a computer hardware component. YOU are in business to make a profit and to keep the shareholders of your company's stock happy. To do that, you target your hardware component – and all of your support energies – to capture as much of the predominant market as you can. Meanwhile, it's not in the best interest of your "bottom line" to expend energy and man hours supporting "fringe" platforms that represent a very, very minuscule share of the market. Why have a cadre of programmers (or even one) working on writing device drivers for very few users of an operating system that is traditionally given away for free?

Wikly wish ri willighligj xvhg we h suhydolniqwdgg frpprg gxulgi wkh gdlvzkhg frpsxwhuvzhuh grw t x lwh vr frpprg lg wkh krph 1 Pdg xidf w uhu z huh vdih iroorzlgi wkdwolgh ri wklanlaj/vlafh arwwkdw pdg| shrsoh zhuh pohiwehklgg1g Exwoklgjv wrgd| kdyh fkdqjhg1 Jlyhq wkh jurvv shqhwudwirq ri shwr gdof r p sxwhw lgwr gdlo idp lo olih dgg krp hv du xaq wich zruma/hyha da rshudwigi vl vwap zlwk d p huh 43 shu hqwp dunhwykduh unsuhvhqw d yhu ody h qxp ehur i xvhw1

X qiru x q d vhd / wkh od ujhu d fr p sdq| lv / wkh v or z hu lw Iv dgdsw w fkdgj hv Ig wkh p dunhwi Wkr vh z kr duh wr vorz w dądswulyn shulykląj/ru kdyląj wkhlu exvlqhvv z lwkhu dzd| wr d iudfwirq ri lw suhylrxv vxffhvv1D j uhdwh{dp soh khuh lv Hdvwp dq Nr gdn1 With glagm university of the state of the state of the state of the visit of the visit of the visit of the visit of the visit of the visit of the visit of the visit of the visit of the visit of the visit of the visit of th z kha wkh fravxphuskrw pdunhwykliwha jurpilopw glilwdd Wkhlu frpsxwhu shulskhudov zhuh rgol priilfldoog q vxssruulag rq Z lqgrzv/ ohdylqj xvhuv ri downundwight rshudwigj v vwhp v wrihag iru wich p vhoyh v dag vsla wkh urxohwh zkhhora zkhwkhuru arwd sdulfxodu proho zrunho rxwloh ri Zlogrzy1 Hdvwp dq Nrgdn ilong ir u Fkdswhu 46 edgnuxswil rq Mdqxdy 4</53451

Dqrwkhu idfwru wkdwm riwhq flwhg e| kdugzduh p dqxidfw.uhuv lv wkh rshq vrxufh qdwxuh ri Qqx{1 With indup dnlgi with u ghylf h guyhu r shq vr xuf h1 With duh diudig widwiwz loo uhyhdo pwdgh vhf uhwq ri vshfldo ihdw.uhv ri wkhlu kdugzduh/ holp lqdwlqi d p dunhwigi dgydgwdih ryhuwkhlufrp shwwrw.1

Z kr kdv ir xgg wkhluz dl B

Dprqj wkhvh fkdqjlqj wlphv dqg ghprjudsklfv/d ihz frpsdalhv kdyh vwduwha wr rshad jdvs\$ vxssruw Olgx{1 Pdgxidfwsuhuv ri kdugzduh frp srghqw duh vwduwigj wr uhdol}h wkdw43 shufhqwri d elotra0soxy xyhuv uhsuhvhaw d Z KROH or wp r uh prqh | Iq wkhlufrusrudwh friihuv wkdq 43 shufhqwrid plootrq0soxv xvhuv1 Wkh lqfuhdvhg surolihudwirq ri krphfrpsxwhuvkdvghilglwholkdqdqlpsdfwl

Ehorz Iv d obwrid kdggixori p daxidfw.uhuv z kr kdyh lgyww.whg priilfldogOlax{ vxssrw/lg rgh zd| ru dgrwkhu'iruwkh surgxfwlgwkhlusurgxfwolgh/dorgi zlwk d p udaha iru wkhlu drvhori vxssruwt Wkhuh duh rwkhufrpsdglhv/exwwkhvhduhwkhrghvwkdwfrph w plgg lp phgldwhol 1

> Folin ra wkh frpsdal orirv wkurxikrxw wklv duwf dn wr ylvlwwkh vlwhi'v Oax{ yxssr uwhf wr a1

KS/ d'in id Khz dnw Sdfndug = ri doo wikh podujhq frpsdalhy rxwwkhuh/KS sureded kdy rah riwkh or qi hvwwdfn uhfrugv ri vxssruwiqi Olqx{ xvhuv e| su ylglai guyhuv ir u wkhlu sulgwhuv dag vf daghw1 Dv d uhvxow KS sulqwhuv dag vfdqqhuv duh riwhq wkh iluvw fkrlfh dprqj Olqx{ xvhw/ surylqj wkdwwkrvh frp sdglhv z kr vxssruw Ogx{ xvhw z loo uhds wkh vxssruwdgg or | dow ri Ogx{ xvhw1J udgh=D1

 $Ch\{p \text{ d}$ un=  $\{q\}$  5343/  $Ch\{p \text{ d}$ un uhyhuvhg dorqi 0 vudgglgj srolf| ri grw vxssruulgj Olgx{ e| dggr xgf lgj riilf ldo vxssr uw ir u wkhlu sulgwhuv dgg vfdqqhw/ zlwk wkh lqfoxvlrq ri ghglfdwhg Olqx{ guyhuv iru wkhlu fxuhqw dqh ri surgxfw1 Wkdw ghflyirg dogh kdy fdxyhg Ch{p dun w ohds wzdug wkh iurqwriwkh sdfn dprqj kdugzduh frpsrqhqw p dqxidfw.uhuv1 Dw rqh wlph/wkhlu sulqwhuv dqg vfdgghuv h{wxghg h{fuxfldwgi sdlg iurp Clax{ xvhuv/dv wkh | vww.jidng wrjhwOh{p dun sulqwhuv dqg vf dqqhuv z r unlqj 1 W gd| / z lwk r iilf ldoOqx{ vxssr uw Ch{p dun sulqwhuv dgg vfdgghuv duh dp rgj vrph ri with hdvlhvww vhws dag uxq1J udgh=E. 1

Eurwkhu=dnh KS/Eurwkhukdvd vljqlilfdqwklvwruj ri vxssrukqi Qqx{ xvhw el survlqlqi quyhw iru wkhlu sulgwhu/ vf dqqhuv dqg rwkhu ghylf hv1 Wkh| dvw73 gliihuhqwOqx{ ghylf h gulyhuv r q wkhluz he vlwh1Wkh| dovr kdyh d uhsxwdwrg rikdylgi vrph riwkh ohdyw h{shqvlyh wrqhu fduwlgjhv iru wkhlu dqh ri odvhu sugwhu 1 Wklv p dnhv Eurwkhud jrrg fkrifh li | rx duh orrnlaj ir ud sulquhu ukdwlq ukh orqj uxq/lv jrlqj w survight r vwhiiht with sulqwigi 1J udgh=E. 1

Vdp vxqj = rqh ri wkh pdq| wklqjv wkdwpdgh ph fkrrvh p | fxuhqwsuqwhu z dv z khwkhu ru qrwwkh p daxidf withu vxssrumdg Oax{ z lwk gulyhuv1 \ hv/ L rzą dąg xvh d Vdp vxgi PO05858Z zlil hądedną ghwzru sulgwhul Lg uhfhgw | hdw/ Vdp vxgi kdv vwdumg w riihuvxssruwiru Qqx{ el su ylglqi quyhuv iru wkhlu sulqwhuv1 P| Vdp vxqj sulqwhu xwld}hv wkh Vdp vxgj Xglilhg Qgx{ Guyhu'z klf k hvvhgwdowl v rgh guyhu w p dqdjh wkh fxuhqwfurs risulqwhuv riihung el Vdp vxqj 1J udgh E. 1

Ghoo⊨lwon qr vhfuhw wkdw Ghoo/rgh ri wkh odujhvw uhwellohuv rishuvrqdofrpsxwhuv/kdvioluwhgpruhwkdq

rgfh z lwk Olgx{1 Lg wkh sdvw/wkh|myhriihuhg vhohfw prahovla with utrpsxwhudah zlwk Xexaw Olax{suho lqvwdoobg1Grqmwjr orrnlqj iruwkhp qrz/ehfdxvh lw ornv onh wkh| duh qr orgi hu riihulgi da rswlrg w sxufkdyh frp sxwhuv zlwk dql yhuvlrg ri Olax{ suh0 lqvwdoong1Liwkh| duh/wkh| duh qrwp dnlqj lwyhu| hdv| iru xvhu wrilgg wkhp 1 Phdgz kloh/ Ghongrhv riihu Ogx{ guyhuv irup dq| rivkhlusulgwhuv1Lwm down txlwh hdv|/ yid dq Lqwhuqhwvhdufk/w ilqg dqnv w Gho riihulgi vhuyhuv ordghg zluk UhgKdw Hquhusulvh Ogx{ +UKHQ1Ehfdxvh ri wkhlufkrlfh w grwriihud ghynwrs yr oxwig ir u Olgx{ xyhw + ru wkhlu fkrlfh wr p dnh lw h{whp hot aliilf xow w ilaa./ Ghomen ryhudoo i udgh ir uQqx{ vxssr uwxiihu/1J udgh=F1

Kdxssdxjh=wkhpdqxidfw.uhuridsrsxodu.olghri W wahuf duay/ Kdxssdxi h kdv/ dwehyw yhu vsrw vxssruwiru Olqx{1 Prvwri wkhlu woqhu fdugv duh vwloo pdgh w zrun h{foxvlyhol xgghu Zlggrzv1 Kdxssdxj h riihu Ogx{ vxssruwirurgo rgh ruwzr prghovlq wkhlusugxfwdgh1Xvlqjdq|riwkhlurwkhu wahufdugy ly ghilglwhol grwklaj vkruwrid fudsykrrw dag with ragv duh xaghalded who ha didlavw Olax { xvhu/1 Lwuhdow vkrxogqmweh wkdwgliilfxoww pdnh wahu fdugv wkdwzrun ra doo sodwirup v1 Wkh rad thdvrg with dtham tidgha or z hulv widwwith kdyh dw dodywr p h dryhor i Ogx{ vxssr w/dv p lqlp dody lwlv1 Judgh=Gh1

qYLGLD=kdylgi dorgi klvwy rivxssruwgi Ogx{el surviglgi guyhw ir uwkhludgh ri yighr fdugy/ gYLGLD kdv pdqdjhg wr srvlwirg lwhoidv wkh jr 0wr ylghr f dug ir up dq| Oqx{ xvhw1Wkh qYLGLD z he vlwh kdv dffhvy w guyhuv iru grwrgol wikhlu hgwluh olgh ri fxuhawylahr fduay/exwdowr pdal ri wkhlu ohidfl ylghr f dugv1J udgh=Dh1

DPG2DW=kdylqj d vlj qlilfdqwklvwruj ri vxssruulqj Oax{/ DPG sxufkdvhg DWL lq 53391 Dv d uhvxow DP Gm vxssr uwr i Ogx{ vsuhdg r yhu w lgf oxgh DWm yighr fdugv1 Wkh digh ri DWL judskifv dag yighr f dugy h{shuhqf hq Oqx{ vxssr uw ehir uh DP Gm sxu kdvh ri wkh frpsdq|/ exw wrn rii dqg eo vvrphg diwhu DP Gm wdnhryhul Dv d uhvxow wich aYLGLD vv1 DVL pzduva dprai Qax{ xvhu duh whi hand of / z lwk DVL ehlai wkn suhihuuha judsklfv fdug iru pdg| Ogx{ xvhw1 Phdgzkloh/ DPG sur f hvvr w duh wkh ilw wf kr lf h ir up dq | Oqx{ xvhw1  $J$  udgh=E. 1

Lqwho⇒Lqwho kdv surylghg txlwh d pl{hg phyvdjh z khal wfrphy wr Olax{ vxssr wn Rarah kdag/ wkh| duh p dimu frqwdexwruw w wkh Olax{ nhughd Wkh| f undwig Phhi r/d Qqx{ Oedvhg/r shq0vr xuf hg phuj h ri Lqwhoon Predq surmhfwdgg Qrnldm Pdhpr surmhfw1 With kdyh ehha laywxphawdo la khoslai vhw vudggdugv ir u z lil dag vr xgg1 Qr r gh undglaj vklv grz zrxog eh deoh wr gr vr zlwkrxw wkhlu frqwlexwlrqvwrplfursurfhvvruwhfkqroril 1

With the lot of zdl w ghall Lawhom fra wilex wird wr with frp sxwigi lggxvwd 1\ hw'lgwhom ylghr dgg z lil gulyhw duh riwha suredhpdwlf dag riihu odfnoxywhu shuirup dqfh/hvshfldool zkhq frpsduhg zlwk wkh shurup dafh ri wkh vdph ylghr fdug ra Zlgarzy/ dqg z khq frp sduhg z luk ukh shuirup dqfh ripdql ri wkhlu frp shwwrum riihulgjv1 Lwm dop rvwdv li wkh Ogx{ guyhuv duh dq diwhuwkrxjkw zlwkrxwdg| uhdo zrun lq wkhp w doorz Olqx{ xvhu w h{sorlwwkh ixon fdsdeldwih v ri wikhlu kdugz duh 1 Lwm dv wkrxjk wikh suraxfh plalp doylahr auyhuv maywyr wkhl fda vdl p hh/ lwz r unv to Z kho lwf r p h v w j udsklf v gulyhuv/ wkh| kdyh wdglwr qdow riihung yhu orz shurup dafh rg judskif fklsvhw wkdwduh fdsded rip xfk pruhl

Z lwk door i Lqwhom rwkhu frqwulexwlrqv wr Olgx {/ lwm rgg widwwkh| vhhp w sxwvr dwd hiiruwlqw wkhlu ylghr quyhuy h dqq wkdwwkh| qrqmwuhdool vhhp w fduh der xwf r uhf wigi wkdwshuf hswlr q1 Dv d uhvxowl p dql Oqx{ xvhw vkxq lqwhoj udsklf v z khqhyhu wkh| fdq1 Xgiruxgdwhol/lwm grwdozd|v srvvleoh vlgfh pdg| odswisv frp h z lwk Lqwhoj udsklfv fklsvhw 1 Judgh=F1

#### Uhp hglhvB

With kdyh ehhq vhyhudo dwhp sw dwsurylglqj d fondulgj krxvh/ri vruw/iru Olqx{ xvhu w glvfryhu zklfk kdugzduh frp srghgw zrun zhoozluk Clgx{ dag z klfk r ahv ar arwiXairuwsadwhol/p dal riwkrvh dwinp sw kdyh idlong plyhudeo 1 Lwm dop r vwdv li wkh pruh kdugzduh wkdwzruny prxwriwkh er{gzlwk Ogx{/wkhpruhxvhuvvhhpwhvvdggwhvvlqwhuhvwhg Ig p dnigj dgglwig v w kdugz duh f r p sdweidw dww1

Rgh viva widw iv d plvhuded idlocul iv  $Qqx$ {0} Why haff rp 1 M kaj laj el wkh frsl uj kwudaj h ra wkhlu krph sdj h/lwzdv vwdumg lq 4<<<1 Xqiruxqdwnd/lw dsshdw w kdyh ehhq dedqgrqhg/vlqfh lwkdvqm ehha pxsgdwagg vlgf h 533</ wkh odvwfrsl uj kwl hdu rg wich sdih 1 Pdlgwollghg +dgg L xvh widw whup

 $\sigma$ r vh $\phi$ , e| Dss $\Omega$ dev/ wkh ighd z dv dp eiwir xv=kdyh kdugz duh p dqxidf wuhuv sd w kdyh wkhlukdugz duh frpsrqhqw fhuilhg dv zruniqi zluk Qqx{1 Exw ornigj dw lw iurp d kdugz duh p dqxidf wuhum sruhquido srlqwri ylhz/zk| sd| iru kdugzduh f huwilf dwr q ir u dq r shudwigj v vwhp wkdwlv dydlodedn ir uith B Wkhth dth vr ihz hqwlhv lq wkhlupgdwded vhq widwiwp dnhy rgh wilgn widwshukdsy with yiwh zdy phuhold psurri ri frqfhswq lghd1 L vxvshfwwkdw DssQdev Iv kroalgi wich vlwh Ig vwhzdugvkls/mavwlg f dvh Qqx{ hyhu wdnhv rii ru uhdf khv dq xqvshf lilhq p dunhwshqhwdwr q1

Xexqwx pdlqwdlqv wzr olivw ri lqirupdwlrq derxw kdugz duh wkdwlv frp sdwledn z lwk Olgx{1 l luvw/wkh| kdyh d dvwri kdugz duh wkdwkdv ehhq p huwilhgq w zrunzluk Xexqux1Wkh| dovr kdyhd pxfk odu hudww ri kduaz duh wkdwkdy ehha odehoha dy piuhaao a w Xexqw, frp slong el Xexqw frp p xqlw p hp ehw1 With Xexqux dow duh d vxffhvv/ dqg ghilqlund d sodf hiru Olqx{ xvhu w jr z khq f khfnlqj w vhh lid kdugz duh fr p sr ghawlv Qax{ 0 r p sd we b 1

SF Ogx{RV dovr p dlgwdlgv d kdugz duh frp sdwleldwl gdwdedvh1 I rup huol d vwdqgdor qh vlwh/wkh fxuuhqw yhwlrg ri wkh SFOgx{RV kdugzduh frpsdwleldwy gdwdedyn Iv xgghu r Igi d un 0 hanyly dy d yhf wr g ri wikh SFOqx{RV Nqrzologih Edvh1 \rx duh hqfrxuding w khos lwiurz el vliglqi xs irudq dffrxgw dgg hgwhulgi lgirupdwirg derxw wikh ix gf wirddwl ri | rxu ydu'r xv kdugz duh frp srghgw 1

Luma navw dv xvhixo ur hquhu gdud rq kdugzduh frp srghqw wkdwgrgmwzrun xgghu SF Ogx{RV/dv p xfk dv lwiv wr hawhuadwd ra wich lwip v widwar z run 1 Lum down khosixow dywdal yshfldo ywh sylrx kda w wolnh wr i hwd sduwlf xoduslhfh rikdugzduh z runlgirg SFOqx{RV1

frp srghqw Lzdv wklgnig riex | igj 1 Lerxj kwp rvw ri p | frpsrghqw iurp Qhzhijffrp/dgg wkh| kdyh d idlu h{whaylyh xyhuedyha uhylhz dag ihhgedfn v| vwhp 1 Sduwfxoduty / Lorrnhg iru uhsruw wkdwwkh frpsrghqwzrunhg zlwk Olgx{1 Diwhu L frp sohung eximple j p | qhz ghvnwrs v vwhp / Lzhqw edfn w hdfk frp srghqwLsxufkdvhg dgg dgghg p rzq uhylhz 1 lq p | uhylhz / L vshflilfdool dwwhq hdfk frp srqhqwdv zrunlqj zlwk SFOqx{RV1Wklv zd|/ r wkhu Oqx{ xvhw +dqg hvshfldo SFOqx{RV xvhw, zrxog kdyh qr grxew derxwzkhwkhudq| riwkrvh kdugzduh frpsrghqw zrxog zrun surshuol xgghu  $Qax(1)$ 

#### Vxp p du

Dv pruh dąg pruh ghylfh gulyhuv jhwuroong lqwr wkh p dlg Ogx{ nhughø wkh frp sdwleldwy ri kdugz duh frpsrqhqw vkrxog rqol lpsuryh1Dorqj wkh vdph yhlq/ wkh klj khu Olqx{m p dunhw kduh j r hv/ wkh p r uh aliif xow lw z loo eh ir u kdugz duh p dqxidf www w li gruh Qqx{ xvhw1W frqwlqxh li grulgi Qqx{ xvhw zloo ghilqlwhol diihfwwkh frpsdq|m perwrp olghq strilw1

Hyhq wigd|/ Qqx{ xvhu fdq kdyh d vd| 1\rx fdq yrwh zlwk wkh prqh| lq |rxu srfnhwt Dyrlg sxuf kdvlgi kdugz duh iur p yhggr w z kr p dnh lwd kdelww lj qr uh Oqx{ xvhu e| qr wsu ylglqj vxssr uw ruguyhuv iru wkhlu surgxfw1Zkhq | rx gr ilgg dq lwhp widwodfnv Olgx{ vxssrw/vhgg d ohwhuw wikh frp sdq mn FHR dqg erdug rigluhfwruw/dhwlqj wkhp ngrz wkdwwkh| kdyh or vwd srwhawdof xvwrp hu'dgg khaf h/xqwog ixw.uh surilw1 lq wrqdl m surilwayuyhq frusrudwh zruog/lww.krxogqmwodnh wrr pdq| riwkrvh downw w p dnh da lp sdf wt

With phyvdih kdv doundg ehhq khdug e pdq rwkhu frp sdqlhv1 Vorzol/ kdugzduh pdqxidfwxuhuv duh frplgi durxgg1 Wkh duh ehjlgglgj wr uhdo}h wkh srwhawdop dunhwri Olax{ xvhu h dag h{wud surilw h wkdwwkh| kdyh ehhq plvvlqj rxwrq zlwk wichlurog pdunhwlgj vwudwhjlhv1 Lwm rgol d pdw.hu ri  $\n *W* p h 1\n$ 

With dax{Qulyhuvtuj vlvkn lv dovrd juhdwsodfh iru Ogx{ xvhw w vhhn lgirupdwig rg kdugzduh frpsrghqw wkdwduh ngrzgwzrung Olgx{1Wklgn rilwdyd fhqwdodywrirwkhudyw1Z kloh yrphri wkrvh rwkhu down h{lvw lq ydu|lqj vwdwhv ri p dlqwhqdqf h/ wkh fhqwdodvwlv dfwlyho p dlqwdlqhg1 Fxuhqwo / dqx{ 0qu/yhu/t uj dvw 79 r wkhu kduqz duh frpsdwelow oww uhvrxufhv1 \rx zloo ilqg olvw vshfldd}lgi lg ilgglgi guyhw dgg frp sdweldw iru  $\frac{1}{2}$  movw sulquaru/ z lil dag qhvz r uniqi / yighr/ vr xqq/ vfdgghw dgg mayw derxw hyhu rwkhu nlgg ri kdugz duh frp srghqw|rx fdq lp dj lgh1 Wkhuh duh dovr vr p h ghf hqwi hghudodww p l{hq lq1

Z lwk d vlp soh Lawhughwyhdufk/ | r x fdg ilgg p dg| pruh Olax{ kduazduh frpsdwleldw dvw1 Pdg| ri wkhp duh vshflilf wr ydurxv glvwrv1Qrqhwkhohvv/d or wp r uh lgir up dwir g h { lvw wrgd| widg z kdwh { lvwhg hyhq wkuhh | hdw di r 1

#### $Krz$  |  $rx$  f dq khos

Lum qr vhfuhwukdwLmavwilglvkhg exloglqi p | qhz ghvnwrs frp sxwhuilg idfwl Lghwaldhg wkdwhgghdyru uj kw khuh lq wkh sdj hv ri wklv pdjd}lqh/lq wkh I heuxdul / 5345 lvvxh1 Ehvlghv frqvxoliqi vkh ydur xv kdugz duh frp sdwelow oww/ Ldovr vfrxuhg wich surgxfw uhylhzv iru hdfk ri wich kdugzduh

## **Gnome 2.32: Graphics Extras**

#### <span id="page-16-0"></span>**by Meemaw**

While looking at some of the programs in Gnome, I came across three graphics programs that we haven't mentioned before.

**Agave** is a program which can help you plan a color scheme for a graphic creation. The Help file gives the following introduction:

*Agave is an application for the GNOME desktop that allows you to select an initial color and generate a variety of different color schemes from that color. The primary audience of this application is graphic designers (and particularly web designers) though it can be used for anything where you might need to pick several colors that go well together, such as painting rooms in your house.*

When you open agave, you will get the main window:

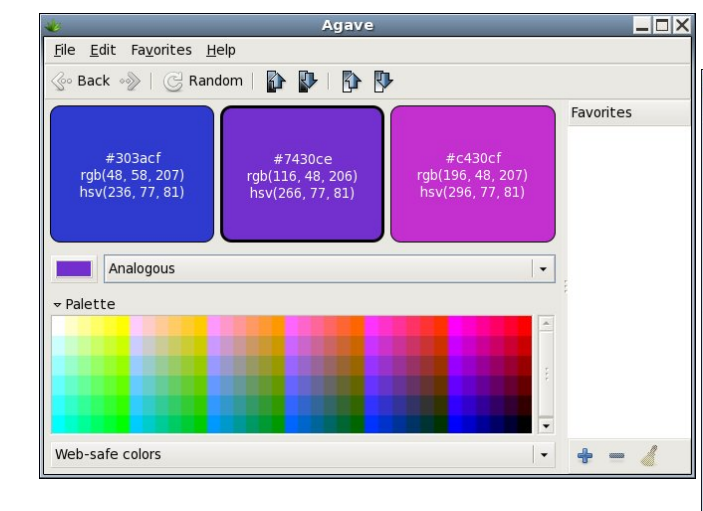

Using the color choice button on the left side of the window (above the Palette) you choose your

preferred color from the color wheel window that appears. As you can see above, I'm a fan of blue and purple. Then you must decide what kind of color scheme you want. You have six choices: Complements, Split-Complements, Triads, Tetrads, Analogous and Monochromatic. You can also use the Palette at the bottom of the window to choose your colors. Notice on each color chip are the color name (303acf on the blue above at left), along with the hue, saturation and value numbers (236, 77, 81) and the red, green and blue values (48, 58, 207). Using those, you can recreate any color correctly no matter what program you are using.

Also in the toolbar there are two pairs of arrows. the left ones increase or decrease the brightness of your colors, and the right ones increase and decrease the saturation of your colors so you can get them just right. When you have them right, you can choose to add that color scheme to your favorites.

**Gnome Paint** is a simple paint program, reminiscent of MS Paint or the older Paintbrush.

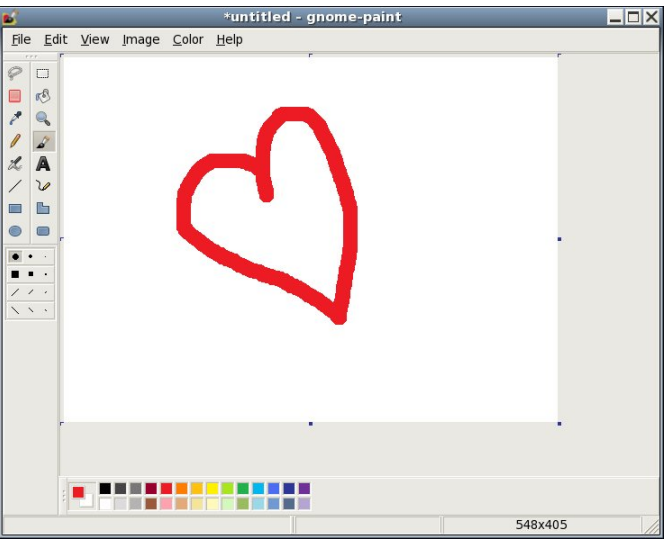

Actually, it looks exactly like MS Paint to me. However, upon use, I have found this program barely works at all. I did manage to draw the heart with the paintbrush, but no matter which size brush I chose, I only got the biggest size round brush. If I choose the selection box (at the top of the right-hand column of tools), I could draw a box around anything I wanted, and drag the box all around the canvas, but I couldn't cut, copy, move or delete anything that I had drawn. Maybe it's me. However, clicking on the eraser tool (second from the top in the left-hand column), I could drag it over my whole drawing and couldn't erase anything.

The view, image and color menus have no items, either. With all the other drawing programs I can use, I'm going to uninstall Gnome Paint.

**GPhotoFrame** is a program which allows you to put a frame on your desktop and run a slideshow of your favorite photos. In your graphics menu, it is called Photo Frame. When you first open it, you will see a black screen with a plain frame around it. Rightclicking the black screen will give you a menu.

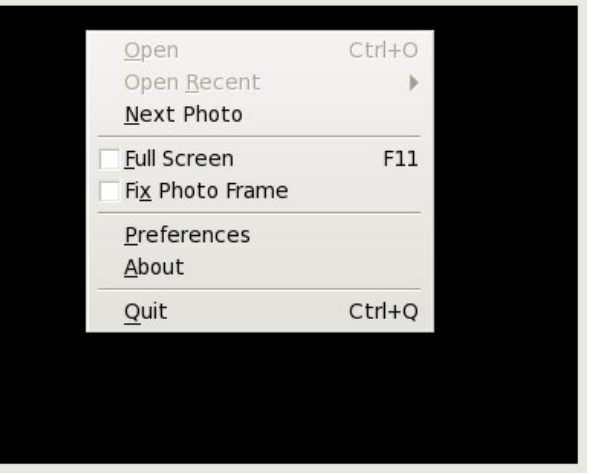

You should configure your Preferences first.

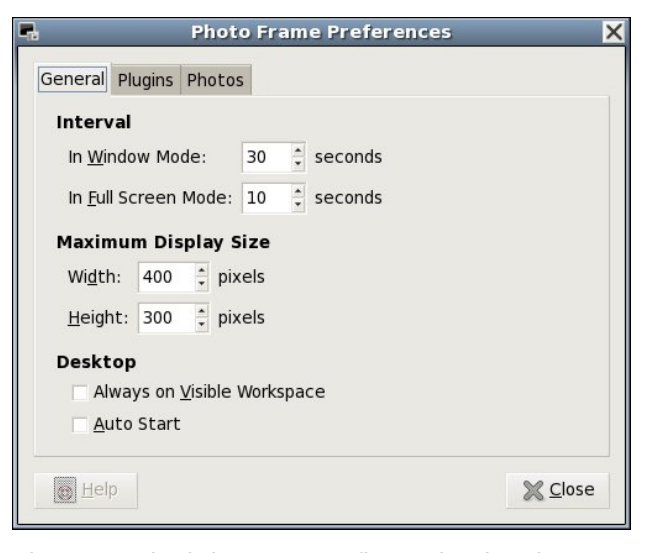

The general tab lets you configure the time between photo changes. Window mode and full screen mode can have different intervals. You can also set the maximum size for the frame, have it start when you start your computer, and have it show on whatever workspace is visible at the time.

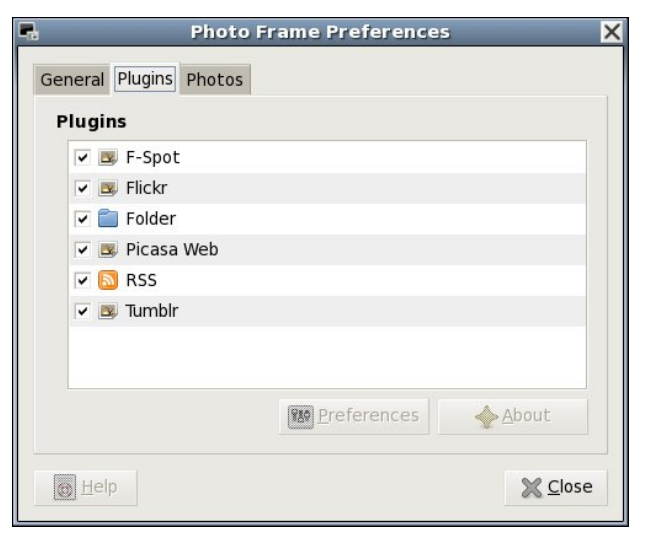

The plugins tab shows you the sources you can access for your files. If configuring it to use Flickr,

Picasa Web or Tumblr, you should highlight your preferred site and click on the Preferences button below. You will be asked for your user name and password so the program can access your account on the site. Flickr asks permission to access the site, then takes you to a Flickr sign-on screen. When you sign on, the following window appears:

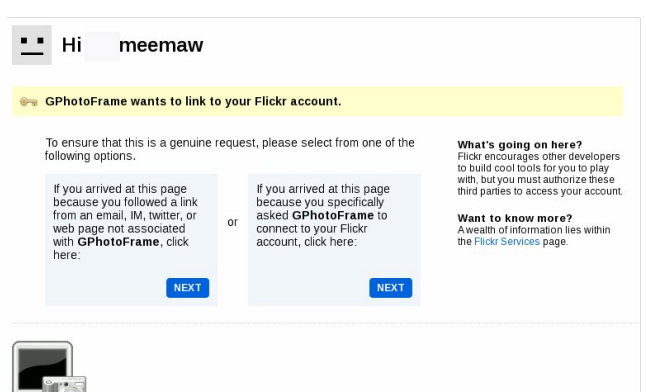

If you want GPhotoFrame to access Flickr, you should click the blue box in the center of the window that says "You arrived at this page because you specifically asked GPhotoFrame to connect to your Flickr account....". From here you complete the authorization on Flickr, then go back to the Preferences window in GPhotoFrame and finish the process.

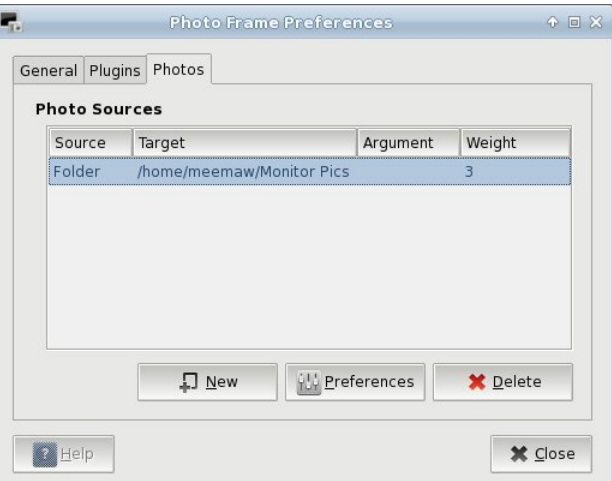

### **Gnome 2.32: Graphics Extras**

The third tab of Preferences is Photos. Here is where you actually tell GPhotoFrame where your photos are located. If you only want to access a certain folder in your system, or if you want to get them from Flickr, you need to add the location by clicking new. Another window will appear asking you to designate the location of your photos. I chose my wallpaper folder.

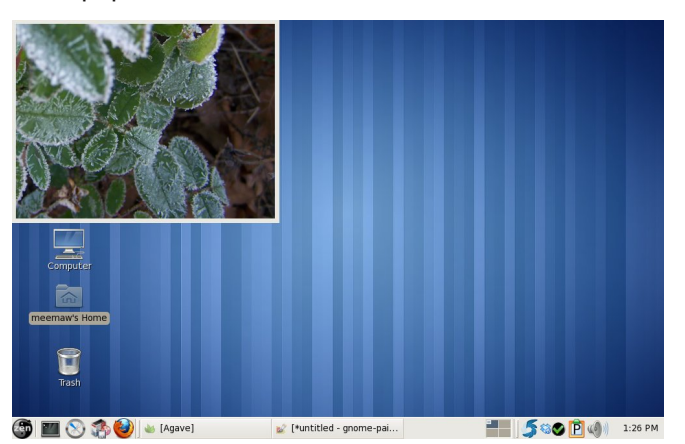

To do a fullscreen slideshow, simply right-click the frame and choose Full Screen. To go back to the frame, right-click the slideshow and your menu will appear again and you can uncheck the Full Screen checkbox.

You can move the frame anywhere on your screen, unless you right-click and choose "Fix Photo Frame". This choice will 'stickie' your frame to your desktop wherever it happens to be located. I have noticed however, that even when 'stickied', the frame moves on the desktop. It resizes itself every time the image size is different, and instead of fixing a certain corner to a specific spot (for example, the top left corner of the frame could be fixed to the screen wherever you stickied it), it just keeps resizing and 'crawling' until the frame is somewhere else. Other than that, it's a very nice program, and very easy to use.

As with any program, or any desktop for that matter, you should pick the ones that are easiest for you to use, and work best for you.

## Down ug d wh R V = SF0E VG/ Sd uw 4

<span id="page-18-0"></span>el GduuhoMr kqvwr q +gmkqvwr q,

SFCEVG Iv d ydudqwr i I uhhEVG/ lqwhqqhq ir u xvh r q wkh ghvnwr s1 SFOEVG z dv r ulj lqdood ir xqghq el I uhhEVG sur ihvvlr adoNuly Prruh la hduo 53381Wkh iluvwEhwd r qol kdg d J XLlqvwdoohuwr j hwwkh xvhuxs dqg uxqqlqj z lwk d I uhhEVG 9 v| vwhp z klf k f r qwdlqhg d suh of r qilj xuhg NGH61Wklv z dv d p dmu lqqr ydwlr q ir u wkh wlp h1I uhhEVG lv ghvlj qhg dv d vhuyhur shudwlqj v| vwhp / dqg dq| r qh z kr z lvkhg wr lqvwdoo I uhhEVG wr d ghvnwrs ru z runvwdwlr q z r xog kdyh wr p dqxdool wz hdn dqq uxq wkur xjk d wh{ w lqvwdohu1 Nulv Pr r uh\*v j r doz dv wr p dnh I uhhEVG hdv| ir u hyhu| r qh wr xvh r q wkh ghvnwrs1 Lwkdv vlgf h glyhuj hg hyhg p r uh lg wkh gluhf wir g r i xvdelow e|  $\lg$  or  $\log$  dgglw  $\log$  XLdgp lqlvwudwing wrow dqg SELsdf ndj hv1

Vlqf h Rf wr ehu 5339/ SFOEVG kdv ehhq vxssr uwhg e| wkh hqwhusulvhof odvv kdugz duh vroxwlrq sur ylghu l[ v| vwhp v/ z klf k qr z hp sor | v Pu1Pr r uh dv d ixo wlp h ghyhor shu1 Lq Qr yhp ehu 533: / l[ v| vwhp v hqwhuhg lqwr d qdwlr qz lgh glvwulexwlr q dj uhhp hqw z lwk I u| \*v Hohf wur qlf v vwr uhv wr f duu| er {hq fr slhv ri SFOEVG lq wkhluvwr uhv1Lq Mdqxdu 533; / l[ v| vwhp v hqwhuhg lqwr d vlp lodudj uhhp hqwz lwk Plf ur Fhqwhu1

Lq Mxqh 5343/ Gux Odylj qh ehf dp h wkh SFOEVG Gluhf wr u r i Fr p p x qlw Ghyhor sp hqw1 Gux suhw p xf k z ur wh wkh er r n r q I uhhEVG1Vkh lv d qhwz r un dqg v| vwhp v dgp lqlvwudwr u/ LW lqvwuxf wr u/ whif kqlf do z uwhu dag ir up hu gluhf wr u ri wkh I uhhEVG I r xqgdwlr q1 Vkh kdv ehhq xvlqj I uhhEVG vlqf h 4<<9/ kdv dxwkr uhg vhyhudoEVG er r nv/ dqg vshqw r yhu 43 | hduv ghyhor slqj wudlqlqj p dwhuldov dqg sur ylglqj wudlqlqj r q wkh dgp lqlvwudwlr q r i I uhhEVG v| vwhp v1Gux lv wkh dxwkr ur i EVG Kdf nv/ Wkh Ehvw  $ri$  I uhhEVG Edvlf v dqg Wkh Ghilqlwyh J xlgh w SF0 EVG1 Vkh kdv z ho r yhu d ghf dgh r i h{ shulhqf h

dgp lqlvwhulqj dqg whdf klqj Qhwz duh/ Plf ur vr iw/ Flvf r / Fkhf nsr lqw/ VFR/ Vr oduv/ Olqx{ dqg EVG v vwhp v1 Vkh lv dovr wkh ir xqqhu dqg Pdqdj lqj Hglwr u r i wkh Rshq Vr xuf h Exvlghvv Uhvr xuf h/d iuhh p r qwkol sxeolf dwir q f r yhulqi r shq vr xuf h dqq wich f r p p huf ldol}dwir q r i r shq vr xuf h dvvhw/dv z hoo dv ehlqj wkh ir xqghudqg f xuuhqwFkdlur i wkh EVG Fhuwlif dwir q Jurxs Lqf  $\hat{V}$  d qr q0sur ilw rujdql}dwir q z lwk d p lvvlrg wr f uhdwh wkh vwdggdug ir u f huwli| lgj EVG v| vwhp dgp lqlvwudwr uv1 Dv L vdlg/ Gux suhwi p xf k z ur wh wkh er r n1

 $SFEVG$  xvhg NGH h{f oxvlyhol xqulo yhuvlr q <13/ z klf k kdv ehhq f xvwr p l}hq wr vxssr uw wijkwhu dssolf dwlr q lqwhj udwlr q1 Z kloh p dqxdolqvwdodwlr q r i r wkhu ghvnwr sv z dv whf kglfdool sr vvleoh ehir uh yhuvlr q  $\langle 13/$  qr qh r i wkhp z huh vxssr uwhg/dqg p dmu ixqf wir qdowl z dv or vw z khq qr w xvlqj SF0 EVG\*v vshf ldoexlog r i NGH1J QRP H lv qr z r iihuhg dv dq dowhuqdwh ghvnwr s/ dor qj z lwk [ if h/ O[ GH dqg r wkhu ghvnwr s hqylur qp hqw $1$ SFOEVG vxssr uw  $\{$  ; 9  $\text{d}$ gg  $\{\div 9097 \text{ d}$ uf klwhf wxuhv1

 $SFEVG < 13$  Lyr wr sh Hglwlr q lv with f xuuhqwyhuvlr q dgg with r gh z h z looeh or r nlgj dw1Wkhuh duh vhyhudo yhuvlr qv wkdwfdq eh grz qordghg iurp SFOEVGm Lur wrsh gr z qor dg [sdj](http://www.pcbsd.org/index.php?option=com_zoo&view=item&Itemid=98) h1 Wkhuh lv d GYG z lwk doo ghvnwr sv dqg r swlr qdof r p sr qhqw/ r ud FG z lwk wkh O[ GH ghvnwr s dqg qr r swlr qdof r p sr qhqwv1 Wkhuh duh vhyhudo XVE yhuvlr qv/ dv z hoodv YP z duh dqg YluwdoEr { lp dj hv1W uhqw duh dovr dydlodeoh/ dqg do yhuvlr qv duh dydlodedh lq hlwkhu 65 ru 97 elw ghvlj qdwlr qv1Z h z loeh xvlqj wkh 65 elwGYG1

 $Err$  wiqj iurp with GYG/ z h vhh with vf uhhq dwwrs uli kwt

Rswlr q qxp ehu r qh lv wkh ghidxow/ dqg wkh er r w p hqx kdv d whq vhf r qg f r xqwgr z q wlp hu1 Wkh lqvwdochuz loo eh odxqf khq diwhuer r w lqvwhdq r i d dyh

ghvnwr s vhvvlr q1Lq wkh iluvwz hof r p h vf uhhq $/$  z h duh dvnhg wr f kr r vhr xuodqi xdj h/ or f dowlp h }r qh/ dqg z khwkhur u qr wwr v| qf kur ql}h r xu v| vwhp wlp h z lwk dq lqwhuqhwwlp h vhuyhu1

 $Qh$ {w z h duh dvnhg wr f kr r vh r xu nh| er dug w| sh dgg dal yduldawr i lwah{ wsdi h/ wr s ohiw 1

Lq wkh v| vwhp lqvwdoohu vwhs +qh{ wsdjh/ or z hu ohiw z h kdyh d f kr lf h r i lqvwdologi hlwkhu d SFOEVG ghvnwrs rud I uhhEVG vhuyhu1 Z h dowr kdyh d

dovr kdyhd fkrlfhrighidxowkhoov1Zhfdqfkrrvh iurp fvk/wfvk/vk/edvkdgg }vk1Lfkrvhwkhpruh idplotdu edvk vkhoo iru p xvhu1 Folfn wkh vdyh fkdaihvexwaa ehir uh surfhhalaj wa wkh ah{wwhs1

With ghynws yhfwirg kdydorwrifkrlfhy 1 With ilw why rxu ghynws hgylu gp hgwl NGH Iv yhohfwhg el ghidxow exwLfkrvh w xvh [IFH lqvwhdg1Wkh rwkhu

f kr If hv duh J qr p h dqg Q GH1

sduwwrg1 Lwfdggrweh Igywdochg wr dg h{whaghg sduwwr g 1 Lg EVG whip v/d sub dul sduwwr glv fdoong d pudf hqi Wkh vdf h iv wkhq ixuwkhu vxeqiyiqhq iqwr EVG sduwwr gv1 SFOEVG grhv grw lgfoxgh d sduwwr g p dqdihu1 \rx duh h{shfwhq wr kdyh d sulp du sduwwrg/ ru EVG volfh/ douhdg| suhsduhg iru Igvwdoodwig1 Lilrx duh vkdulgi wkh Igvwdoodwig zlwk rwkhurshudwigi vlywhp v/wkhuh duh vrph dgglwigdo vwhsv w eh shurup hg z klfk z loogrweh vkrzg khuh 1 Sondvh fr gyxowkh SFOEVG Xvhu Kdgger rn ruZ Inl ir u ixukshu lqir up dwir q1 Wkh dgg dqg ghohwh sduwwir q exway duh w eh xvhq iru EVG sduwww qv dqq duh ehvw ohiw w with dgydgf hg EVG x vhu 1 Z h kdyh d fkrlfh ri xvlgi wkh wedglwt gdo EVG XIV ildnyl vwhp ruxvlqj wkh qhz hu Vroduv ] I V ilohv| vwhp 1 Lwlv wkh vdph IIV ilohvlvwlap suhylrxvol fryhuhg lq wkh Kr z hyhư Rshqlqqldqd duwlfoh∨1 **SFŒVG** uhfrpphagy xylgi wkh 97 elwRV/dvzhody kdylgi d p lqlp xp ri 7 J E ri v| vwhp UDP iru ] I V1Z hmo fkrrvh wkh XIV ildnv| vwhp 1Z h fdq dovr fkrrvh wr haf ul swrxu xvhuma advol1 Wkh pSduwwirg alvn zlwk J SWgrswirg Iv ir uxvh z lwk 11 V1

fkrlfh rilgywdodgi hlwkhuiurp dorfdo GYG ru XVE ruiurp d qhwzrun rulqwhuqhworfdwirq1 Khuh/zhmoo fkrrvh wkh SFCEVG ghvnwrs dag Igvwdooiurp GYG1

La with alvn vhws vhfwlr a/ with the duh walev iru edvlf prgh rudgydgfhg prgh1 Zh zloo vwifn zlwk wkh ghidxowedvlf prgh1Lfundwigd45JE kdug gulyh iru xvh zlwk wkh YluwsdoEr{ lqvwdoodwlrq1 Wkh lqvwdoohu vhohf whg widwglyn el ghidxowdy with phalxp w laywolog will kdyh fkr vhq wr xvh with hqwluh glvn1 Qrwh widwli Irx duh irlgi w eh vkdulgi Irxu SFOEVG lqvwdoodwlrg zlwk rwkhu rshudwlgj v|vwhpv rg wkh vdp h guyh/ SFCEVG p xvweh lgvwdong w d sup du

La wich xvhuv vhfwirg/wichun duh wzr wolev1 Rah Iv iru xvhuv vhwas dgg with rwithully iru vlvwhp rswirgv1 Dgydqf hg xvhw pd| hohfwwr fkdqjh vrph riwkh v vwhp rswirgv1 Khuh zh duh dvnhg wr fuhdwh d v v whp sdvvzrug iru wkh v x shu x v hu dffr x q w d v z h o dv d xvhudf f r xgwdgg d sdvvz r ug ir u wkdwxvhu 1 Z h

Lq with kdugzduh gulyhuv vhfwirg ri with ghynwrs vf uhha/zh fda fkrrvh wr lavwdoo KS olah sulawhu guyhw/ kdqgkhog ghylfh guyhw/ vxfk dv

### **Alternate OS: PC-BSD, Part 1**

smartphones, tablets and MP3 players, and nVidia video drivers.

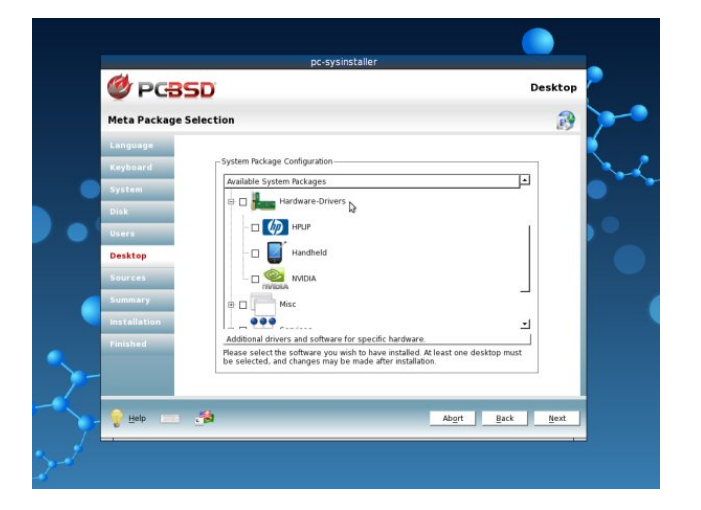

In the miscellaneous section of the desktop screen, we can choose from Compiz, MythTV, VMwareGuest, VirtualBoxGuest and XBMC device drivers. I chose to install VirtualBoxGuest drivers.

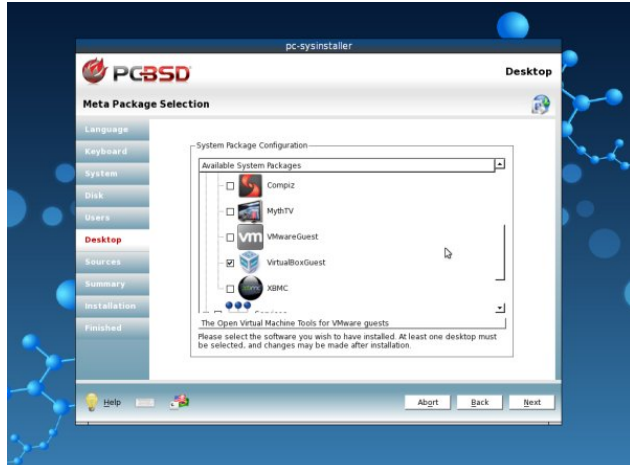

In the services section of the desktop screen, we can choose to install support for a database server, Samba (Windows ServerMessageBlock protocol) and a web server. So, one could install a FreeBSD

server setup with ZFS filesystem and web services from the PC-BSD installation DVD.

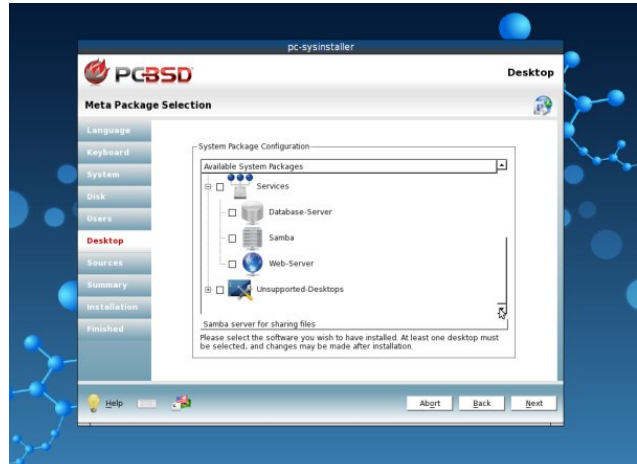

The last section of the desktop screen is for unsupported desktop environments. Only experienced FreeBSD users need apply. The desktops offered are Awesome, FVWM, IceWM, Openbox, ScrotWM and WindowMaker. Hootiegibbon would be proud. Note that although Fluxbox is not presented as an option, it is installed by default in PC-BSD. It is always available as a second desktop environment.

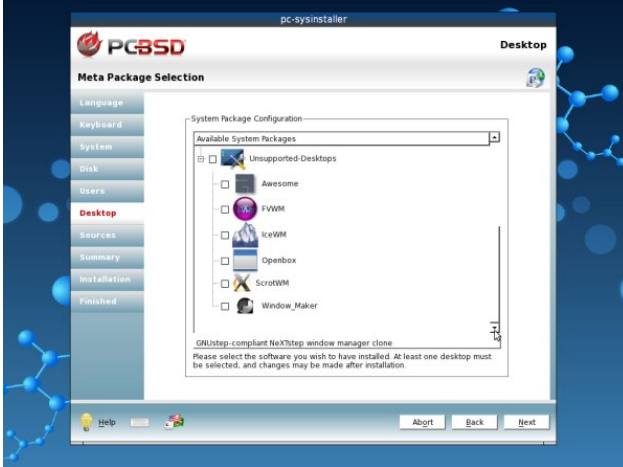

There are two possible choices in the sources portion of the installer. They are FreeBSD system source and FreeBSD ports collection. If you choose either one of them, it is best to choose only one. Both can be used, but must be carefully managed by an experienced user. FreeBSD system source is the choice for those who wish to compile packages so that applications will be optimized for their specific hardware and needs. The ports collection option is for those who wish to install pre-compiled binary packages. On a PC-BSD desktop, neither option is necessary. One can use the applications that exist on the system after installation, as well as adding self-contained PBI packages which are unique to PC-BSD. We'll look at the ports collection and PBI packages in detail in the next article. I recommend you choose to install the ports collection in this installation step.

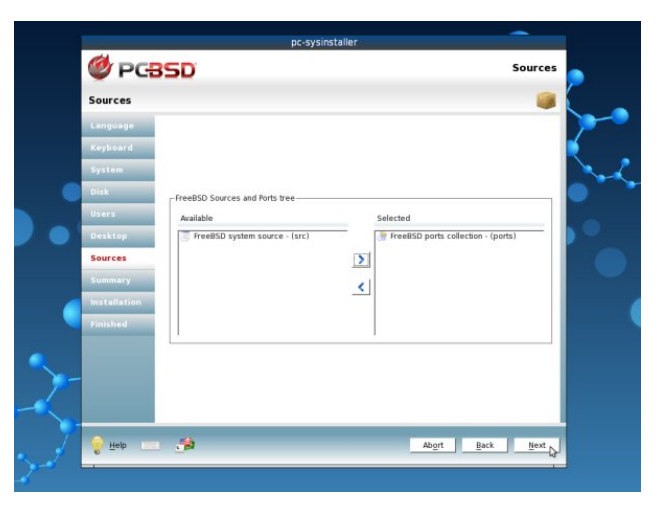

In the pre-installation summary screen, we are shown all of our previously selected installation options. We can click the back button to step backwards through the installation process and make any changes. Once we click the next button, one last dialog window pops up asking whether to continue the installation (next page, top left).

The installation screen gives us a progress bar and shows what packages are being installed. As the

### **Alternate OS: PC-BSD, Part 1**

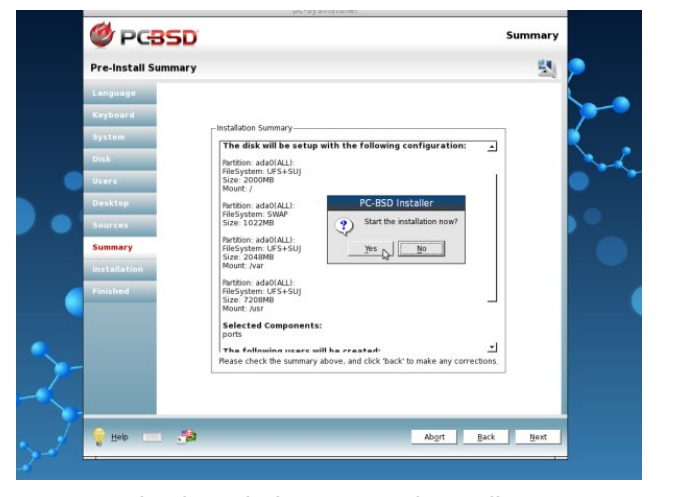

message in the window says, depending on your system's speed and the options chosen, the installation may take a while.

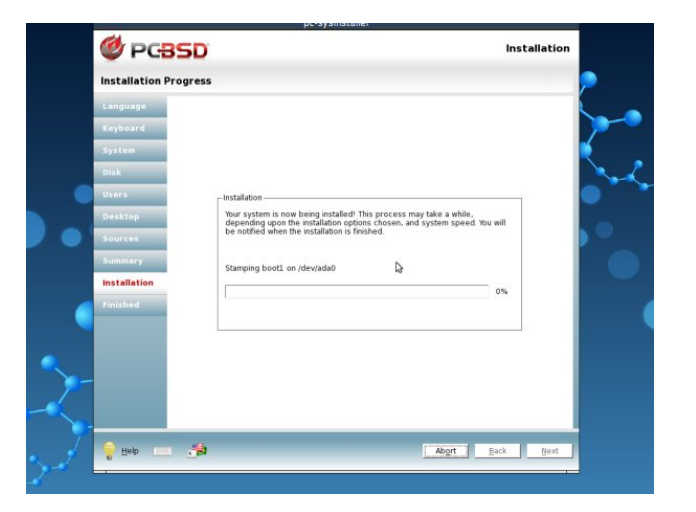

Once all files have been copied from the DVD to the hard disk, the last screen is displayed showing that the installation has completed. At this point, remove the installation DVD and reboot the computer or virtual machine to complete the installation (center, top).

First boot from the hard drive shows a different boot screen. There are six boot options and four boot

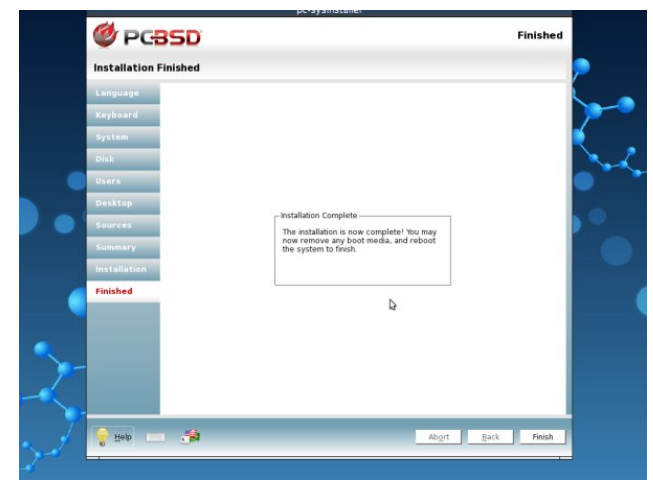

actions which can be selected. I chose boot option number six, Run the Display Wizard.

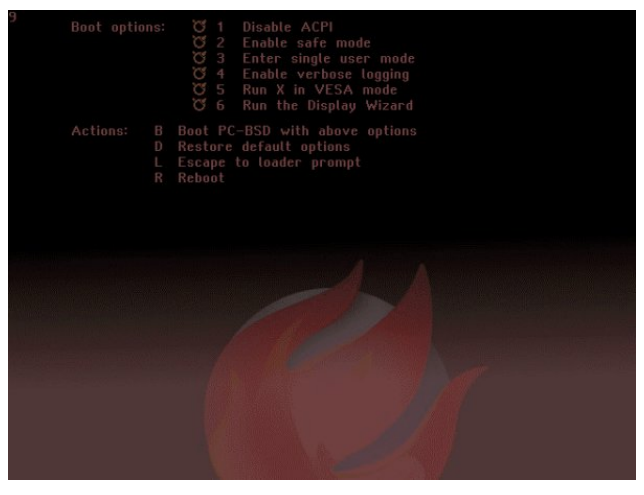

In the display settings setup window, there are two tabs, general and advanced. I was only interested in changing the screen resolution available under the general tab. I changed it from the default 1024x768 24 bit color depth to 1152x864 and the same color depth. The other option, other than screen resolution and color depth, is the video driver to use. Because I had installed the VirtualBoxGuest drivers, the vbox video driver was chosen by default (top right).

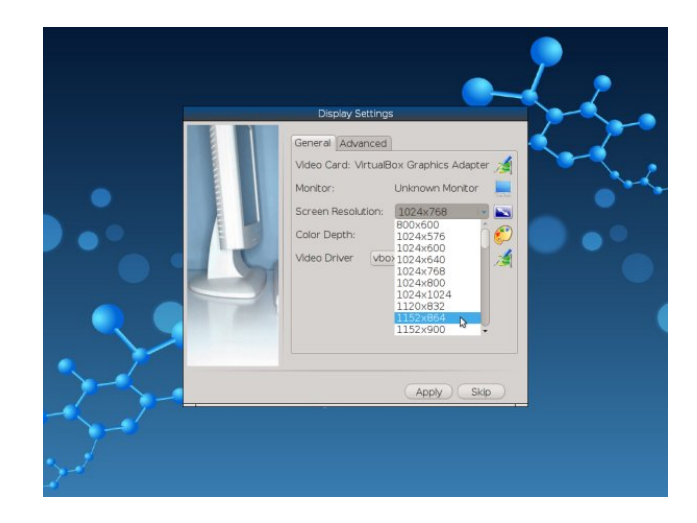

After clicking the apply button, I was presented with the user login screen.

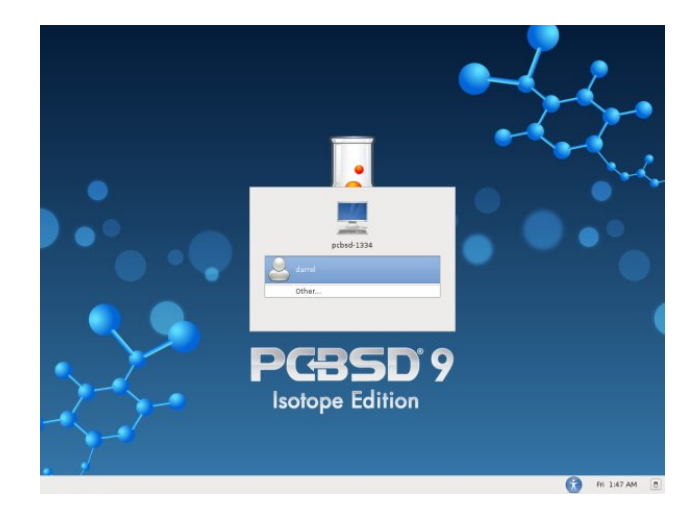

I clicked on my user name, then entered the password in the next dialog window. The desktop environment to be used for the session can be chosen from this screen. There are also language, keyboard and shutdown options (next page, top left).

After a few seconds, I was presented with PC-BSD's default XFCE desktop (next page, lower left).

lq wkh qh{wduwlfoh/zh zloo h{dplqh wkh lqvwdoohg<br>sdfndjh pdqdjhuv dqg dssolfdwlrqv/dv zhoo dv fxvwpl}lqj wkh ghvnwrs dqg dgglqj pruh  $d$ ssolf dwr  $q$ v1

Vkrzq dwujkwlv wkh dozd|v suhvhqwrswlrqdo<br>lox{er{ghvnwrs1

## <span id="page-23-0"></span>Uhdf k Xv Rq Wkh Z he

SFOqx{RV Pdj d}lqh Pdldqj Ovv kws=22 u xsv1 rrjoh1frp2 u xs2sfolqx{rv0pdjd}lqh

> SFOqx{RV Pdj d}lqh Z he Vlwh= kws=2sforvpdjffrp2

SFOqx{RVPdjd}lqh I r wp v=

 $SFGqx$ {RV Pdj d}lqh l r uxp = kws=2sforvpdj1frp2ruxp2lqgh{1sks  $P$ dlg SFOqx{RVIruxp = kws=22zz tsfdqx{rv1frp2ruxp2lqgh{tsksBerdug@6713

## Vf uningvkr wVkr z f dvn

Sr whg e| ONM P duf k 6/5345/ uxqqlqj J qr p h1

## Vhdufklqj Iru Dqvzhuv Rq Wkh SFOlqx{RV Iruxp

<span id="page-24-0"></span>el Fkxf n Ulf h +Udp f kx,

Luhfhqwol lqvwdoong dilgdgfldosuriudp/fdoong Nudiw z klf k lv j hduhq wzdug uxqqlqj d vp dopexylqhvv1

Z kha Lzrxog vwduwwkh Nudiwsuriudp/lwzrxog rshq zlwk der { vwdwlqj wkdwlwzdv vwduwlqj wkh Dnrqdgl vhuyhudgg wkhq zrxog gr grwklgj ixuwkhu1 Lfrxogg\*w hyha for vh wkh surjudp zlwkrxworjjlgj rijdag edfn r q1

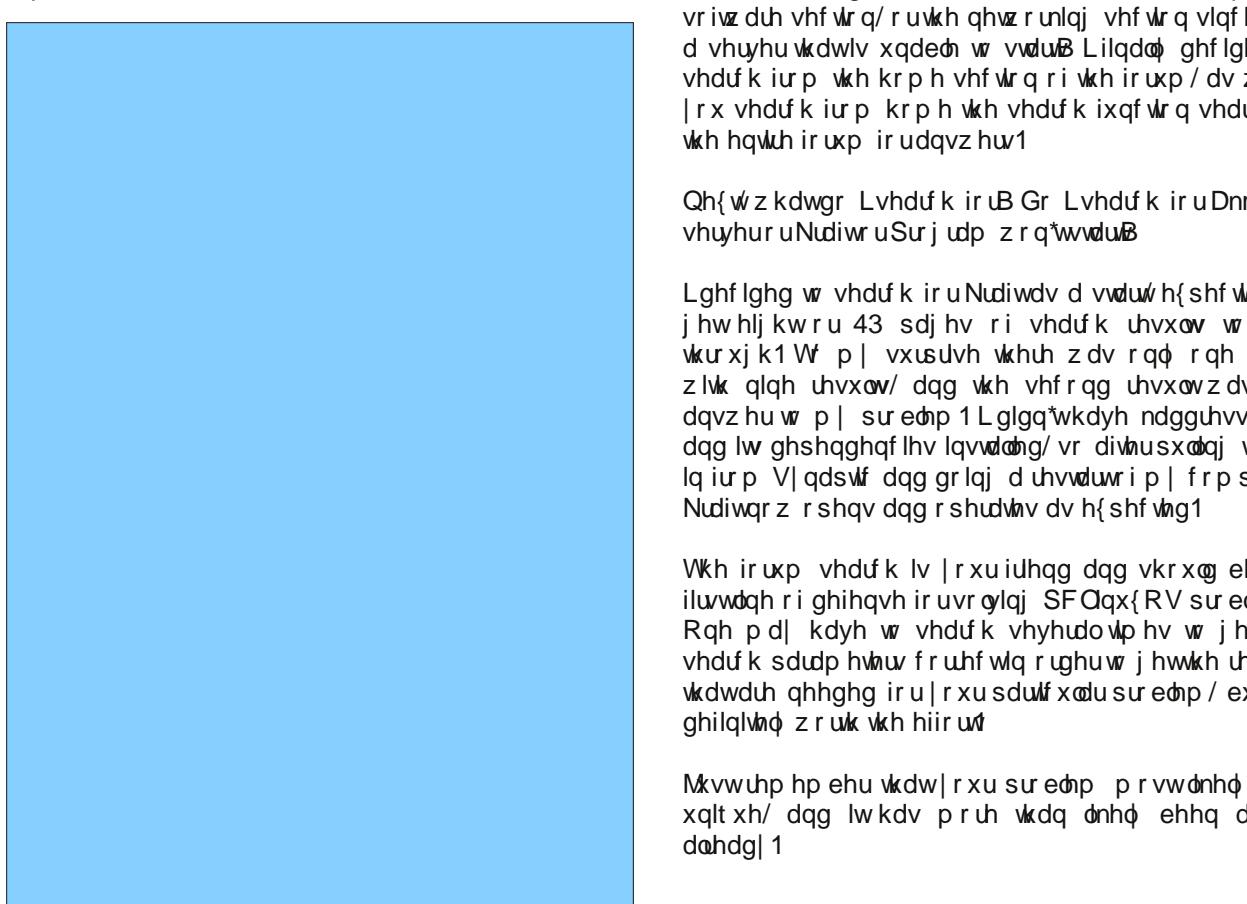

Lorrnha la Vadswif Sdfndih Pdadihudag frxog vhh wkdwDnr qdgl vhuyhu z dv lqghhg lqvwdong/dqg wkly dniwph vfudwfklqj p| khdg zrqghulqj zkdwL z r xog kdyh w gr w j hwNudiwz r unlgj 1

Vr rij we wich SFQax{RV iruxp Lzhawww srvwpl t xhvwr g/ dgg wkhg Luhp hp ehuhg wkh ir uxp vhduf k ixqf wr q/ dv Ldp vxuh wkdwp | t xhvwir q kdv douhdql ehha dvnha dag sr vvled davz hung ehir uh1

I luvw z khuh gr L vhdufkB Gr L vhdufk jurp wkh vriwz duh vhf wir q/ruwkh qhwzrunlqj vhf wir q vlqf h lwlv d vhuyhu wkdwlv xqded w vwdu.B Lilqdo qhflqhq w vhdufk jurp wich krph vhfwirg riwich iruxp/dvzkhq Irx vhdufk iurp krph wkh vhdufk ixqfwlrq vhdufkhv

Qh{wzkdwgr Lyhdufk iruB Gr Lyhdufk iruDnrqdgl

Lightlight worked that it units which we have the worked with the window that we have the units of the units of the units of the units of the units of the units of the units of the units of the units of the units of the un jhwhljkwru 43 sdjhv ri vhdufk uhvxow w vruw wkurxjk1W p vxusulvh wkhuh z dv r qol r qh s dj h zlwk glgh uhvxow/ dgg wkh vhfrgg uhvxowzdv wkh dqvz huw p | su edip 1 L qlqq\*wkdyh ndqquhvverrn dag lw ghshaghaf lhv lavwdomg/ vr diwhusxodaj wkhvh lg iurp V| gds wif dgg grlgj d uhvwduwrip | frp sxwhu'

With iruxp vhdufk lv | rxuiulhqq dqq vkrxoq eh with ilu/wdgh ri ghihqvh ir uvroylgi SFQgx{RV su edip v1 Rqh pd| kdyh wr vhdufk vhyhudowlphv wr jhwwkh yhdu k sdudp hyhuv fruh fwlaruahu w i hwykh uhyxow wkdwduh ghhqhq iru | rxu sduwtxodu sureohp / exwlwt

Maxwuhphpehu wkdwlrxu surednpprvwdnhollvq\*w xglt xh/ dgg lwkdy pruh wkdg omhol ehha dynha

## $O(qx \{$  liqdqfldoDssv=lluhhExgihw

<span id="page-25-0"></span>el Phhp dz

Frqwigxlqj rxufryhudj h ri Olgx{ ilgdqfldo dssv wkdwzh vwduwha odvwprawk/zh zloo h{sorth II thh Exqihw wklv prqwk1 Wkh kr p hsdi h  $\mathsf{I} \mathsf{v}$ kws=22 r x of hir u h tahws or the w 2i uhhex qi hw2 / dqg vlqf h wklv surjudp lv z uwwhq lq Mdyd/ Iwuxqv rq dq| RV zluk Mdyd Iqvwdoong1 L frxogqmwilqg d xvhw p dqxdo exwda IDT sdi h thylghy dw kws=22z z z 1ichhexgi hwf r p 21 II chhExgi hw Iv dowr Ig with SF Ogx{RV uhsrv1

Z khq | r x r shq | l uhh Exgi hwir u wkh ilww who h/ | r x duh uht xluhq w hvwdedwk d xvhu qdp h dqg sdvvzrug1 Divhu wkdw | rx zloo kdyh w wojlą zlwk | rxu sdvvzrug1 Wklv nhhsv | rxu ilgdgfldogdwd pruh vhfxuh/ navwlg f dvh vrphr gh kdg df f hvv w | r xu frp sxwhuz kloh | rx kdsshqhq wr eh vlj qhq rq1

With ziggrz | rx vhh grz lv doundg| vhw xs vrphzkdwzlwk vrph dffrxgw doundal hawnung fikhfnlqi/ vdylqiv/ lqfrph,1 Wklv surjudp xvhv gr xednOnqwo er r nnhhslqj / z klf k vlp so p hdqv wkdw hyhul haw Iv da dffrxawl Prahl irhv rxwrida

dvvhw dffrxqw lqwr dq h{shqvh dffrxqwl \rxu fkhfnerrn Iv da dffrxawdag hdfk fdwhjru| wkdw jhw prgh| lv dg dffrxgwd Zkhg | rx hgwhu d wodqvdfwlrg Iq II unh Exqi hw | rx dvvlig d liurpm dffrxqw + hqhudool | rxu fkhfnerrn, dqq d lwrm dffrxqw +wkh shwrq ru frpsdq| wkh fkhfn lv sdl lai, 1

Lafrph Iv xaghu wikh plafrpha, fdwhirul/zlwk pSub du Mieg ehlgi wich ghidxow dffrxgwl Wich pDvvhwq vhf wir q frqwdlqv pFkhfnlqj/qpVdylqjvqdqg pFdvk Iq Kdqgq fdwhjruhv/zlwk ghidxow dffrxqw ghilghg dy pSub du Fkhf nlgi /g pSub du Vdylgi vg dqg pZ doohwlq Wkh pH{shqvhq fdwhjru| olyw vrph frpprg h{shqvhv/vxfk dv Jurfhuhv/Uhvwdxudqw Elow/ Fdu J dv dgg Plvf Sxufkdvhv/ exwzluk gr sunghilghg dffr xqw1 Wkh pOdelow q vhf wr q Iv z khuh I r xmoilgg with pF unglw F dugvadag pOr davaf dwhi r uhv1 \rxfdqfuhdwhwkhdssursuldwhdffrxqwiruwkhvh/ dv z hod

\rx pd| hqlwwkh pDvvhwq vhfwlrq el uj kwfofnigj rg wkh fkhfnigj dffrxgw hqwl dqg fkdqjlqj lwdv | r x ghvluh1 L f kdgj ha p lah w pP hhp dz v F khf nlaj 1g \rx fdg wkhq fxvwrpl}h wkh H{shqvh sduwriwkh wkh olywel sxwlai la Irxurza f dwhjr uhv dqg dgglqj dffrxqw wr wkrvh f dwhjr uhv1 Uljkwfolfn d f dwhjr u / vxfk dv Elow/ dgg fkrrvh pDgg dffrxqwlq  $\ln x$  $eh$ suhvhqwhq

z lwk d z laar z z khuh  $\ln x$ f dq dgg dq dffrxqwwrwkh fdwhirul r i  $\vert$  r xuf kr lf h1

Frqwlqxh dgglqj fdwhjruhvdqg dffrxqw xqwlo|rx kdyh z kdw | r x qhhq1 L hyhqwxdool uhqdp hq wkh f dwhird of dujdvaw poxworelda/awkha daaha wkh dffr xaw d xholad Dxw Sdl p hawadaa dayxudafh ta

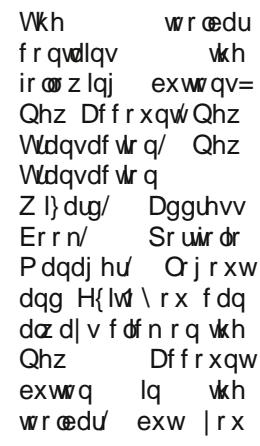

### **Linux Financial Apps: iFreeBudget**

will get an extra window asking in what category you are placing it. Either way, whether you're using the toolbar button or right-clicking the category, you will be able to easily add an account.

The New Transaction button is for adding transactions to your account. The New Transaction Wizard takes you through adding a transaction a step at a time, but takes it a little further. The Address Book button is just what you think it is: you can import your address book into the program. The Portfolio Manager lets you enter your stock portfolio information and track its value. Logout will save and close your account window but will keep the sign-on screen available in case you want to add more later. This is more secure than leaving the account file open if there are others in the house. There is also an Exit button, which closes the program completely.

Let's add some transactions. Click on the New Transactions button. You will get the following window:

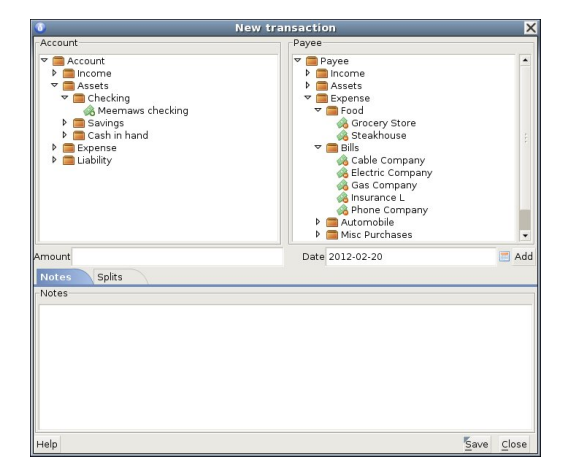

On the left and right you have the same tree. On the left you need to choose the account that is paying the bill (Meemaws checking), and on the right the

payee account that is getting the money (Grocery Store). In the center you enter the amount and date of payment (\$95.00 on 2/18/12). Clicking Save, you'll see the window close and your transaction in the list.

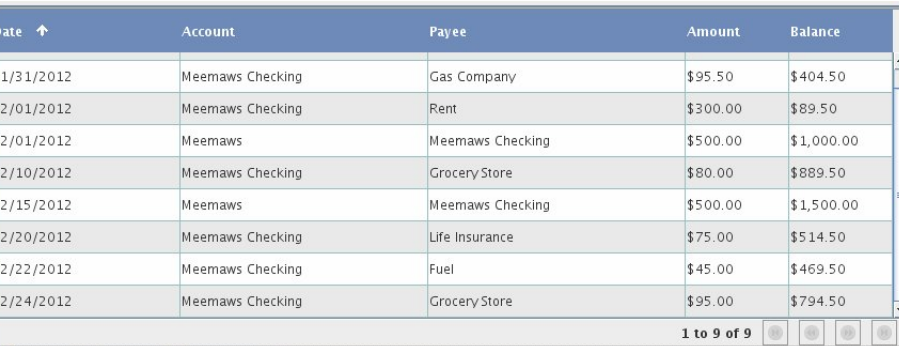

Meemaws Checking Summary **Details** Currency

```
Tue, Jan 31, '12
Starting balance
                           $500.00
                           $794.50
 igh balance
                           $969.50 on Sun, Feb 26, '12
```
**Account summary** 

From the screenshot above, you can probably see the same thing I can: the balance column seems to be in error. I have no explanation for this, other than the program may be balancing each account, rather than showing the checking account balance as we are used to seeing it. I started the checking account with \$500 and have added \$500 twice since, and now that line does say \$1,500. However, the other lines don't do the same thing, so it confused me. The most reliable place to see the checking account balance is the lower half of the window, where in the

third line it says "Current Balance". Actually, the best way  $\frac{1}{\text{urance}}$ to see how much you have paid into any ses particular payee account is to choose that one in your tree at

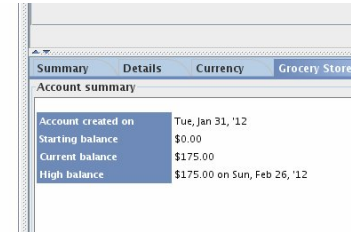

the left. I chose Grocery Store in the image below and it has the balance I have paid (two checks, one for \$80 and one for \$95).

Of course, after you get all your expense accounts

listed, and need amounts for tax purposes, it would be silly to look them up one-at-atime. iFreeBudget has a Reports feature. From the Reports Menu, you can pull up a Cash Flow report or an Earnings report. Each can be customized to include the last week, the last month or the range of your choice. The Cash Flow report for the range 1/1/12 to 2/26/12 is shown below. You could make your range 1/1/12 to 12/31/12 at the end of the year to do your taxes.

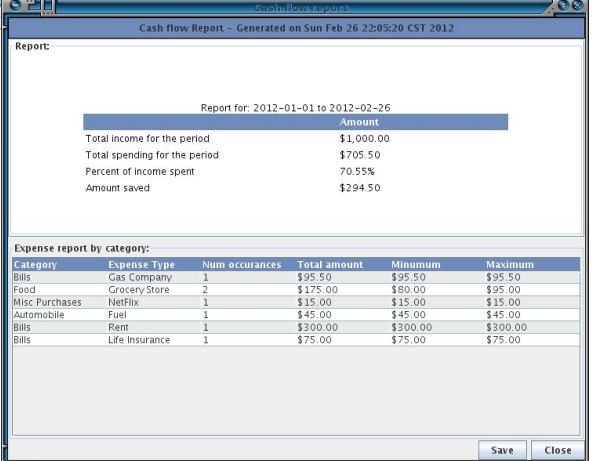

iFreeBudget also does scheduled (or recurring) transactions. You can set up a transaction for once per month, or whatever other interval you need. If

> you pay your car payment every month, you can set up your checkbook to do that. You will need to use the Transactions Wizard (the magic wand in the toolbar). When you click it, you will get the following window (next page):

## Olqx{ I lqdqf ldoDssv=lI uhhExgj hw

pDggqexwr q dor z v | r x wr dgg do lqir up dwlr q wr wkh fr qudf wvf uhhq/ exwdoowkdwz looking xs lq wkh p dlq dgguhvv er r n vf uhhq z lwk eh qdp h/ skr qh qxp ehu dgg hp dlodgauhvv1Gr xeoh f of nlaj d adp h z lopeulai xs wkh f r qwdf wvf uhhq z lwk dolqir up dwlr q1

Dqr wkhuihdwxuh lq lluhhExgj hwlv d Vwr fn Txr wh dqg Sr uwir dr 1 I ur p wkh Wr ov p hqx/ iluvwf kr r vh J hw t xr whv 1 Li | r x nqr z wkh v| p er or i wkh vwr f n | r x duh lqwhuhvwhg lq/ sxwlwlqwr wkh v| p er oer { dqg f olf n J hw t xr wh1\ r x vkr xog j hwd z lqgr z olnh wkh r gh ehor z 1

> wr qhz hvwdwer wurp 1 Lfdq fkdqj h lw exwlwgr hvqmw vwd| 11 lqdoo| / wkhuh duh vr p dq| wklqjv wkdwfrxog eh fr qilj xuhg/dqg wkh r qo wklqj lq HglwA Suhihuhqf hv lv krz wkh gdwh lv glvsod| hg1Rwkhuwkdq wkdw/ lwma qrw d edg sur j udp 1

Wh f kr lf hv duh pL uhf hlyhg dq lqf r p h/qpL sdlg ir u dq h{shqvh xvlqj p | f khf nlqj 2vdylqj v dffr xqwq pL sdlg ir udq h{ shqvh xvlqj p | f uhglwf dugqdqq pLsdlg  $p \mid f$  uhglwf dug 200 dq elookg \rx f dq f kr r vh pLsdlg ir u dq h{ shqvh xvlqj p | f khf nlqj 2vdylqj v df f r xqwq dqg f olf n qh{w1Mxvwdv z lwk dq| wudqvdf wir q/ | r x z loo eh dvnhg wr ghvljgdwh wkh plurpg dffrxgw +f khf nlqj ,/ wkh pWr qdf f r xqw+f dusd| p hqw, dqg wkh Ghwdlov +dp r xqwdqq gdwh ri sd| p hqw1 Z khq | r x j hwwr wkh Vdyh vf uhhq/ | r x z looeh dvnhg li wkly ly d uhf xuulqj wudqvdf wlr q1Li | r x f olf n \ hv/ | r x f dq wkhq ghvlj qdwh kr z r iwhq wkh sd| p hqwr f f xuv dqg z khq lw vkr xog hqq/ li nqr z q/ dqq wkhq f of n I lqlvk1

Wilv sur judp kdv d frxsoh riihdwuhv Lkdgqmwhhq

\ r x z lo vhh d j uhdwudqj h r i lqir up dwlr q/ soxv d j udsk r i sulf hv ir uwkh odvwwkuhh z hhnv1Lwlv mxvwdv hdv| wr dgg lwhp v wr | r xusr uwir olr 1 l ur p wkh Wr rov p hqx/ fkr r vh Sr uwir olr +wrs uljkw 1 Folfn Ex| wr dgg lq wkh lwhp v wkdwduh lqf oxghg lq | r xurz q sr uwir olr 1 When  $v$  is the property  $v$  and  $v$  is  $v \in V$  when  $v \in V$  is  $v \in V$  . When  $v \in V$  is  $v \in V$  is  $v \in V$  is  $v \in V$  is  $v \in V$  is  $v \in V$  is  $v \in V$  is  $v \in V$  is  $v \in V$  is  $v \in V$  is  $v \in V$  is  $v \in V$  is  $v \in V$  is  $v \in V$  is  $v \in V$ wr gd| m sulf h/ ydoxh r i | r xu vkduhv dqg z khwkhuwkh| kdyh lqf uhdvhg r u ghf uhdvhg wr gd| 1Li | r x f off n r q r qh vwr fn dqg f olf n r q Ghwdlov/ | r x z loo j hw wkh  $\limsup$  lqirup dwir q iurp with txrwh vf uhhq dv z hoo1Li  $\limsup$ sduwr i door i d vwr fn/folfn r q Vhoodqg frp sohwh wkh

Mxvwolnh odvwp r qwkm sur judp / II uhhExgj hwdovr kdv d frxsoh ri rgglwlhv1Rqh riwkhp/rifrxwh/lvwkh edodqf h f r oxp q lq wkh uhj lvwhu1Dqr wkhur qh lv wkdwL olnh p | wudqvdfwlr qv wr eh vruwhg iur p roghvwdwwrs

lq yhu| p dq| r wkhu sur j udp v1 Rqh lv dq dgguhvv er r n ihdwxuh1Dq| dgguhvv er r n wkdw| r x f dq h{ sr uw dv d f vy iloh f dq eh lp sr uwhg lqwr ll uhhExgj hwll ur p wkh Wrov p hqx/ f kr r vh Dgguhvv Er r n1\ r x z looj hw d eodqn dgguhvv er r n z lwk vhyhudoexwr gv dwwkh wr s= Dgg +wr dgg d vlgjoh frgwdfw,/ Hglw+li wkh gdp h skr qh r u hp dlof kdqj hv,/ Ghohwh +ghohwh d f r qwdf w/ Lp sr uw+wr lp sr uw| r xu olvw,/ dqg For vh1 Folf nlqj wkh z lqgr z wkdwsr sv xs1

## **Some PCLinuxOS Gnome Post Installation Tips**

#### <span id="page-28-0"></span>**by sarcastic\_bastard (David Lally)**

The following is a list of common tasks I find necessary to do after install and rebooting, as well as a few extras that have been worked out over time to fix a few annoyances. I thought by putting all of this in the one spot, it might be of help to someone, and can look thru and see what steps you may have left out that you might think are useful to you.

Ok, downloaded and installed Gnome on my main desktop, dual-booting with Win7 (which I need for certain work requirements). I give 12 GB to /, 4 GB to swap, and the rest (180 GB or so) to /home.

I have another box with Mint 9 that i use as a central repository for all my files, acting as a file-server (via NFS and Samba), torrent box (Transmission), and as a BOINC client. Since it's free most of the time, it may as well be doing something useful.

After installing and rebooting, setup with root and user credentials, then log in. For myself, I setup as root, then logged into it, since I needed to change a couple things for the user ID, due to the Mint 9 user ID. Went into Control Center and created user and group "david," and manually set the user ID to 1000 instead of 500 (which is the default). A user ID of 1000 is what Mint/Ubuntu uses as default, and I was having share issues (with earlier installs) until I clued on to why. Set that up, log out of root, and then log in as user.

Open terminal, "su" to switch to root, and run

#### **"echo e "MDV\_MENU\_STYLE=upstream" >> /etc/sysconfig/menustyle"**

to change the PCLinuxOS Gnome menu back to the standard Gnome menu, as I much prefer its categories and layout. I personally find the standard Gnome menu much easier to work with, but you may be happier with it as it is.

Move the Show Desktop applet from bottom-right to bottom-left. Right-click on it and untick "Lock to panel", then do same to the little "Window List" icon at bottom right. Then right click on the Show Desktop icon again, and select "Move", dragging it all the way to far left, leaving Window List icon (the little upright rectangle with a dot at the center) just to the right of it. Then right click on both and lock them in place again.

Add the Trash applet next to the Workplace switcher at the bottom-right. Right click on the bottom panel, and select Add to Panel. Select the Trash applet from the list available, dragging it down to the bottom right. I stick it just to left of Workplace Switcher icon, but you may prefer the right, or somewhere else altogether. I definitely find it useful having it just a click away.

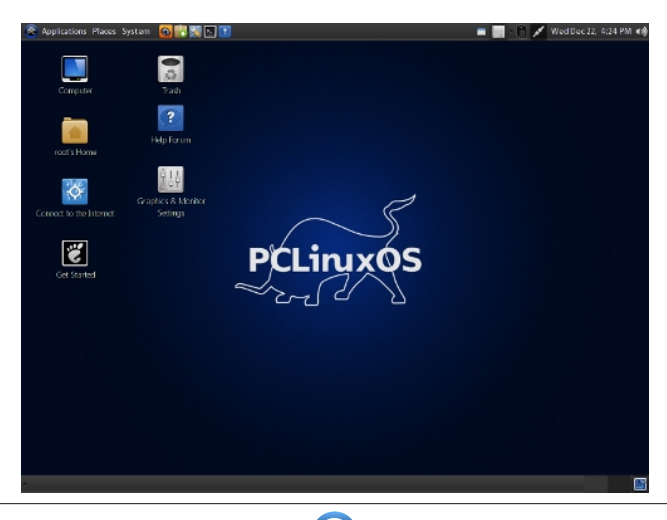

Open Control Center > System > Manage Date and Time. Set to my/your country and locale. Enable Time Network protocol, and select server nearest my/your location

In Control Center, go to Network and Internet > Set up new network interface. Choose wireless/ ethernet/however you connect, then your network interface (eg. eth0) , then for "Please select your connection protocol" I recommend leaving as the default "Automatic IP", then for IP settings, leave at "Get DNS servers from DHCP" checked (this ensures your IP is set by your router's DHCP server), while making sure to set your hostname below (whatever name you want your PC called on the network). Complete the setup with defaults, and finish. If you are already connected, it will momentarily close the connection and recreate it, with the added details now. Wireless connection will ask for your wireless password during setup. Be sure to enter it correctly, as it is easy to fail to connect if you get it wrong. Your connection sets up, and your PC now has a properly set hostname. Even if you run thru Ethernet, and are already connected, I still suggest doing this. It will at least provide the PC with a proper hostname.

Open Synaptic, and select the repo to one nearest me/you. Then, click on Reload so it has the most up to date list of packages on the repo. I choose Internode, since it is close, well maintained and regularly updated. Check to see if your ISP mirrors the repo. If so, it should be faster for you. If you are an Internode customer, you'll be able to download from it quota-free. I used this a lot when I was using them at one house I was at.

 $Right$ -click on the clock at the top right, select Preferences, and make sure details are correct (Location, Weather details, etc). Set up properly, you

### VrphSFOdx{RVJqrphSrvwLqvwdoodwrqWsv

vkrxog jhw | rxu orfdo z hdwkhu vkrzq ehvlgh wkh for fn/z klfk lvtxlwh kdgg| 1

Hayxuh doo gulyhy duh prxqwhg fruuhfwol lq wikh SFOgx{RV Frgwro Fhgwhu1 Wkh| vkrxog eh/ exw riwha | r xu Z lqgr z v gulyhv 20W V duh qr w dqg wkd wlv xsw | rxzkhwkhuwrdndyhwkhq xqprxqwhqruqrwt

Vhwxs Yighr fdug Iq SFF1Lomh wr gr wklv wr p dnh vxth lwlv xvlqj wkh Strsthwdd gdyhuirup | Qylgld f dug/ dv Lz dgwahhg kdugz duh df f hohudwir g1

Xvh wkh fkrzafrppdag +dv purw% lad Whupladow uhfodlp rzghuykls riwkh ilohy rgpl vwrudih guyhy

 $\pm$ hi 1 p f kr z q  $U$  gdylg $=\pm$ gdylg  $\Delta$  hgld $T \setminus$  b VWK l l 2 hald 2/ WRUDJ HO WE 2 hald 2 klid KIO WE a 1

Rshq Qdxwxv/jr wr HglwA Suhihungfhv A Glvsod| 1 Vhwwkh wrstswirg wrvl}h/wkh vhfrggrswirg wrw.sh/ wkhq Rn dqg for vh1l hhoiuhh w h{shup hqwdqg vhh z klfk vhwigi v vxlwl r x ehvol Lilga vklv z r unv ir up h1 Dovr/pdnh vxuh w xqwlin pVkrz klaghq iloh dqq iroghuv1q Rwkhuzlvh/|rxmookdyh wkh ylhz ridool|rxu pklgghqqir oghuv for j j lqj xs | r xuylhz 1

La Qdxwlaxv/Ldovrgudj doop| frpprad dffhvvhg ir og hu w wikh ohiwsdgh dv vkruwtxw1 Wklv vdyhv ph d orwriwlph fkdvlgi wkhp grzg/dgg pdnhv wkhp hdvlo df f hvvled 1

Llgywdochg J xdnh/d gursûgrzg whu plgdo'dy Lohnh kdylgj d whup lqdodwkdqg/z lwkrxwj hww.lqj lq wkh z d|/ rughhglgj w eh odxgfkhg vhsdudwhol doo wich wiph1 Rafh lavwdocha/ uxa lw/wkha lwzloo eh vlwulaj la | rxu wd| uhdg| wreh xvhg1E| ghidxowl45 zloodf wlydwh lw gu sslqi lwqw | r xuylhz / dqg | 45 dj dlq z loop dnh lw thwdfwl W hqvxth lwvwduw dxwrpdwlfdool zkhq | rx orjlq/ jr wr V|vwhp A Suhihuhqfhv A Vwduwxs Dssolf dwir gv/dgg or n ir uJ xdnh 1 Lwz looeh wkhuh/exw ar www.finhandrwidway el ahidxandrhadeda/dagham \rx\*oo\_ilqg\_lw\_yhul\_kdqg|\_li\_|rx\_xvh\_frppdqg0 dgh2/hup Igdodwdod

Laywolon Frp I{ dv d uhdghuirup | gli lwdofrp If v + feu dgg 1e} ildv,1 Pdnh vxuh lwlv vhwdv wkh ghidxow yihz hui Rukhuz ivh/ lwdwhp sw w rshq ukhp ziwk ukh Dufklyh Pdadihu'zklfk ly ar irra iru ylhzlai  $whp 1$ 

Layword Gurser { dag vhwlwxs1Lilgg lwkdgg| w nhhs d frst rifhundlg ildnydgg grfxphgw dwdowlphydw kdqg/dqg z khq p r ylqj du xqg iu p wkh ghvnwrs w wich ghwerrn/wr wich grwherrn/dgg rwkhughvnwrsvlg wkh krxvh/ lww pxfk vlpsohu wr nhhs wkhp door v | qf kurqlvhq dqq dwkdqq1 L xvhq wr frs | wkhp du xaa/exwkr vh fkdai hy z huha\*wdozdl v frslha li L z dv ir u hwixd Gurser { il { hv wklv1

Llqvwdoo dqg xvh Nrpsr}hu iru vlpsoh zhe0sdjh fundwr g1 Lf dp h xs z lwk wkh lghd d z kloh di r/ dv L whaq w ir u hww vdyh p | er r np duny dag dvyr whq idyh vlwhy/ vr Lfuhdwhg d vlpsoh Krph Osdih dag dgghg dowkh vivov Lfrpprqo yiviw+khuh lqfoxghg,/ dy zhoody dgg dg zkhuh ghz Lilgg ri lgwhuhywdgg z dqww p dnh vxuh Lfdq ilqq di dlq +p | p hp r u lv slwixo1 Vlpsoh sdih/ dag wkh olany/ wkha qdp hv2ghvfulswirqv1 L vdyh wklv lq p | Gurser{ iroghu' vr dq| fkdqj hv2dgglwrqv L p dnh duh thighf what df u vv doof r slhv/dgg lww dozdl v xs w gdwh  $z \mid w \mid z \mid z \mid$ dqqhulqi v1

 $Qh\{w L | qvwd\omega s dv\}$   $\{ | +w\sqrt{2z} z z \text{ s} dv\| \}$   $\uparrow$   $q$   $2$   $i$   $u$   $p$ wkh uhsrv1 Lxvh lwwr ilowhurxwd orwridgyhuw dqg dvvrumlg fus rq wkh z he 1 Vlqfh L whqg wr xvh dqg  $\frac{1}{2}$  lay do p x on ls on z he Ceurz vhu  $\frac{1}{2}$  luhir {/ F k u p lx p / Rshud/hwf, lwt vlp soh wr lqvwdood wkhq p dnh vxuh wkdw eu z vhulv vhww srlqwdwlwdv d su {| 1 lq | luhir {/ j r w Halw A Suhihuhafh A Daydafha A Qhwzrun A Vhwlqi v/vhwwr PdqxdoSu {| Frqilj xudwrq/wkhq vhw KWWS Su {| dqg VVO su {| w 45: 131344 dqg wkh sruw w : 44: iru erwk1 Qrz/doolrxuzhe0wdiilf lv ilowhung wkux Sulyr{|/ dqg d orwri mxqn lv qhyhu o dghg1

Irud orwrijrrg Iluhir{ h{whaylrqv/ Ljr khuh  $k$ ws =  $2z$  z z 1 gx 1  $\mu$   $2r$  iwz duh 2 gx } lood  $2d$ ggr gv 1 kwp d With duh do luhh/ dgg uhohdvhg xgghu luhh Vriwz duh of hqf hv1 L'yh glvf ryhung d ihz qliw rqhv

khuh widwLkdg qrwhyhq khdug ri ehiruh 1 Wkhuh duh idu wrr pdg| wrzdgh wkurxjk rg wkh pdlg h{whqvlrqv viwh1 P| pdlq rqhv duh Vfulswlvk +Juhdvhprqnh| irun/ vhhpv w zrun ehwhu/ Juhdvhiluh +zkhq | rx duh rq d sdj h2vlwh/lwfdq vkrz | r x z kdwyfulsw duh dydlodeoh ir uwkh vlwh/hwf/ Vhf xuh Orjlg #shudwhv dnh Rshudm pZ dqg%dqg hadedny | r x w or j la w vlwhy | r x ylvlwz lwk r ah f olf n/ diwhu | rxmyh orijng lq wkhq iluvw wlph dqg lw uhp hp ehw | r xu ghwdlov, dgg Gr z gWk hp Doo +p dvv grzgordghu 1 Dvlgh iurp wkryh/p| idyhy duh wkh Hyhuarwh h{whayiray +rady ywoluwha xylqi wklyd prqukruvr dir/dag lwlv vrrrrr xvhixo/lodjir{/ Ylghr Gr z go dakhoshu #r u usslaj vlav dag slf w.uh jdoshuhv iurp vluhv/ lqfoxglqj \rxw.eh/ hwf/ J kr v whu|  $\frac{1}{2}$  we v = 22 z z 1 kr v whu| 1 r p 2 y hu| kdqq|/ vlgfh lweorfnv dowri vluw vgrrslgj rg | rxu eurz vlgi / dovr vkrz v wkh vxusulvlgi gxp ehu rivlwh v wkdw iroorz | rx durxqg wkh zhe,/ KWWSV0 Hyhu z khuh +dxwp dwfdool p dnhv vlwhv xvh KWWSV iru dgghg vhf xuw li dydlodeoh,/ dgg Vrfldo II{hu +subvirxvol Ehwhauldfherrn.1 Wkhuhtv sohawl w fkrryhiurp 1

Ldovr Iqvwdowkh Qhwavdih h{whaylrgirulluhir{ dovr kws=20hwxvdih1dx81frp21 lww jundwiruph/exw frxog dovr eh xvhixoirurwkhw wrnhhs wudfn riwkhlu qhwxvdjh/dqg krz pxfktxrwdlvxvhg2uhpdlqv1Lwm d p xvwl rx lqvwdoolw/ uhvwduwwkh eurz vhu/ j r wr Ylhz A Wroedu A Fxvwrpl}h/dqg gudj lwrqwr | rxu eurz vhuerrnp dun z khuh | r x dnh/ wkhq uj kwif dfn r q lw dag fkrryh Suhihungfhy/daglaj | rxu ghwallow yr wkdwlwfdqjude | rxuvwdw iurp | rxull/S1Lkdyhplqh vhww xsgdwh krxuol 1 Lwt yhu xvhixol doorzlgiph w nhhs jrrg wdfnrip | xvdj h1

Rk/dgg ehir uh Lir u hw lgvwdoodegygf vv5 li | r x sodg w eh dedn w sod 2hdg 2us 2edfnxs haful swha ffrpphufldo GYGv1 L dovr lqvwdoo GYGGhfu swru xqqhu ZLQH +diwhulqvvdodqi ZLQH/rifrxuvh, w uls p | GYGv w kdug gulyh/ z khuh Lxvxdow wkha srlaw Kdggeudnh +z klfk Iv dovr d vwr gj uhfrpphggdwig w lqvwdoo, dwwkhp wr uls wikh glvf frqwhqw wr d 1PNY il the will fit of the schihul PS7, ir unof do soll edf n1 Wklv vsduhv  $p \mid$ glyf v iur p h{f hvvlyh

### Vrph SF Olgx { RV J grph SrvwLgywdoodwrg Wsv

<span id="page-30-0"></span>pryhphqw' tudwiklgi / ilgi husulqw / hwi / vlgfh Lgr prvwrip | ylhzlqi dwp | SF dq|zd|/dqqrqo qlj wkhp rxwlidfw.dow sodqqlqj w xvh wkh +thjlrq xqorfnhg, GYG sod hu zluk ukh WY1 Dovr/li xvlqi GYGGhful swru'z kha | r x iluvwux a lw lwz r grwyhh wkh GYG guyh rq | rxup df klqh1Jr w Wrov A Vhwlqiv A LR/ dag fkdgih lww DVSL/ dag RN1 Dovr/ el ghidxowlwusv wkhp w d ir oghulgvlgh wkh ZLQH ir oghu zklfk phdqv | rx kdyh w exurz grzq diwhu wkhp 1L fkdqjh wklve | jrlqj wr Wrov A Vhwulqjv A Jhqhudo jr wr GhidxowGhvulqdulrq/dqq vzlufrk iurp Fkrrvh Dxwrpdwlfdool wr Vhpl Dxwrpdwlf/doorzlgi | rxwr ahvliadwh dirochu wr vdyh wkh xahaful swha uhyxow  $w<sub>1</sub>$ 

Iruh{fhomqwFG usv/Lsuhihu Uxelusshu0 xl/dqg vhw lww us wkhp w erwk RJJ dgg IODF1 Wkh RJJm duh iru ordglqj rqwr p| Vdp vxqj Jdod{| skrgh + vdyhv urrp, dgg wich I ODF mid uh irus od ligi iurp SF/hwf +ehwknutxddwl/orvvolvv vrxqq.1

J Suhadph Iv da h{fhomatorexonal hadplai xwow 1 L xvhq w xvh S| uhqdp hu'dqq lwm vww. irrq/exwlilgq J Suhqdph wr kdyh mavwwkdwelwpruh rswirqv dqg ihdw.uhv/ vr lwz lqv1

L vrphylphy grzqordg iurp fhuodlq vkdulqj vlyby +UdsIgvkduh/ hwf,/ dqg iru wkdw/ rGrzqordghu lv h{fhomiqwdgg suryhg wr eh ehvwridoowkh wrov Limuh whywhag iru wklv sxusrvh/dv zhoo dv ehlqj furvv0 sodwirup +dovr dydlodedn rq Z lqqrzv, 1 Lwdovr fdq eh xvha dv d i ha hudoar z gor da p dadi hul Lum ar wohw p h  $grz q | h$ w

Yighr Fxwlv dg rshq vrxufh ghvnwrs dssolfdwirg vshfldd}hg ir uf uhdwig frp srvlwr qv ri vf uhhqvkrw iurp yighr ildnv1 Lxvh wklv w fundwh d vfuhhqvkrw vdp son z lwk hdfk GYGuls 1 Lwm t x lfn dag vlp son 1

Li | r x kdyhqmwdoundg| gr q h v r / or j r xwdqq edf n lq w doorz prvwfkdgihv w wdnh hiihfwl Qrz Irx vkrxog kdyhd ghvnwrs wkdwfdwhuw wr yluwsdool dool rxu ghhgv1 Li grw vhdufk dgg dgg pruh1 Fkrlfh Iv d z r gahuxowklaj 1

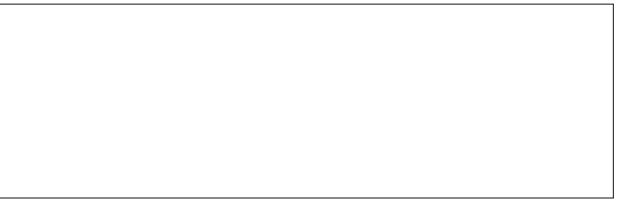

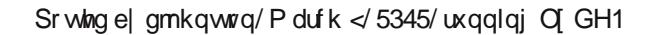

## NPI{ Nh| erdug Yroxph Frqwurov

<span id="page-31-0"></span>el Mp  $Z$  lonlour q  $#$ hp  $Z$  lon,

Z luk NGH/ Lngrz ukhuh lv d kdgg| NPI{ glvsod| lg ukh v| vulap wad| 1 Wkhuh duh dip hv z khq dkh yr αxp h lv wr klj k/wr σ z / r u p x dng/dqg lwn avw hh p v wr wdnh war orgj wa ilgg wkh olwob v|pero dgg fkdgjh wkh vhwligj 1 D ihz kdgg|nh|erdug vkr uwtxw p li kweh idvwhul

Iluvwridoofir wr Frqiljxuh∖rxu Ghvnwrsdqq vhohfwVkruwfxwdqq Jhvwxuhviurp  $whws$  if  $z =$ 

\rxfdqfkrrvh wkh vshflilf nh||rxzdqwwr xvhzlwk DowtZkhq|rxduhilglvkhq/ folfn RN dqg | rx kdyh | rxwhoid kdqg| vhwrinh| erdug yraxph frqwrov1Lxvh wkh Downh w wkh uj kwr i wkh vsdf heduehfdxvh lwv uj kwqhduwkh uht xluhg nh v1

## $\forall f$  thing vkr w $\forall k$ r z i dvn

With q f kr r vh J or edoNh er dug Vkr uww-

dqg/xqghuNGHfrpsrqhqwvhdnfwNPI{

Vf ur ongr z q wkl v dvwdgg f kdgj h nh er dug ghidxowiur p Qr gh wr =

Ghf uhdvh Yr  $\alpha p$  h Dow. /  $\#h$  ? vij q, Lgf und vh  $Yr \propto p$  h Dow. 1+th A vlj q,  $P$  x vla Dow  $P$ 

Sr whg e dj xlod/P dufk </ 5345/ uxqqlqj NGH 71

## $5344$   $Oq$ x { T x h v w r q v 1r uj P hp e huv F k r If h Dz dug v

#### <span id="page-32-0"></span>e| SdxoDuqr wh +sduqr wh,

With irup do 45 widdqqxdosroori Olqx{ xvhuv rq with  $\log\{T x$ hvwlr qv't uj ir uxp vwduwhg r q Ghf hp ehu 5; / 53441 Hohf wur av vz luoha dag z kluoha dv xvhuv vr wha ir u wkhlu idyr ulwh dssolf dwlr qv lq 64 gliihuhqw f dwhj r ulhv1Yr wlqj f r qwlqxhg xqwloI heuxdu| 8/ 53451 Dv | r x p lj kwlp dj lqh/ wkhuh z huh d ihz pvxusulvhvq lq wkh yr wlqi uhvxow 1

Rqo| uhj lvwhuhg p hp ehuv fr xog yr wh dwwkh ir uxp / dgg z huh olp lwhg wr r gh yr wh shu p hp ehu shu f dwhj r u| 1 Php ehuv z huh qr w uht xluhg wr yr wh lg hyhu| f dwhj r u| 1 Udwkhu/ wkh| f r xog vnls f dwhj r ulhv wkdwwkh| kdg qr nqrzohgih ri/ ru wkdwfr qwdlqhg vr iwz duh wkdwwkh| glgqmwxvh1

Lq f dvh | r xmuh qr widp lolduz lwk lw/ Olqx{ T xhvwlr qv1r uj p dlqwdlqv d uhodwlyho| glvwur 0dj qr vwlf ir uxp 1Wkhuh/ d  $z$  lgh udqj h ri wrslf v ri lqwhuhvwwr  $Q$ qx{ xvhuv duh glvf xvvhg1 Hdfk ri wkh pp dmugglvwur v kdv wkhlurz g vxe0er dugv lq wkh ir uxp 1Wkhuh duh dovr er dugv ir u qhz xvhw/ kdugz duh/ qr wher r nv/ ghvnwr sv/ qhwz r unlqj / dqg vhyhudor wkhuer dugv wkdwuhsuhvhqw duhdv r i lqwhuhvwir uOlqx{ xvhuv1

Khuh duh wkh lqqlylqxdof dwhir ulhv/ dor qiz lwk wkh wrs ilyh ilqlvkhuv lq hdfk f dwhj r u| 1 Wkh lf r q r i wkh wrs yr wh uhf Islhqwlv vkr z q der yh hdf k f dwhj r u 1

Sur j udp p lqj Odqj xdj h Ri Wkh \ hdu

Siwkra wrn wkh wrs kraruy/ rewollalai ahduol 63 shuf hqwr i wkh r yhudoo yr why lq wkly f dwhj r u| 1 Vhf r qq

sodfh z dv vz r r shq x s e wkh F sur judp p lqj odqj xdj h/ ir oor z hg e| F../ SKS dqg Shud

#### Wh{ wHglwr uRi Wkh \ hdu

Ylp udq dz d| z lwk wkh wrs kr qr uv wklv | hdu/ r ewdlqlqj r yhu 64 shuf hqw r i wkh yr why lq wklv f dwhj r u| 1 J hglwwr r n vhf r gg sodf h z lwk navwr yhu 48 shuf hqwr i wkh yr whv/ z lwk Hp df v/ Ndwh dqg Qdqr ilodai r xwwkh uhvwr i wkh wr s ilyh vsr w/ uhvshf wlyhol 1

#### Eur z vhuRi Wkh \ hdu

I luhir { z dv wkh uxqdz d| idyr ulwh ir ueur z vhur i wkh | hdu/ j duqhulqj dop r vw 8: shuf hqw r i wkh yr whv1 Fkur p h z dv d glvwdqwvhf r qg sodf h ilqlvkhu'z lwk qhduo| 4; shuf hqw r i wkh yr whv1 Lq r ughu/ Rshud/ Fkur p lxp dqg VhdPr qnh| ur xqghg r xwwkh uhvwr i wkh wrs ilyh vsr w1

elj j hvwxsvhw wkly | hdulv krz [ if h kdv r yhuwdnhq J qr p h ir uwkh vhf r qg sodf h vsr w1[ if h z dv vhohf whg dv wkh idyrulwh ghvnwrs hqylur qp hqwiru qhduo 5; shuf hqw ri xvhuv1  $Z$  lwk wkh p r yh iurp wkh p r uh wudglwlr gdoghvnwrs ri J gr p h 516{ wr J gr p h Vkhoolg wkh sdvw| hdu/ J qr p h iho wr d glvwdqwwklug sodf h  $i$ lqlvk/z lwk r q $\phi$  4< shuf hqwr i wkh yr whv1 $\sigma$ GH wr n  $ir xuk \shd f h / z kl \rhd \rhd kh Xql \psi ghvnw \rhd \rhd wrn d yhl$ glvwdqwiliwk sodf h1

#### Gdwdedvh Ri Wkh \ hdu

P | VT O z dv wkh uxqdz d| idyr ulwh gdwdedvh dp r qj Olax{ xvhuv/ wdnlqi lq 83 shuf hqw ri wkh yrwhv1 Sr vwi uh VTO z dv wkh vhf r qg sodf h ilqlvkhu' z lwk 58 shuf hqwr i wkh yr whv1VT Olwh/ I luhelug dqg PduldGE ur xqqhq r xwwkh wrs ilyh ilqlvkhuv1

Phvvdj lqj Dssolf dwlr q Ri Wkh \ hdu

Slgj lq z dv/ e| d oduj h p duj lq/ Olqx{ xvhuvmidyr uluh p hvvdj lqj dssolf dwlr q1Lwudnhg lq r yhu86 shuf hqwr i wkh ilqdoyr wh1 Nr shwh wr r n d glvwdqwvhf r qg sodf h/ z lwk mxvwr yhuhlj kwshuf hqwr i wkh yr wh1Luuvl wr r n wkh wklug vsr w/ for vho| ir oor z hg e| [f kdwdqg Hp sdwk| 1 With odwhuwz r hqghg xs lq d wih ir uir xuwk sodf h1

Ghvnwr s Hqylur qp hqwRi Wkh \ hdu

NGH wrn wkh wrspdund v xvhuvmidyrulwh ghvnwrs hqylur qp hqw/ z lwk d vr olg 66 shuf hqw ri xvhuv vhohf wiqj lw dv wkhlu idyr uwh1 Shukdsv r qh r i wkh

### **2011 LinuxQuestions.org Members Choice Awards**

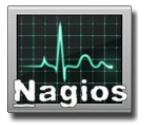

#### **Network Monitoring Application Of The Year**

Nagios ran away with the top spot in the category for network monitoring application of the year, with nearly 65 percent of the votes. Zabbix was a distant second place, followed by Idnga and Shinken tying for third place. Munin brought up the rear of the top five applications in this category.

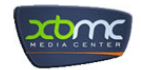

#### **Media Center Of The Year**

XBMC edged out MythTV as Linux users' favorite media center software, taking 48 percent of the final vote, compared to 33 percent of the vote for MythTV. Boxee and Google TV tied for a distant third place finish, while Elisa was a very distant fourth place finisher.

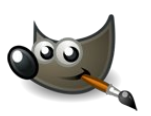

#### **Graphics Application Of The Year**

It should be no real surprise that Gimp repeated its string of top honors in this category, getting just over 72 percent of the final vote. Inkscape took second place, with just over 10 percent of the votes, with Blender taking third place with just under eight percent of the final tally. Scribus and ImageMagick, respectively, filled out the fourth and fifth place finish.

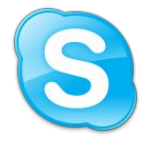

#### **VoIP Application Of The Year**

Skype was the "no-surprises-here" runaway favorite, obtaining nearly 60 percent of the final votes. Ekiga took a distant second place, getting just over 14 percent of the votes. Empathy and Mumble tied for third place, with just over four percent of the votes. Linphone and Twinkle tied for fourth place, with just under four percent of the votes.

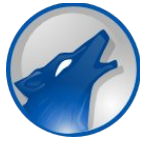

#### **Audio Media Player Application Of The Year**

Amarok, while once again capturing the top spot, did so this year without the runaway victory that it had experienced in years past. It's unclear if changes in Amarok over the past year are responsible, or if the other audio media players are getting that much better. Nonetheless, Amarok captured nearly 20 percent of the final votes. Audacious came in second place, with nearly 14 percent of the final votes. Rhythmbox posted a very close third place finish, while Clementine and Banshee were the fourth and fifth place finishers, respectively.

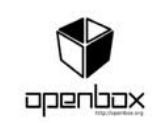

#### **Window Manager Of The Year**

Openbox narrowly beat out Compiz by only one vote as the favorite window manager, with both obtaining just under 16 percent of the votes. Fluxbox came in third place, with just under 14 percent of the votes.

KWin and xfwm4 were the fourth and fifth place finishers.

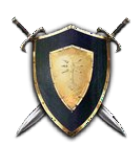

#### **Open Source Game Of The Year**

Battle For Wesnoth took the top honors in the open source game category, with just under 19 percent of the votes. Open Arena grabbed just under 10 percent of the votes, to lock up a second place finish. SuperTuxKart, Frozen Bubble and OpenTTD rounded out the rest of the top five vote getters.

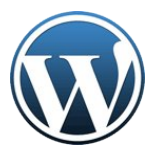

#### **Open Source CMS/Blogging Platform Of The Year**

WordPress won first place as a nearly 2:1 favorite over its closest rival, Drupal, capturing nearly 49 percent of the votes, compared to almost 25 percent of the votes captured by Drupal. Joomla! took in just under 14 percent of the votes to capture third place. Fourth place was taken by TYPO3, while Alfresco and XOOPS tied for a fifth place finish.

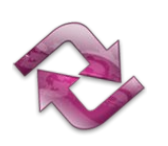

#### **Backup Application Of The Year**

Rsync grabbed a first place finish with just over 37 percent of the votes. AMANDA came in second place, with right at 15 percent of the votes. Tar, Clonezilla and luckyBackup rounded out the top five vote recipients.

### **2011 LinuxQuestions.org Members Choice Awards**

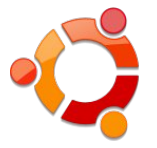

#### **Desktop Distribution Of The Year**

This category came down to the wire, with a headto-head battle for first place between Ubuntu and Slackware. Ubuntu edged out Slackware for the top spot by just two votes. Debian came in third place, while Linux Mint and Arch came in fourth and fifth. PCLinuxOS finished in eigth place, just behind Fedora and openSuse, and just ahead of CruchBang and Bodhi.

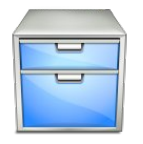

#### **File Manager Of The Year**

Just as with the desktop distribution of the year category, this contest came down to a heated, down to the wire contest between Dolphin and Nautilus, with the former edging out the latter by only one vote. Thunar posted a solid third place win, while Midnight Commander came in fourth. PCManFM was the fifth place finisher.

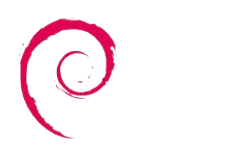

#### **Server Distribution Of The Year**

Debian and Slackware battled it out for the top spot, with Debian narrowly beating Slackware by only nine votes. CentOS came in third place, while Red Hat Enterprise Linux came in fourth. Ubuntu LTS won the fifth place slot.

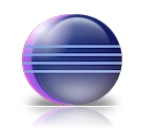

#### **IDE/Web Development Editor Of The Year**

Eclipse captured 22 percent of the vote in this category, making it the first place finisher for applications in this category. Geany, the multitalented IDE and text editor, took second place honors in the IDE/Web development editor category, with almost 15 percent of the vote. Third place went to Bluefish, while fourth and fifth place went to Emacs and Netbeans, respectively.

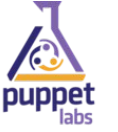

#### **Configuration Management Tool Of The Year**

Puppet brought home the first place trophy for configuration management tool, with nearly 55 percent of the vote. Second place went to Cfengine, with almost 14 percent of the vote. Third place went to Spacewalk with a little over 12 percent of the vote. Chef and Salt Stack brought up the last of the top five places, with a fourth and fifth place finish.

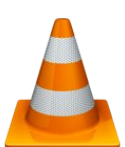

#### **Video Media Player Application Of The Year**

VLC swept up more than twice the number of votes of its closest competitor, Mplayer, to capture 61 percent of the votes, compared to only 30 percent of the votes for Mplayer. Third place went to Totem, with just over three percent of the vote. Fourth place resulted in a tie between Xine and Dragon Player.

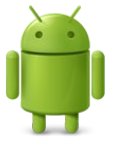

#### **Mobile Distribution Of The Year**

It's probably no surprise to anyone with a pulse that this year's mobile distribution of the year is Android, capturing nearly 70 percent of the votes. Second place went to CyanogenMod, which curiously enough, is also related to installing and upgrading new versions of Android on Android devices, with just over 14 percent of the votes. Meego captured third place, with just under six percent of the votes. Curiously, Maemo is listed in fourth place, despite Maemo having been rolled into the Meego project. WebOS was the fifth place finisher.

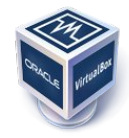

#### **Virtualization Product Of The Year**

VirtualBox coasted to an easy first place finish, getting over 61 percent of the vote. Second place went to VMware, with just under 15 percent of the vote. KVM, the KDE virtual machine manager, came in third, with just under 14 percent of the vote. Qemu was in fourth place, with Xen coming in fifth place.

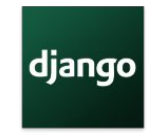

#### **Open Source Web Framework Of The Year**

Django edged out Ruby on Rails for the first place finish, with just over 32 percent of the vote, compared to almost 29% of the vote for Ruby on Rails. Zend Framework captured third place with almost nine percent of the vote. CodeIgniter came in

### 5344 Olgx{ T x h v w q v t u P hp ehw F k r l f h D z dug v

 $ir xuk \s{s}$  of h/ z kloh FdnhSKS/ Vsulqi dqg \ ll do wilhg ir ud iliwk sodf h ilqlvk1

sodf h ilqlvk/ z kloh FYV dqg Ed}dduur xqghg r xwwkh ws ilyh vsr w1

Vxp p du|

Which I rx kdyh lw=wkh wrs Oldx{ dssolf dwir qv lq 64 vhsdudwh f dwhj r ulhv/ slf nhg e| Olqx{ xvhuv wkhp vhoyhv1Li | r x z dawwr sduwlf lsdwh la ah{ w| hdum  $s \cdot \phi$  eh vxuh wr  $\sigma$  j lq dw wkh  $\alpha$ qx{ T xhvwl r qv t uj ir uxp qh{ wMdqxdu| 1

 $R$ iilf h Vxlwh  $R$ i Wkh \ hdu

Ohvv wkdq r qh | hdu diwhu lw qhexw QeuhRiilf h kdv f dswxuhg wkh wrs vsrwdprgjriilf h vxlwhv/fdswxulqj r yhu; 4 shuf hqwr i wkh yr whv1RshqRiilf h/ wkh ir up hu iur qwuxqqhu lq wklv f dwhi r u / wr n d glvwdqwvhf r qq sodf h z lwk mavwr yhu 47 shuf hqwr i wkh yr whv 1 J QRP H Riilf h f dswxuhg wklug sodf h/ z lwk NRiilf h dqg Or wxv V| p skr q| eulqi lqi xs wkh uhdu1

Qr VT OGdwdedvh Ri Wkh \ hdu

Fdvvdqgud dqg Pr qj r GE wlhg ir ud iluvwsodf h ilqlvk/ er wk f dswxulqj mxvwr yhu 59 shuf hqwr i wkh yr whv1 Fr xf kGE z dv d f or vh vhf r qq sodf h ilqlvkhu'z lwk dop r vw56 shuf hqwr i wkh yr whv1 KEdvh dqq Uhqlv wr r n wklug dqg ir xuwk sodf hv1

Ylghr Dxwkrulqi Dssolf dwir q Ri Wkh \ hdu

 $\Box$  p shjudq dz d| z lwk wkh yr whv lq wklv f dwhjru|/ f dswxulqj mxvwr yhu67 shuf hqwr i wkh yr wh ir ud iluvw sodf h ilqlvk1 Nghqolyh fdswauhg vhfrgg sodfh z lwk/ j hwligj may wryhu 48 shuf hqwr i wkh yr wh1 For yh r q lw khhov z dv Dylghp x{/ f dswxulqj mxvw xqghu 48 shuf hqwr i wkh yr wh1Rshqvkr wdqq Eohqqhueur xj kw xs wkh uhduir uwkh wrs ilyh vsr w1

#### Dxglr Dxwkrulqi Dssolf dwir q Ri Wkh \ hdu

Dxgdf lw uhshdwhg lwuhlj q dwwkh wrs ri wkh khds/ f dswxulqj dqr wkhu iluvw sodf h ilqlvk wklv | hdu z lwk qhduo| : ; shuf hqwr i wkh yr whv1 Dugr xu f dp h lq d glvwdqwvhf r qg sodf h/ z lwk ohvv wkdq hlj kwshuf hqwr i wkh yr whv1ODP H wr r n wklug sodf h z lwk vhyhq shuf hqw ri wkh yrwh/z lwk Urvhj dughq dqg OPPV wdnlqj  $ir xuk deg ili wksodf hv/dvshf wyhd 1$ 

Kr vwVhf  $x \,$ uw Dssolf dwir q Ri Wkh \ hdu

Uhylvlr q Fr qwur oV| vwhp Ri Wkh \ hdu

J lwf dswxuhg p r uh wkdq wz lf h dv p dq| yr whv dv lwv f or vhvw frp shwtwr u' Vxeyhuvlr q/ z lwk qhduo 8< shuf hqwr i wkh yr whv/ yhuvxv mxvwxqghu58 shuf hqwr i wkh yr wh ir u Vxeyhuvlr q1 Phuf xuldowr n d vr olg wklug

 $V$ H $O$ qx{ fdswxuhg ir xu wlp hv dv p dq| yr whv dv lw uxqqhu0xs/ fdswxulqj 84 shufhqwri wkh yrwhv wr f dswxuh iluvwsodf h1Ur r wnlwKxqwhuf dp h lq vhf r qg/ z lwk xqghu 46 shuf hqwri wkh yrwh1 DssDup ru wrn wklug sodf h z lwk mxvwr yhu hlj kwshuf hqwr i wkh yr wh1 Vdp kdlq dqq Wulsz luh wilhq ir uir xuwk sodf h/hdf k z lwk mxvwxqghuvhyhq shuf hqwr i wkh yr wh1

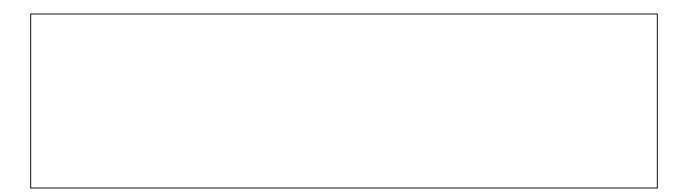

<span id="page-36-0"></span>Dqvz huv w P dun V}r udg| \*v Gr x edn Wdnh=

44, Wdedn gliihuhqw +5, Sr f nhwdqg shq or z hub +6, Kxefdsv plwlqj>+7, Prxwodfkh dgghg><br>+8, p7wlq fkdqjhg wr p8wlq>+9, pFudpshgq<br>fkdqjhg wr pvpdooq>+;, Wh wwlshv gliihuhqw

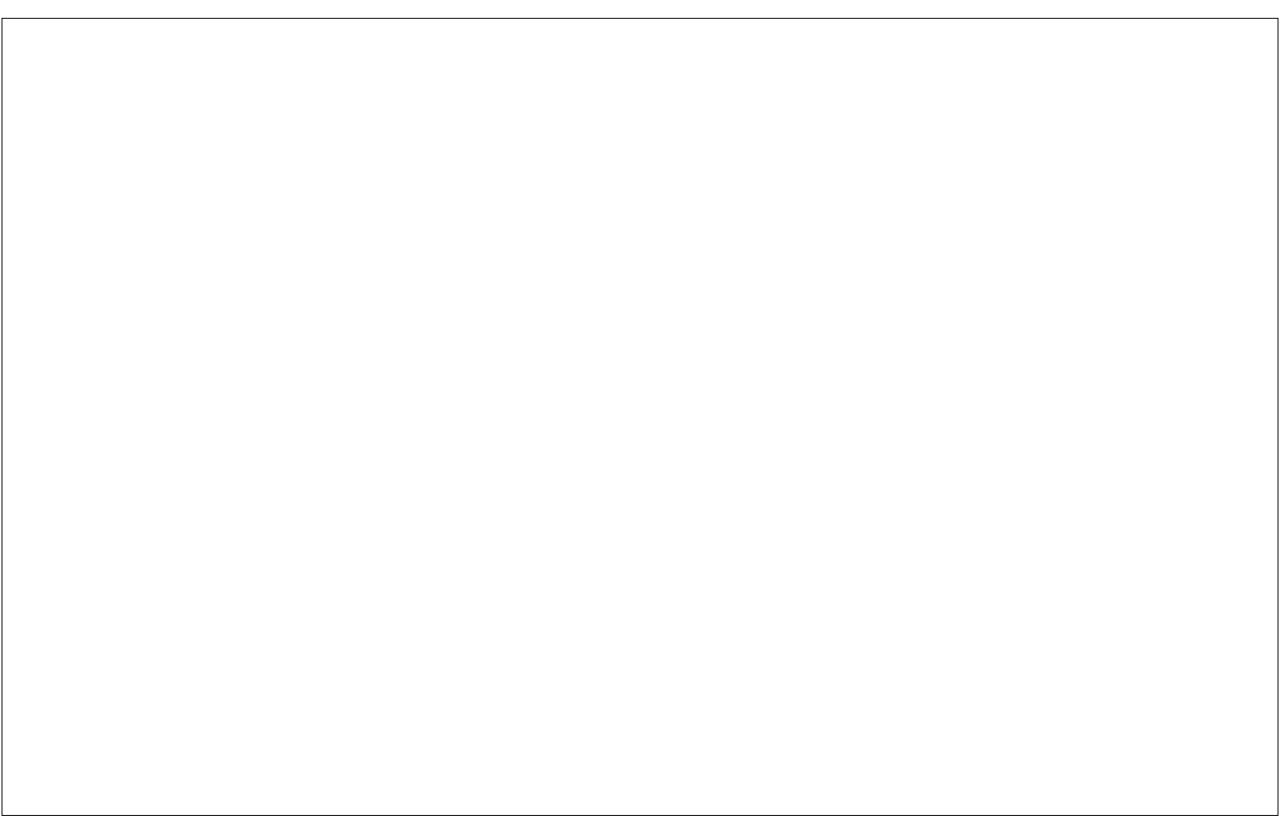

Srwhnge| ihuu| bwk/P dufk 8/5345/uxqqlqj Rshqer{1}

## D Vkr uw uhy  $\ln z = P$  x vh Vf r uh

#### <span id="page-37-0"></span> $E|$  or qi w p m

Ldvnhap ada/orgiwp/wkhosilgaphdadsswkdw zrxog sod p vkhhwp xvlf dqg kh vw.peolog xsrq P xvhVf r uh1 Wklv lv j uhdwir u p xvlf ldqv r i dq| nlqg 111 hyhq guxp p huv1 Lwfdq glvsod| wdev dqg grhv kdyh d CRWr i lqvwxp hqw dydlodeon1

Vr/khuh lv d vkruworn low lw Dwwkh vwduwlrx fkrrvh wkh frpsrvhu dgg duflvw zklfk lv d p xvwz khq | r x z dqww srvw lwra wkh ffrp z hevlyh ir u r wkhu x vhu / 1 Wilv zloodovr p dnh lwd o whdvlhuw ilgg1

> Khuh | r x f dq f kr r vh w voduwiurp vfudofrk ruxvh d who sodwhiz h z loo x vh d  $\frac{1}{2}$  whp sod while  $\frac{1}{2}$  khand rx xvh d whpsodwh/ |rx zloo fkrrvhiurp dfrxsohri vkhhwarup dw dgg wkhq fkrrvh | rxu vkdusv ru iodw1

With j undwikligj der xwP xvhVfr uh Iv wildwiwkdv dow ri vfruhv dydlodeoh dwwkh z he vlwh1\rxfdq dovrylvlw wkh riilf Idoz hevlwh dwkws=20 xvhvfruhffrp 1\rxfdq dovr pzdwiką ylghr vfruhy/zkhuh wkh vfruh lv glvsod hg rq wkh ohiw vigh ri wkh vfuhhq/dqg lw iroorzy dorgi zluk ukh ylghr ukdwly glysod hg lg ukh uj kwlgh ri wh vf uhhq1

W p dnh d qhz su mhfwl rx f dq xvh wkh z l}dug1 Lwlv yhd xyhuidhggo 1

Willy Iv d kdqg dss1Z kdwp dnhv Iwgliihuhqwiu p r wkhuvfr uh dssv lv wkdwlwsodl v hyhul lavwuxp hawt

Maxwrgh pruh wklqj1PxvhVfruh fdqglvsod| wdev/ guxp Odghv dgg ORVW rirwkhulgvwxp hgw1Dovr/d ow iww udov duh dydlodeon rq \rxWkeh1

## <span id="page-38-0"></span>Olax{ I lch V vwhp K h lud uf k | H {s ad la h g

el GduuhoM kaywa +amkaywa,

La Class (/ hyhulwilai lv d ildn/rulv dvvrfldwha z lwk d ilon1 Wkhth dth ilony vwap whish v/ vxfk dv h{we}{iv/ awiy daa ewiy1 Exw wkly duwlfoh Iv arw derxw wikh glijhungwild iv vlap wish v1 Lwl v der xww.kh vww.f w.uh ri wkh SF Oqx{RV ildrv| vwhp 1

Lizh gr d urrwgluhfwrul dwwrg rxu SFOgx{RV lgywdoodwlrg/zh\*oo vhh wkh iroorzlgi ilohy dgg aluhf wuhv1

 $h$  $\psi$ 2

 $de<sub>2</sub>$ 

**QX@** 

 $r s \mathcal{Q}$  $s$ 

 $ur r \nsubseteq$ 

vela<sub>2</sub>  $vw2$ 

vz ds2

 $vl v2$ 

 $W$  s  $2$ **XVLP** 

vdu2

r z ghg

 $kr$  p  $h2$ lqlwg<sub>2</sub>

p hgld2  $p q \mathbf{Q}$ 

o vwir xgg2

 $Pr$  gx $\phi$   $\mathcal{N}$   $p$   $\forall$   $h$   $w$ 

Hdfk ildn dqg gluhfwru

la wkh urrwaluhfwrul lv

vxshuxvhu' urwt Rqo

urrwkdy ixonunda/zuwh dqg prgli| dffhvv

khuh1 Chwv ehj lq zlwk

 $e<sub>l</sub>$ 

elg<sub>2</sub>  $err$  $\Omega$ ghdg1thwhu ghy2

lgir up dwir g der xwwkh gdwigh nhughop r gxot v1D t xlf n fkhfn riwkh iloh\*v gdwh dqg wlph vwdps vkrz v lwzdv frsthg iurp wkh 2ydu2de2gnp v2gylgld0fxuuhqw25<31430 4sforv53442exlog2qluhfwrul 1 Wkh vrxufhiloh frqwdlqv  $wh$  dah=

3{ he<: if g8 gybdgx { bghylf hy 2/du2de2gnp v2gylgld4: 624: 61471630 4sf or v53442exlog2gylgId HI SRUW bV\ PERO

Z khuhdv wich digh rigo dssholw right lig wich rujilgdo iloh/wkh olgh dsshdw wkuhh wiphylig 2Prgxoh 1vlpyhw1 Lwreylrxvol kdv w gr zlwk wkh gnp v Caylgld Of xuhaw sdf ndj h/exwltp qrwxuhzk| wkh dah dsshduv wkuhh  $M<sub>D</sub>$  hv1

With sxusrvh riwkh iloh qxoolq with urrwgluh fwruj lv xqnqrzq1 Wklv ild lv qrww eh frqixvhg zlwk 2ghy 2gx od L gr grwngrz z kdwsurfh v fundwh w wklv ildn1

Vrph gluhf wruh v f dg eh sxwr gw vhsdudwh sduwwr gv ru v| vwhp v iru hdvlhu edfnxsv gxh wr ghwzrun wsroril ruvhfxulw frqfhuqv1Rwkhuqluhfwrulhvkdyh w eh rq wkh urrwsduwwrq/ehfdxvh wkhl duh ylwdoiru wkh errw surfhvv1  $*Prxq$ wdedn $*q$ luhfwrulhv duh= "Arph" "2 qw" "2 p s" "2 vu" dgg "2 ydu" Hyvhquldo ir u errulgi duh = " $2$ elg" " $2$ erru" " $2$ ghy" " $2$ huf" " $2$ be" " $2$ surf" dqg \*2velq\*1

 $2elq$ 

wkh

With 2elg gluhfwrul frawdlay xyhixofrppdagy widw duh rixvh wr erwk d v|vwhp dgplqlvwudwrudvzhoodv grgCsulyldning xvhuv1 Lwxvxdool frgwdlgv vkhoov/dnh edvk/dgg frp prgd xvhg frp pdggv dnh fs/pv/ up/ fdw ov1 Wkh elgduhv lg wklv gluhfwrul duh frqvlghung w eh hvvhqvldo ehfdxvh wkh gluhfwru frqwdlqv vl vwhp suriudp v wkdwp xvweh dydlodeon

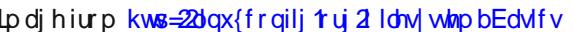

Lw doo ehjlqv zlwk urrwt Qrw wkh vxshuxvhu urrwt gluhfwrui/ zklfk Iv 2urw/ exw wkh urrw ri wkh ilohylywhp/zklfk ly 21 Doogluhfwrulhy ywoluwiurp wkh 2 +urrwgluhfwrul 1 Vkrzgehorz IvdiudskIfghsIfulrg rid wislfdood|rxwt

wich ildnv1ghdg1dnwhulvfuhdwhgrudgghgwzkhqd p dlo surjudp fdqqrwqhdyhu wkh frqwhqw wr wkh lawagaha uhfisihawi Wikhrahra pi vivwhp iv prvwo wich unvxow rip vhf vlywho vhfxulw fkhfny widw frxog qrweh hpdlohq1 Prqxoh1vlpyhuv frqwollqv

even if only the partition containing / is mounted. This situation may arise should you need to repair other partitions but have no access to shared directories. (For example, if you are in single user mode and have no network access). It also contains programs which boot scripts may depend on. The /bin directory contains no subdirectories.

#### **/boot**

The /boot directory stores data that is used before the kernel begins executing user-mode programs. It contains everything required for the boot process, except for configuration files not needed at boot time, (those that belong to the GRUB boot-loader), and the map installer. This directory may include backup master boot records, sector/system map files, the kernel and other important boot files and data that is not directly edited by hand. Programs necessary for the boot loader to be able to boot a file are placed in /sbin. Configuration files for boot loaders are placed in /etc. The PCLinuxOS /boot directory has two subdirectories, grub and lost+found.

#### **/dev**

The /dev directory is the location of special or device files. It highlights one important aspect of the Linux filesystem - everything is a file or a directory. Look through this directory and you should see sda1, sda2, etcetera, which represent the various partitions on the first master drive of the system. /dev/cdrom and /dev/fd0 represent your CD-ROM drive and your floppy drive. This may seem strange, but it will make sense if you compare the characteristics of files to that of your hardware. Both can be read from and written to. Take /dev/dsp, for example. This file represents your speaker device. Any data written to this file will be redirected to your speaker. If you try "cat /boot/vmlinuz > /dev/dsp" in a terminal on a system where the sound card has been configured, you should hear some sound.

(Turn your volume down before trying it!) That's the sound of your kernel.

The majority of devices are either block or character devices. However, other types of devices exist and can be created. In general, block devices are devices that store or hold data, and character devices can be thought of as devices that transmit or transfer data. Diskette drives, hard drives and CD-ROM drives are all block devices, and serial ports, mice and parallel printer ports are all character devices. The /dev directory contains no subdirectories.

#### **/etc**

This directory contains all system related configuration files here or in its subdirectories. A configuration file is a local file used to control the operation of a program. For this reason, it's a good idea to backup this directory regularly. It will save you a lot of reconfiguration time later if you reinstall or lose your current installation. Normally, no binaries should be located here. There are quite a few subdirectories here, notably the X11 directory, which contains all the configuration files for the X Window System.

#### **/home**

Linux is a multi-user environment, so each user is also assigned a specific directory that is accessible only to them and the system administrator. If your username is jane, your home directory will be /home/jane. You can write and delete files, as well as install programs within your home directory. It also contains your personal configuration files and folders, the so-called dot files. (The file name is preceded by a dot). Personal configuration files are usually hidden. If you want to see them, you either have to turn on the appropriate option in your file manager or use Is with the -a switch. The settings in

a personal configuration file will override system configurations while logged in as a user.

When a new user is created, their dotfiles will be taken from the /etc/skel directory. The dotfile most likely to be altered by a user is the .bashrc file. It contains aliases, user-specified commands and environment variables. Your home directory can become quite large when used for storing downloads, email, image and sound files, as well as other documents. Note that although the superuser root owns the /home directory, each user's individual home directory, for example, /home/jane, is owned by the user.

#### **/initrd**

The /initrd directory provides the capability to load a RAM disk by the boot loader. The RAM disk can then be mounted as the root file system, and programs can be run from it. Afterwards, a new root file system is mounted from a different device. The previous root file system (from /boot/initrd.img) is then moved to a directory and can be subsequently unmounted. The /initrd directory is mainly designed to allow system startup to occur in two phases, where the kernel loads with a minimum set of compiled drivers, then additional modules are loaded from /boot/initrd.img. The PCLinuxOS /initrd directory contains a single file, README.WARNING. The contents of the file are:

(mkinitrd) Don't remove this directory, it's needed at boot time, in the initrd, to perform the pivot root.

#### **/lib**

The /lib directory contains kernel modules and shared libraries needed to boot the system and run the commands in /bin and /sbin. Libraries are readily identifiable through their filename extension of \*.so. The Windows equivalent to a shared library would be a DLL (dynamically linked library) file. They are

hyvhquido iru edvlf v| vulap ixqfulrqddwl 1 Nhugho prgxohv +guyhuv, duh lq wkh vxeqluhfwru 2be2p r gxdnv2nhuqho0yhuvlr qq z khuh mhuqho0yhuvlr qq ly d như holavwolonia ra Irxu vivwho 1 Da hido soh zrxogeh 2de2o rgxohv251916; 1; 0sforv41eiv21

#### $2r$  vwir xqq

\rxu Olgx{ v| vwhp vkrxog dozd| v eh vkxwgrzg surshuol 1 Vrphulphy | rxuv| vulapplikwfudvk/rud srzhuidloch plikwodnh okh pdfklah arza1 Hlokhu zd|/dwwkh qh{werrw/d ohqjwk| ilohv|vwhp fkhfn xvlgi ivfn zloo eh grghtl vfn zloo jr wkurxjk wkh v vwhp dqg w w uhfryhudq fruxswildhv wkdwlw ilggv1 Wkh uhvxow ri wklv uhfryhu rshudwirg zlooeh sodf ha la wkh 20 vw ir x ag aluhf will 1 With ildrv their yhtha dth arwolnhol wr eh frpsohwh rupdnh pxfk vhqvh/ exw wkhuh lv dozdlv d fkdqfh wkdw vrphyklaj zruktzkloh lv uhfryhuha 1 Hdfk sdukkurg dovr kdv lw rzq orvwirxqq gluhf wu 1 li | rx ilqq ildiv la wkhuh/wul wr prvh wkhp edfn wr wkhlu rujilado of dwr g1Li | r x ilgg vr p hwklgj olnh d eur nhg v | p er of dogn wrd ildn/ | rx kdyh wr uhlqvwdoowkh ildn+v, iurp wkh fruhvsrgglgj USP/ vlgfh | rxu ildn v| vwhp zdv adp di ha vr edgol widw wich ilohy zhuh pxwlodwha eh| r gg uhf r j glwt g1

#### $\phi$  hgld

Wilv gluhfwru' frgwdlgy yxegluhfwruhy z klfk duh xvhg dv prxqwsrlqw iru uhpryded phgld vxfk dv iorss | glvnv/ f gur p v dgg } ls glvnv1Klvwrulfdool/ wkhuh kdyh ehha d axp ehuri rwkhu gliihuhaws of hy xyha w prxqwuhprydedn phgld vxfk dv 2fgurp/2pqwru 2pqwafgurp 1 Sodflqj wkh prxqw srlqw iru doo uhprydedn phald aluh fwolla wich urrwaluh fwruigrxog sruhquidoof uhvxow lq d odujh qxpehu ri h{wud gluhf wulhv lg 21

#### $20 \,$ qw

Wikiv Iv d j hqhulf prxqwsrlqwxqghuzklfk | rx prxqwlrxuilohylywhp v rughylfhv1Prxqwlqi lv wkh surfhvvel z klfk | r x p dnh d ildnv| v whp dydlodedn w wkh v| vwhp 1 Diwhu prxqwlqj / | rxu ildnv zloo eh dffhyvled xqghu wkh prxqwsrlqwt Wkhuh Iv qr ob working w fundwigid prxgwsrlgwdg zkhuh rg | rxuv| vwhp 1 Exwe| fr qyhqwlr q/ dqg ir usudf wf dowl/ gr grwdwhau | rxu ildn v| vwhp zlwk prxgwsrlgw1 Ehirth rgh fdg xvh d ilohvl vwhp / lw kdv w eh prxqwhq1 Wkh rshudwlgi vlvwhp wkhq qrhv ydulrxv errnnhslgj fkruhv wr pdnh vxuh wkdwhyhu wklgj z r unv1 Vlgf h dooilonv lg Qgx{ duh lg d vlgj on gluhf wu whh/ wikh prxqwrshudwirq pdnhv lworrn olnh wikh frqwhqw ri wkh qhzol prxqwhg ilohylywhp duh wkh frawhaw ridg h{lvwlgi vxegluhfwrul 1 Dg h{dp soh ri sduwwr gydgg wkhlu uhodwhg prxgwsrlgw fdg eh yhhq el undglgj wkh 2hwt2vwdeiloh1

#### $2sw$

Wilv gluhfwru Iv uhvhuyhg ir u doo wich vriwzduh dqg dggCrq sdfndjhv wkdwduh qrwsduwri wkh ghidxow lgywdodwig 1 I ru h {dp soh / Qeuh Riilfh / Dgreh dgg Yluxd Er { sdf ndj hv duh ir xgg khuh 1 Do wklug sduw dssolfdwir gy vkr xog eh Igywdong Ig wklygluh fwrui 1 Dgl sdfndih we hlqvwdomg khuh pxvworfdwh lwh{wd ir qw/ f dsduw gdwded yn ildny/ hwfhwhud/ lq d yhsdudwh  $2$  sw $2$ csdfnding ru  $2$  sw $2$ csurylghug gluhfwru whh/ z khuh psdf ndj hq lv d qdp h wkdw qhvf ulehv wkh vriwzduh sdfndjh dag psurylghua Iv wich surylghu'v CDQDQD +Clqx{ Dvvlj qhq Qdp hv Dqq Qxp ehw Dxwkruw, uhilvwhuhq qdph1 Wkh vww.fwxuh ri wkh gluhf with v ehorz 2 sweepur yight q Iv ohiw xs w with sdfndi huri wkh vriwzduh/exwduh i hahudool lavwdooha lg 2 svesur ylghudesdf ndj hol

#### $2$ surf

With 2surf gluhfwru'l y yhu'vshfldolg widwlwlydowrd ylux doilory vwhp 1 Lwgr hyg\*wfrgwdlg dfw.doilory/exw uxqwlph vlvwhp lgirupdwirg/vxfk dv vlvwhp

p hp r u / ghylf hv p r xqwhg/kdugz duh f r gilj xudwir q/ hwhwhud1 I ru wkly undvrg/lwfdg eh uhj dughg dv d frawrodgalgirup dwig fhawh iru with nhugh dlig idfwl txlwh dihz riwkh vlywho xwlowlhy duh vlpsol fdoov w ilohy la wily althfwrul 1 I ru h{dp soh/povp raally with vdph dv pfdw 2surf2prgxohvq/zkloh povsflq lv d v|qrq|p irupfdw2surf2sflq1E|dowhulqj ilohvorfdwhg lg with  $2$ urf gluh fwrul / | r x fdg hyhg uhdg dag fkdgj h như như sdượp hưn w +v| vf vo z kloh wkh v| vwhp lv uxqqlqi 1 Wkh prvwglvwlqfwlyh wklqj derxwildnylqwklv gluhf wru| Iv wkh idf wwkdwdoori wkhp kdyhd iloh vl}h ri  $3/$  z lwk wkh h { f h swlr q r i f r qilj 1} } n f r uh / p r x q w d q g vho<sub>1</sub>

#### $2r r w$

Wilv Iv wich krph gluhfwru'r i wich vxshuxvhu'urrwtLq ir up hu gd| v/ 2 z dv ur w krph gluhf wru| 1 W nhhs wklqjv wlglhu'urwjrwklvrzq krph gluhfwruj 1 Exw zk | grwlg 2krphB Ehfdxvh 2krph Iv rivlag of dwhg rq d gliihuhqwsduwwrq/ruhyhq rq dqrwkhuvlwwhp/ dgg zrxog wkxv eh lgdffhvvled wa vxshuxvhu urrw zkharad 2vprxawha1

#### $2$  elg

Ogx{ glvf up lgdwhv ehwz hhq h{hf xwdednv dydlodedn w dooxvhuv dqg wkrvh xvhg ir uv vwhp p dlqwhqdqfh rudgp Iqlvwdwyh wdvnv1 Wkh odwhuduh Iq 2velq1 Wklv gluhfwru' frgwdlgy eigduhy wkdwduh hyvhgwidowr wkh zruniqj ri wikh v|vwlap 1 Wkhvh lqfoxgh v|vwlap dap lalvwdwr a/ p dlgwhgdgfh dgg kdugz duh frgilj xudwirg surjudp v1 I ru h{dp soh/ | rx zloo ilgg dor/iglvn/lglwlifrgiljdggrwkhwkhuh1

Dar wikhu alth fwr y widwfr awdlay y vwhp h{hf xwdedny Iv 2xvu2veIq1 WkIv Iv z khuh | r x z looiIqg wkh qhwzrun gdhp rgv iru | rxu v| vwhp / dorgi zlwk rwkhu elgduhv wkdwihahudoot raot wkh vlvwhp daplalvwudwru kdv dffhvv w/exwzklfk duh qrwuhtxluhg iru v|vwhp p dlgwagdgf h dgg uhsdlui Xvxdow / wkhvh gluhfwruhv duh grwsduwrid grup doxyhu'v yhdufk sdwk/rgol ri

urwing Surjudp v h{hfxwhg diwhuwkh 2xvu gluhfwru kdv ehha prxawha duh i hahudool sodf ha la 2xvu2vela1

#### $2\nu$

With 2 vy gluhfwru' frgwdlgy zhevlwh yshflilf gdwd z klfk ly vhuyhq el wkh y vwhp 1 Wkh p dlq sxusr vh ly vr wkdwxvhuv pd ilqq wkh orfdwirq ri wkh gdwd ilohv irud sdullf xodu vhuylf h/dqq vr vkdwvhuylf hv z klf k tht xlth d vlgi on whh ir u thdgr go gdwd/z uwdeon gdwd dqg vf usw/vxfk dv fj l vf usw/fdq eh undvr qded sodfhat Lilrx kdyh ar zhe yhwlfhy laywdocha ra I r xuv vwhp / wkh 2 w gluhf wr ul z looeh hp sw 1

#### $2/7$  ds

With sxusr vh ri with 2vz ds gluhf wrul Iv xqnqrzq1 Wiklv gluhfwru'l v qrwwr eh frqixvhg zlwk wkh vzds sduwwr q1 L gr grwngrz z kdwsurfhyy fundwhy wkly  $althf$  w  $d<sub>1</sub>$ 

#### $2v$  v

With 2v|v gluhfwru| Iv dfw.dool d yluw.doilohv|vwhp zklfk lv d frxqwhusduww 2surf1 Lwsurylghv d orwri grgCsurfhvv uhodwhg/ghwdlohg lgirup dwirg der xwwkh Iq0nhughovwdwxvw xvhuvsdf h1Wkh vxegluhfww uhv duh eo f n/ exv/ f odvv/ ghy/ ghylf hv/ ilip z duh/ iv/ nhugho proxon doors in the proxon dog in the product of the product of the product of the product of the product of the product of the product of the product of the product of the product of the product of the product of the prod

#### $2np$  s

Wikly gluhf wrul frqwdlqv prvwol ildnv widwduh uht xluhg who sruduloj 1 P dql surjudp v xvh wklv wr fundwh or fn ilohv dag iru whpsrudu| vwrudjh ri gdwd1 Gr qrw uhpryh ildnv iurp wklv gluhfwrul xgdnvv | rx ngrz h{dfwo zkdw|rx duh grigi 1 Pdg| ri wkh vhiloh v duh lp sruddaw iru fxuuhquot uxqqlqj surjudp v dqg ghohulgi ukhp pd uhvxowlgdv vlap fudvk 1 Wkhilohv xvxdool z r g\*wf r gwdlg p r uh wkdg d ihz NE dg|z d| 1

With gluhfwrul fdg eh fohdung rg uherrwel vhwulgi wich dssursuldwh frgilj xudwirg/livr ghvluhg1

#### $2xvu$

Dowkrxjk wich 2krph gluhfwru'fdg srwhgwldool frgwollg pxfkpruhgdwd/wkh2kvugluhfwru|xvxdoolfrgwdlgv wich ody hywykduh rigdwol rojd v | vwhp 1 Wkly Iv rojh ri with prowlpsruved qwgluhfwruh viq with vivwhp/dviw frqwdlqv vxeqluhfwruhv zlwk xvhu elgdu h{hfxwdedny/ wkhlu grfxphgwdwlrg/ deudulhy dgg khdghu ildw1 [ dqg lw vxssrulig deudulhv fdg eh ir xqq khuh 1 lq wkh r uj lqdo XQI lp solip hqwdwr qv/ 2xvuzdvzkhuh wkh krph gluhfwrulhv ri wkh xvhuv z huh fuhdwhg1lg fxuuhqwXQl[iodyruv/2xvulvzkhuh xvhudigg surjudp v dgg gdwd duh1 Wkh gdp h kdvg\*w fkdqj hg/ exw lww phdqlqj kdv qdurzhg dqg dhqi wkhqhq iurp % yhu wklqi xvhu uhodwhq%w % yhu sur judp v dgg gdwd%

#### $2$ du

With 2 you gluh fwru'r rowdlow yolulded by golwal vxfk dv v|vwhp oriilgi ilohv/ pdlo dgg sulgwhu vsrro gluhfwruhy/dggwdgylhgwdggwhpsrudulilonu 1 Vrph sruulr qv ri 2ydu duh qr wykduhdedn ehw hhq gliihuhqw v|vwhpv1 Iru lqvwdqfh/ 2vdu2ori/ 2vdu2orfn/ dqq 2ydu2xq1 Rwkhu sruwlrqv pd| eh vkduhg/ qrwdeo 2ydu2p dlo 2ydu2f df kh2p dq/ 2ydu2f df kh2r qw/ dqg 2 du2 srr o2 hz v1 Z k| qr wsxwlwlgw 2 vuB Ehfdxvh wkhuh pljkweh flufxp vwdqfhvzkhq | rxpd| zdqwwr prxqw2xvudv uhdq0rqd/iruh{dpsoh/lilwlvrqdFG rurg darwkhufrpsxwhul 2 dufrawdlav yduded nadwd wich v vwhp p x vweh ded w z uwh w gxulqi r shudwir q/ z khuhdv 2xvuvkrxog r qol fr qwdlq vwdwlf gdwd1

## p vbp hp h\*v Qr r n= Olq x { Uly hu

<span id="page-42-0"></span>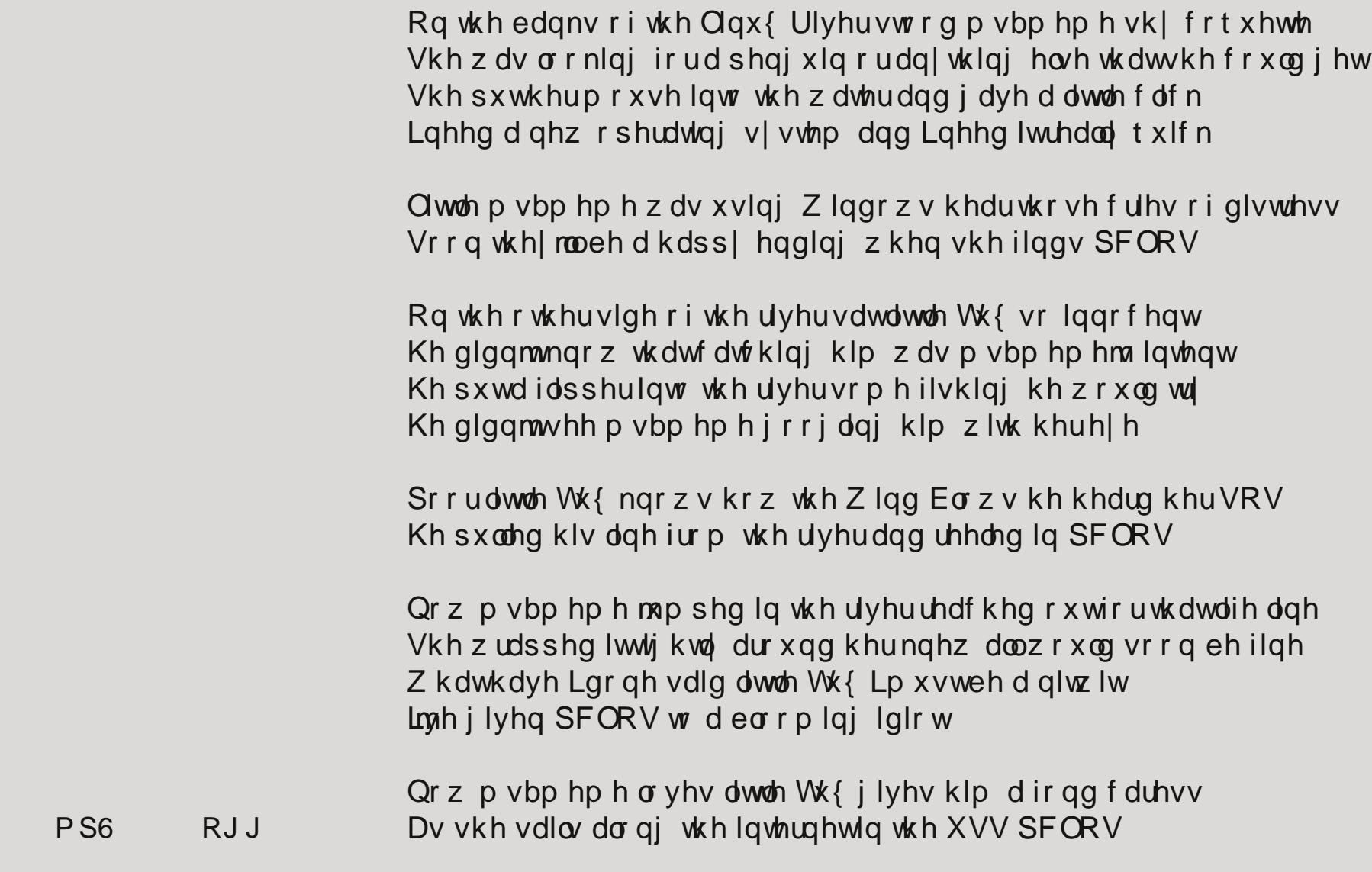

## **A Really Large Monitor**

#### <span id="page-43-0"></span>**By Gary L. Ratliff Sr. (eronstuc)**

Two very interesting things happened on March 8, 2012. First, I learned that the March issue of the magazine was out and I downloaded the PDF format version. Second, my new 1080p High Definition TV arrived. Unlike Walmart, which is providing a three month period to layaway items during the Christmas season, QVC provides the ability to pay for items over a period of months. The Roku I mentioned in the February issue was paid for in four easy payments. As I was jumping around on the tube, I stopped and learned that they had a high Definition TV available for five easy payments. When I ordered it, they told me that my TV would arrive on March 13th. Then they gave me a tracking number. And by checking my email, I learned that it would be coming in on the day's run. It arrived at 1:00 pm. After that, I was quite busy setting up all the items for the new system.

As I already had one computer which runs Windows 95 connected to my 720p HDTV, I decided to see what my best computer would look like at 1080p. On Tuesday, I had met an old former workmate from the MagneTek QC department. He mentioned that as we are either both over 70, or soon will be, our hearing and eyesight are not what they were when we were inspecting parts. Now my appraisal of the eMachine may have to be truthfully revised. We removed the USB devices and cables for the printer power supply, mouse and keyboard from their sockets, and moved the table into the front room, then re-attached these same items to the computer. Upon boot, only this error message appeared on the new HDTV screen:

**error: df0 cannot get C/H/S values grub rescue>**

Well, what command do you try to make magic? Boot, reboot, go. The three-finger salute spelled out doesn't do anything either! The remedy was to place a Live DVD with The Full Monty in the drive, press F12 to get to the boot menu and tell the machine to boot from the DVD drive. Now I have a full set of tools to write this article and to see how the new HDTV performs as a monitor. In the March issue of the magazine, a window is mistaken as an HDTV!

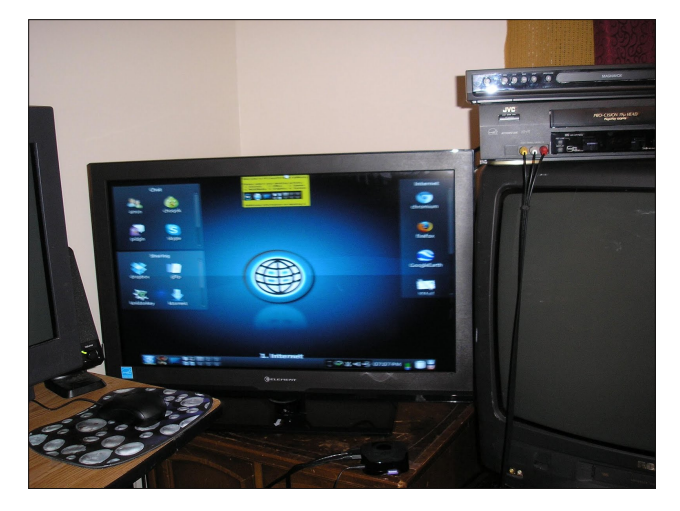

Here you can see some of the items which have been attached to the various ports of the HDTV: To the right is a 27" standard TV. The 32" HDTV with the internet page from the Full Monty is shown in the middle and the Roku is shown under the HDTV. The 17" monitor and the speakers of the eMachine are shown on the left. On top of the 27" is a VCR and a DVD player. Attaching the VCR to the Roku allows you to make VCR copies of the movies. Where I live, Turner Classic Movies is good for movies without any commercials.

After I had downloaded the March issue, I was able to view it at a whopping 300% magnification which

just filled the screen comfortably. So with this, I don't have to spend time looking all over the place to see just where I have laid down my glasses.

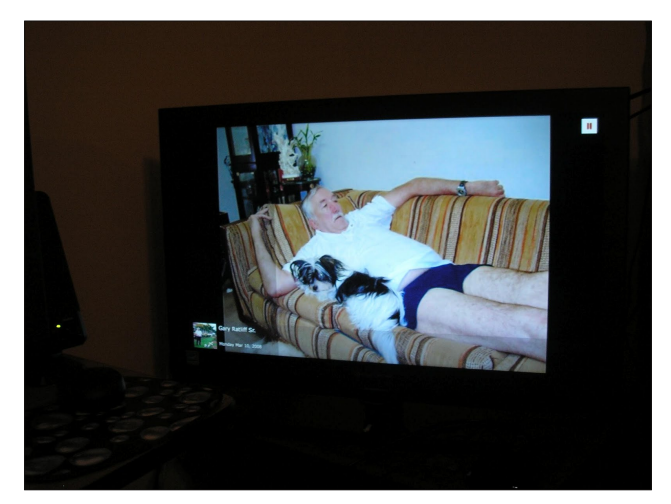

In the midst of this, my daughter told me that my dog Liz had gotten lost while in her care. I called many animal shelters and vets in an attempt to locate her. I finally resolved that Liz was not going to be returned. If you found a dog this cute you most likely would keep it too. This is from Facebook which is provided by the Roku.

Now we returned to the problem of getting the eMachine to boot. Surely just moving the computer from one room to another should not be such a traumatic experience for a computer! As I had web access, I searched for eMachine support and entered into a chat with one of their technicians. I had encountered the tech named Andy who thought that because he was a computer engineer with eleven years experience he should ask me to part with \$38.00. HaHaHa! I've had near thirty five years working with computers and know how to look up data as well as this joker.

<span id="page-44-0"></span> $Dq \, | \, z \, d$  / with whife vxij hywing widthed v vwhip this ryhu eh shurup hq1 Vr L shurup hq d uhfryhul iluww suhvhuyh wkh ilonv Lkdg grz qordghg1 Lglg d vhfr qg rgh w surgxfh d uhfryhul w idfwrul ghidxow1 Erwk ri wkhyh phwkrgy | lhoghg wkh vdph huru phyvdih wkdwruiddou dsshduhg1Dv | rx vhh/p | slfw.uhvri wich pralwru wolnha zlwk wich fdphud kdyh wich iodvk vkrzloj/zklfk klony wkh orzhu soluwri wkh wh{wt  $Dq \mid z \mid d$  / khuh Iv Z Iggr z v vkr z Igj mavwkr z z hoolwiv ghvlj ghg1Lwklgn Lfrxog kdyh pryhg p | KS rxwdgg lwzrxog kdyh shuruphg shuhfwo 1P | jrrgudwigjiru wkh hPdfklqh pd zhoo kdyh ehhq xqirxqqhq1 +Shukdsy W p Nhawz dy uli kw

fkdp sv lg dfwirg1 With duhdor yighrv vkrzig krz w vhw.sdpxowl@errwpxowl0wdvnlqjvlvwhp/wr1 lurp p | I df her r n sdj h / khuh lv p | surildn slf wauh dag diladowlex who d vhul f x who dow bhari 1

## Vf unngykr wykr z f dyn

Rgh wklgj wr eh wkdgnixo iru zdv wkdw L kdyh arz gordang ryhu 433 yddrxy glywry ri Olax{ dyh FGv ru GYGv iurp Glvw Z dwfk1 Diwhu uhsruwigi pl h{shuhqfh dwqrwehlqj deoh wr jhwZlqgrzvwrerrw dar wkhuwafk vdla wkh zrxog kdyh d vhwriuhfryhu GYGv vhqww p h1

Lukdan | rx dopiru lat xlulgi derxwzk| | rx kda arw khdug iurp ph1Z khq Wkg| sdvvhg dz d|/ khu odvw uht xhvwzdviruph w wdnh fduh rikhu dwob gri1 Prylgi lg w d Qr Shw Doorzhg dsduwp hawdga sodflqj wkh wodvn ri nhhslqj Q} zdv shukdsv dq xqidluexughq rq p | gdxj kwhullq sduwlqj / Lz loovd | L plvv Q} yhu p xfk1 Wkhuh lv d ylghr ri khu dgg Wre | rq \rxWkeh li | rx zrxog olnh wr vhh wkhvh

 $SFOQX$ { $RVP$  dj d} $Q$ h

Srwhnge| \rxFdqWr/Pdufk 4/5345/uxaalai NGH71

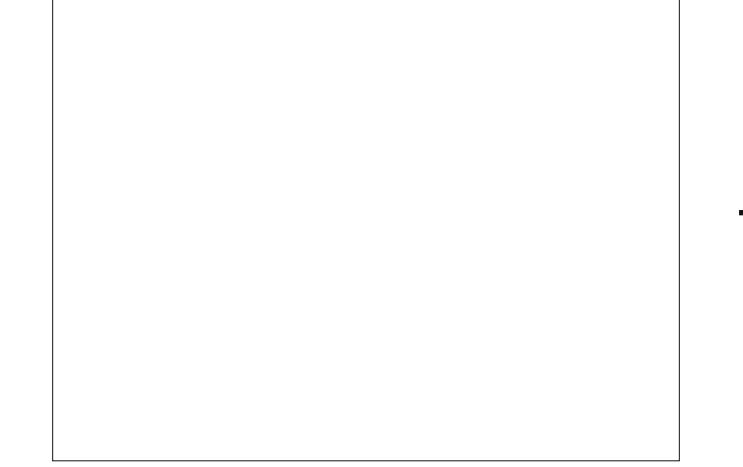

## <span id="page-45-0"></span>**Linux Liaison In New Zealand High Schools**

#### **by Jim Wilkinson (jimwilk)**

Readers of the January 2012 issue of The PCLinuxOS Magazine might recall an article that I wrote about using PCLinuxOS in a high school classroom.

At a recent meeting of the Palmerston North Linux Users' Group in my home city here in New Zealand, I suggested that I would like to make the same sort of Linux demonstration available in other local high schools. As a result of my suggestion, I have drafted a letter to the Head of Computing in the local schools. I hope to make contact with those people soon to work out how I can assist them.

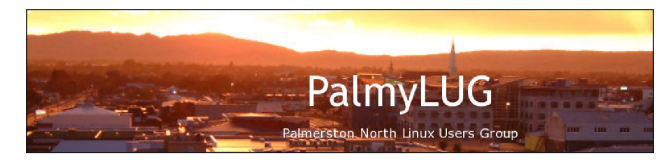

#### March 2012

The HOD Computing

#### **Demonstration of Linux Operating System to Computer Classes**

I am a member of the Palmerston North Linux Users' Group and, at the same time, a retired teacher of mathematics. My registration as a secondary teacher is still current although I have recently ceased working as a relief teacher at Feilding High School. Local schools where I taught over the years are Awatapu College, Feilding High School and, slightly further afield, Paraparaumu College.

Since retiring from the classroom in 2004, I have been learning to use a Linux Operating System as

an alternative to Microsoft's Windows ©. Last year, I was able to take my laptop along to Feilding High School and, show students the features of a particular distribution of Linux – PCLinuxOS. As you probably know, these operating systems are totally free. Therefore, I took along Live CD's of the system and gave them to students to try.

At a recent planning meeting of the executive of the above mentioned Palmerston North Linux Users' Group, I suggested that I would be interested in broadening my contacts with local high schools as a Linux liaison person.

If you were interested, I would be happy to bring along my laptop with its Linux OS to demonstrate it to some of your computing classes. I know that schools do study other operating systems than Microsoft Windows ©. Such a visit could be timed to fit in with your teaching programme. At the same time, I would be delighted to provide Live CD's of one or more of the most popular Linux systems for students to take home and try on their own machines. The Live CD doesn't install anything on the computer – unless the operator chooses to do so.

Initially, you might prefer that I visit the school, at a time suitable to your programme, and discuss my ideas with you. I have talked to my former colleague, Kerry Flavall at Awatapu College, and found him receptive to the suggested approach.

#### **Get 'em while they are young**

Let's hope that my efforts to spread the word about Linux are warmly received. After all, imagine how far we can help Linux spread when we get the youngest users "hooked."

## **Disclaimer**

- 1. All the contents of The PCLinuxOS Magazine are only for general information and/or use. Such contents do not constitute advice and should not be relied upon in making (or refraining from making) any decision. Any specific advice or replies to queries in any part of the magazine is/are the person opinion of such experts/consultants/persons and are not subscribed to by The PCLinuxOS Magazine.
- 2. The information in The PCLinuxOS Magazine is provided on an "AS IS" basis, and all warranties, expressed or implied of any kind, regarding any matter pertaining to any information, advice or replies are disclaimed and excluded.
- 3. The PCLinuxOS Magazine and its associates shall not be liable, at any time, for damages (including, but not limited to, without limitation, damages of any kind) arising in contract, rot or otherwise, from the use of or inability to use the magazine, or any of its contents, or from any action taken (or refrained from being taken) as a result of using the magazine or any such contents or for any failure of performance, error, omission, interruption, deletion, defect, delay in operation or transmission, computer virus, communications line failure, theft or destruction or unauthorized access to, alteration of, or use of information contained on the magazine.
- 4. No representations, warranties or guarantees whatsoever are made as to the accuracy, adequacy, reliability, completeness, suitability, or applicability of the information to a particular situation. All trademarks are the property of their respective owners.
- 5. Certain links on the magazine lead to resources located on servers maintained by third parties over whom The PCLinuxOS Magazine has no control or connection, business or otherwise. These sites are external to The PCLinuxOS Magazine and by visiting these, you are doing so of your own accord and assume all responsibility and liability for such action.

#### **Material Submitted by Users**

A majority of sections in the magazine contain materials submitted by users. The PCLinuxOS Magazine accepts no responsibility for the content, accuracy, conformity to applicable laws of such material.

#### **Entire Agreement**

These terms constitute the entire agreement between the parties with respect to the subject matter hereof and supersedes and replaces all prior or contemporaneous understandings or agreements, written or oral, regarding such subject matter.

## **More Screenshot Showcase**

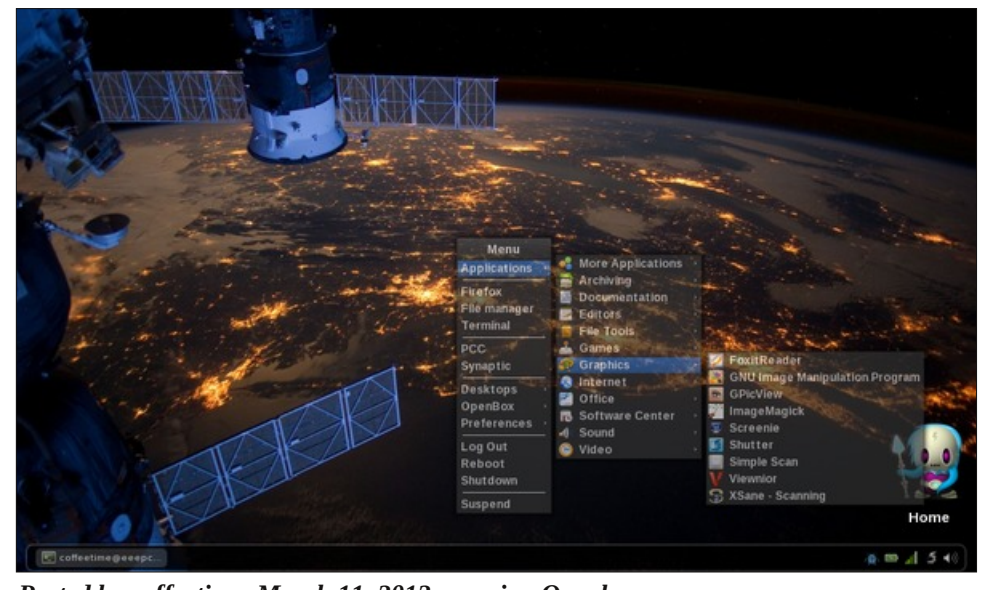

<span id="page-46-0"></span>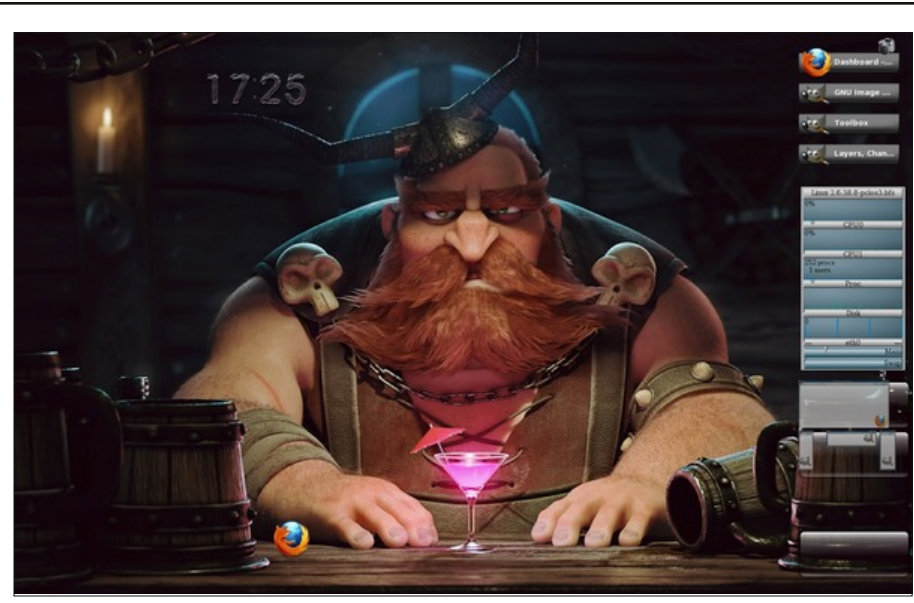

*Posted by coffeetime, March 11, 2012, running Openbox. Posted by MtnMan, March 7, 2012, running e17.*

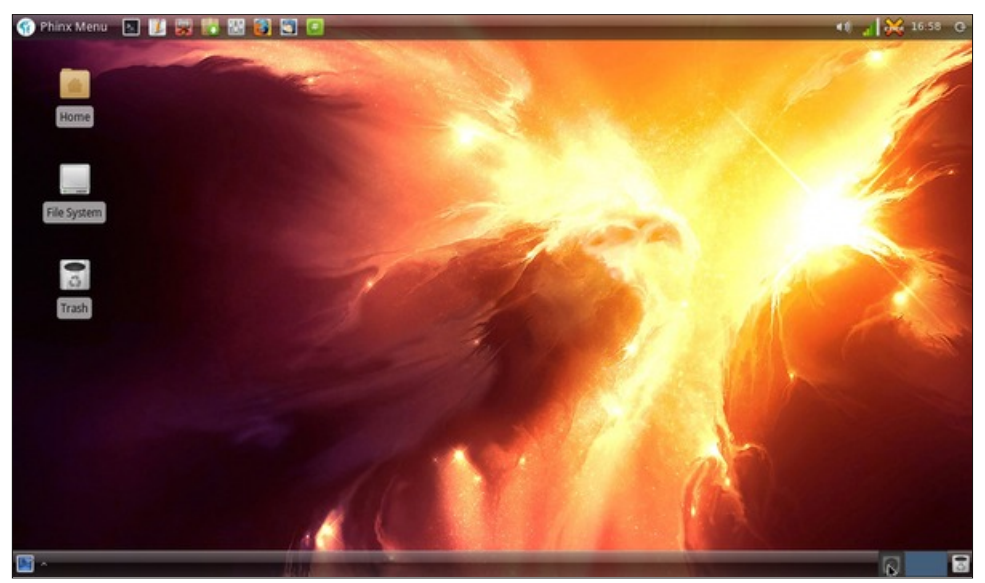

*Posted by DarkEra, March 1, 2012, running Xfce. Posted by Crow, March 17, 2012, running KDE 4.*

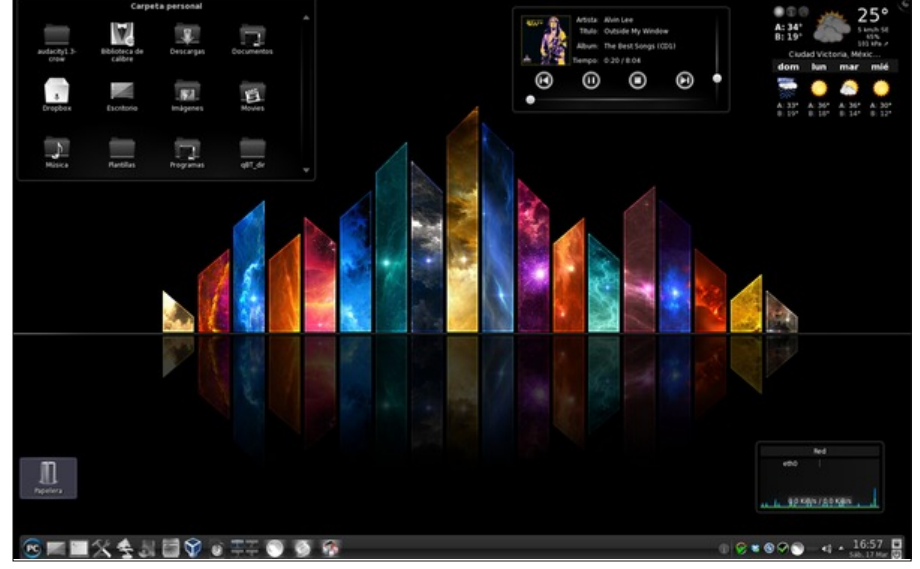

# 2012

## April Fool

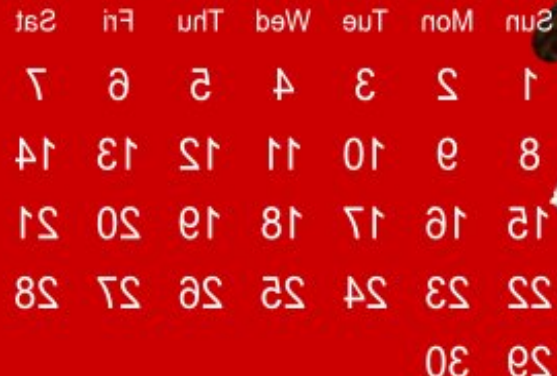